# User Guide for the SPHysics code

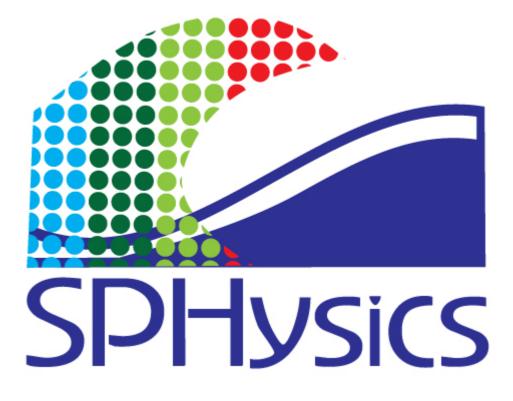

September 2010

M.G. Gesteira (<u>mggesteira@uvigo.es</u>) B.D. Rogers (<u>benedict.rogers@manchester.ac.uk</u>) R.A. Dalrymple (<u>rad@jhu.edu</u>) A.J.C. Crespo (<u>alexbexe@uvigo.es</u>) M. Narayanaswamy (<u>muthu@jhu.edu</u>)

# Acknowledgements

The development and application of SPHysics were partially supported by:

- Xunta de Galicia under project PGIDIT06PXIB383285PR.
- Office of Naval Research, Geosciences Program
- EPSRC Project Grant GR/S28310
- ESPHI (An European Smooth Particle Hydrodynamics Initiative) project supported by the Commission of the European Communities (Marie Curie Actions, contract number MTKI-CT-2006-042350).
- Flood Risk Management Research Consortium (FRMRC) Phase 2, EPSRC Grant F020511
- Research Councils UK (RCUK) Research Fellowship

# Abstract

This report documents the computer program SPHysics based on Smoothed Particle Hydrodynamics theory. The documentation provides a brief description of the governing equations and the different numerical schemes used to solve them. FORTRAN code is provided for two and three- dimensional versions of the model. Postprocessing tools for MATLAB visualization are also provided. Finally, several working examples are documented to enable the user to test the program and verify that it is installed correctly. For 3-D applications a complex geometry generator is now provided making the creation of new geometries and loading in CAD files more accessible.

# Contents

| 1. THEORETICAL BACKGROUND                                  | 9  |
|------------------------------------------------------------|----|
| 1.1. The SPH method                                        | 9  |
| 1.2. The weighting function or smoothing kernel            | 9  |
| 1.3. Momentum equation                                     | 10 |
| 1.3.1. Artificial viscosity                                | 10 |
| 1.3.2. Laminar viscosity                                   | 11 |
| 1.3.3. Laminar viscosity and SPS                           | 11 |
| 1.4. Continuity equation                                   | 12 |
| 1.5. Equation of state                                     | 12 |
| 1.6. Moving the particles                                  | 13 |
| 1.7. Thermal energy                                        | 13 |
| 1.8. Density Reinitialization                              | 13 |
| 1.9. Kernel Renormalization                                | 14 |
| 1.9.1. Kernel Correction                                   | 15 |
| 1.9.2. Kernel Gradient Correction                          | 15 |
| 1.10. Riemann Solver formulation                           | 16 |
| 1.10.1. Definition of the Riemann Problem.                 | 16 |
| 1.10.2 Non-conservative Riemann Formulation.               | 18 |
| 1.10.3 Conservative Riemann Formulation.                   | 19 |
| 1.10.4 The HLLC Approximate Riemann Solver.                | 19 |
| 1.10.5 Higher-order Reconstruction and MUSCL-based schemes | 20 |
| 2. IMPLEMENTATION                                          | 23 |
| 2.1. Time stepping                                         | 23 |
| 2.1.1. Predictor-Corrector scheme                          | 23 |
| 2.1.2. Verlet scheme                                       | 24 |
| 2.1.3. Symplectic scheme                                   | 24 |
| 2.1.4. Beeman scheme                                       | 24 |
| 2.2. Variable time step                                    | 25 |
| 2.3. Computational efficiency: linked list                 | 25 |
| 2.4. Boundary conditions                                   | 27 |
| 2.4.1. Dynamic Boundary conditions                         | 27 |
| 2.4.2. Repulsive Force Boundary Conditions                 | 29 |
| 2.4.3. Periodic Open Boundaries                            | 30 |
| 2.4.4. Floating Objects                                    | 31 |
| 2.5. Checking limits                                       | 32 |
| 2.5.1. Fixing the limits                                   | 32 |
| 2.5.2. Changing the limits in Z+                           | 33 |
| 2.5.3. Limits in X, Y or Z- directions                     | 33 |
| 2.6. Restart runs & checkpointing (repetitive restarts)    | 34 |

| 3. USER'S MANUAL                                                     | 35  |
|----------------------------------------------------------------------|-----|
| 3.1. Installation                                                    | 35  |
| 3.2. Program outline                                                 | 35  |
| 3.2.1. SPHysicsgen                                                   | 37  |
| 3.2.1.1. Creating compiling options                                  | 37  |
| 3.2.1.2. Input files                                                 | 38  |
| 3.2.1.3. Output files                                                | 38  |
| 3.2.1.4. Subroutines                                                 | 45  |
| 3.2.2. SPHysics                                                      | 47  |
| 3.2.2.1. Input files                                                 | 47  |
| 3.2.2.2. Output files                                                | 47  |
| 3.2.2.3. Subroutines                                                 | 49  |
| 4. TEST CASES                                                        | 53  |
| 4.1. Running the model                                               | 53  |
| 4.1.1. Compiling and executing on Linux and Mac OS                   | 53  |
| 4.1.2. Compiling and executing on Windows                            | 55  |
| 4.2. Test case 1: 2D Dam break in a box                              | 57  |
| 4.3. Test case 2: 2D Dam break evolution over a wet bottom in a box. | 60  |
| 4.4. Test case 3: Waves generated by a paddle in a beach             | 63  |
| 4.4.1. Case 2D                                                       | 63  |
| 4.4.2. Case 3D                                                       | 66  |
| 4.5. Test case 4: Tsunami generated by a sliding Wedge               | 68  |
| 4.5.1. Case 2D                                                       | 68  |
| 4.5.2. Case 3D                                                       | 71  |
| 4.6. Test case 5: 3D dam-break interaction with a structure          | 73  |
| 4.7. Test case 6: Floating bodies in waves                           | 77  |
| 4.7.1. Case 2D                                                       | 77  |
| 4.7.2. Case 3D                                                       | 81  |
| 4.8. Test case 7: Focused wave group approaching trapezoid           | 84  |
| 4.8.1. Case 2D                                                       | 84  |
| 4.8.2. Case 3D                                                       | 87  |
| 4.9. Test case 8: Floating bodies with 2D Periodicity                | 89  |
| 4.10 Test case 9: Blender case                                       | 92  |
| 5. HOW TO CHANGE SPHysics FOR YOUR APPLICATION                       | 93  |
| 6. VISUALIZATION                                                     | 97  |
| 7. REFERENCES                                                        | 97  |
| 8. APPENDIX: SPS Turbulence Model                                    | 101 |
| 9. PUBLICATIONS USING SPHysics CODE                                  | 104 |

# **1. THEORY**

#### 1.1. The SPH method

The main features of the SPH method, which is based on integral interpolants, are described in detail in the following papers (Monaghan, 1982; Monaghan, 1992; Benz, 1990; Liu, 2003; Monaghan, 2005). Herein we will only refer to the representation of the constitutive equations in SPH notation. In SPH, the fundamental principle is to approximate any function  $A(\vec{r})$  by

$$A(\vec{r}) = \int A(\vec{r}') W(\vec{r} - \vec{r}', h) d\vec{r}'$$
(1.1)

where *h* is called the smoothing length and  $W(\vec{r} - \vec{r}', h)$  is the weighting function or kernel. This approximation, in discrete notation, leads to the following approximation of the function at a particle (interpolation point) <u>a</u>,

$$A(\vec{r}) = \sum_{b} m_b \frac{A_b}{\rho_b} W_{ab}$$
(1.2)

where the summation is over all the particles within the region of compact support of the kernel function., The mass and density are denoted by  $m_b$  and  $\rho_b$  respectively and  $W_{ab} = W(\vec{r}_a - \vec{r}_b, h)$  is the weight function or kernel.

#### **1.2.** The weighting function or smoothing kernel

The performance of an SPH model is critically dependent on the choice of the weighting functions. They should satisfy several conditions such as positivity, compact support, and normalization. Also,  $W_{ab}$  must be monotonically decreasing with increasing distance from particle <u>a</u> and behave like a delta function as the smoothing length, *h*, tends to zero (Monaghan, 1992; Benz, 1990; Liu, 2003). Kernels depend on the smoothing length, *h*, and the non-dimensional distance between particles given by q = r / h, *r* being the distance between particles <u>a</u> and <u>b</u>. The parameter *h*, often called influence domain or smoothing domain, controls the size of the area around particle <u>a</u> where contribution from the rest of the particles cannot be neglected.

In SPHysics, the user can choose from one of the following four different kernel definitions:

1) Gaussian:

$$W(r,h) = \alpha_p \exp(-q^2)$$
(1.3)

where  $\alpha_D$  is  $1/(\pi h^2)$  in 2D and  $1/(\pi^{3/2}h^3)$  in 3D

2) Quadratic:

W 
$$(r,h) = \alpha_D \left[ \frac{3}{16} q^2 - \frac{3}{4} q + \frac{3}{4} \right] \qquad 0 \le q \le 2$$
 (1.4)

where  $\alpha_D$  is  $2/(\pi h^2)$  in 2D and  $5/(4\pi h^3)$  in 3D

3) Cubic spline:

$$W(r,h) = \alpha_{\rm D} \begin{cases} 1 - \frac{3}{2}q^2 + \frac{3}{4}q^3 & 0 \le q \le 1 \\ \frac{1}{4}(2-q)^3 & 1 \le q \le 2 \\ 0 & q \ge 2 \end{cases}$$
(1.5)

where  $\alpha_D$  is 10/(7 $\pi h^2$ ) in 2D and 1/( $\pi h^3$ ) in 3D.

4) Quintic (Wendland, 1995):

W 
$$(r,h) = \alpha_D \left(1 - \frac{q}{2}\right)^4 (2q+1) \qquad 0 \le q \le 2$$
 (1.6)

where  $\alpha_D$  is 7/(4 $\pi h^2$ ) in 2D and 21/16 $\pi h^3$ ) in 3D.

The tensile correction (Monaghan, 2000) is automatically activated when using kernels with first derivatives that go to zero with decreasing inter-particle spacing.

#### **1.3.** Momentum equation

The momentum conservation equation in a continuum field is

$$\frac{D\vec{v}}{Dt} = -\frac{1}{\rho}\vec{\nabla}P + \vec{g} + \vec{\Theta}$$
(1.7)

where  $\Theta$  refers to the diffusion terms.

Different approaches, based on various existing formulations of the diffusive terms, can be considered in the SPH method to describe the momentum equation. Three different options for diffusion can be used in SPHysics: (i) artificial viscosity, (ii) laminar viscosity and (iii) full viscosity (laminar viscosity+ Sub-Particle Scale (SPS) Turbulence):

#### 1.3.1. Artificial viscosity

The artificial viscosity proposed by Monaghan (1992) has been used very often due to its simplicity. In SPH notation, Eq. 1.7 can be written as

$$\frac{d\vec{v}_a}{dt} = -\sum_b m_b \left(\frac{P_b}{\rho_b^2} + \frac{P_a}{\rho_a^2} + \Pi_{ab}\right) \vec{\nabla}_a W_{ab} + \vec{g}$$
(1.8)

where  $\vec{g} = (0, 0, -9.81) \text{ ms}^{-2}$  is the gravitational acceleration.

The pressure gradient term in symmetrical form is expressed in SPH notation as

$$\left(-\frac{1}{\rho}\vec{\nabla}P\right)_{a} = -\sum_{b} m_{b} \left(\frac{P_{b}}{\rho_{b}^{2}} + \frac{P_{a}}{\rho_{a}^{2}}\right) \vec{\nabla}_{a} W_{ab}$$
(1.9)

with  $P_k$  and  $\rho_k$  are the pressure and density corresponding to particle k (evaluated at <u>a</u> or <u>b</u>).

 $\Pi_{ab}$  is the viscosity term:

$$\Pi_{ab} = \begin{cases} \frac{-\alpha \,\overline{c_{ab}} \mu_{ab}}{\overline{\rho}_{ab}} & \overline{v}_{ab} \,\overline{r}_{ab} < 0 \\ 0 & \overline{v}_{ab} \,\overline{r}_{ab} > 0 \end{cases}$$
(1.10)

with  $\mu_{ab} = \frac{h\vec{v}_{ab}\vec{r}_{ab}}{\vec{r}_{ab}^2 + \eta^2}$ ; where  $\vec{r}_{ab} = \vec{r}_a - \vec{r}_b$ ,  $\vec{v}_{ab} = \vec{v}_a - \vec{v}_b$ ; being  $\vec{r}_k$  and  $\vec{v}_k$  the position and

the velocity corresponding to particle k ( $\underline{a}$  or  $\underline{b}$ );  $\overline{\mathbf{c}_{ab}} = \frac{\mathbf{c}_a + \mathbf{c}_b}{2}$ .  $\eta^2 = 0.01h^2$ ,  $\alpha$  is a free parameter that can be changed according to each problem.

# 1.3.2. Laminar viscosity

The momentum conservation equation with laminar viscous stresses is given by

$$\frac{D\vec{v}}{Dt} = -\frac{1}{\rho}\vec{\nabla}P + \vec{g} + v_o\nabla^2\vec{v}$$
(1.11)

where the laminar stress term simplifies(Lo and Shao 2002) to:

$$\left(\upsilon_{0}\nabla^{2}\overline{\mathbf{v}}\right)_{a} = \sum_{b} m_{b} \left(\frac{4\upsilon_{0}\vec{\mathbf{r}}_{ab}\overline{\nabla}_{a}W_{ab}}{(\rho_{a}+\rho_{b})\left|\vec{\mathbf{r}}_{ab}\right|^{2}}\right)\overline{\mathbf{v}}_{ab}$$
(1.12)

where  $v_0$  is the kinetic viscosity of laminar flow  $(10^{-6}m^2/s)$ . So, in SPH notation, Eq. 1.11 can be written as:

$$\frac{d\vec{v}_{a}}{dt} = -\sum_{b} m_{b} \left( \frac{P_{b}}{\rho_{b}^{2}} + \frac{P_{a}}{\rho_{a}^{2}} \right) \vec{\nabla}_{a} W_{ab} + \vec{g} + \sum_{b} m_{b} \left( \frac{4\upsilon_{0}\vec{r}_{ab}\vec{\nabla}_{a}W_{ab}}{(\rho_{a} + \rho_{b})|\vec{r}_{ab}|^{2}} \right) \vec{v}_{ab}$$
(1.13)

#### 1.3.3. Laminar viscosity and Sub-Particle Scale (SPS) Turbulence

The Sub-Particle Scale (SPS) approach to modeling turbulence was first described by Gotoh *et al.* (2001) to represent the effects of turbulence in their MPS model. See Appendix for a brief description of the theory of Large-Eddy Simulation (LES) and Sub-Grid Scale (SGS) models. The momentum conservation equation is,

$$\frac{D\vec{v}}{Dt} = -\frac{1}{\rho}\vec{\nabla}P + \vec{g} + v_0\nabla^2\vec{v} + \frac{1}{\rho}\vec{\nabla}\vec{\tau}$$
(1.14)

where the laminar term can be treated following Eq. 1.12 and  $\overline{\tau}$  represents the SPS stress tensor.

The eddy viscosity assumption (Boussinesq's hypothesis) is often used to model the SPS stress tensor using Favre-averaging (for a compressible fluid):  $\frac{\tau_{ij}}{\rho} = v_i \left( 2S_{ij} - \frac{2}{3}k\delta_{ij} \right) - \frac{2}{3}C_I \Delta^2 \delta_{ij} |S_{ij}|^2$ , where  $\vec{\tau}_{ij}$  is the sub-particle stress tensor,  $v_i = [(C_s \Delta l)]^2 |S|$  the turbulence eddy viscosity, *k* the SPS turbulence kinetic energy, *C\_s* the Smagorinsky constant (0.12),  $C_I = 0.0066$ ,  $\Delta l$  the particle-particle spacing and  $|S| = (2S_{ij}S_{ij})^{\frac{1}{2}}$ ,  $S_{ij}$  the element of SPS strain tensor.

So, following (Dalrymple & Rogers, 2006), Eq. 1.14 can be written in SPH notation as

$$\begin{aligned} \frac{d\vec{v}_{a}}{dt} &= -\sum_{b} m_{b} \left( \frac{P_{b}}{\rho_{b}^{2}} + \frac{P_{a}}{\rho_{a}^{2}} \right) \vec{\nabla}_{a} W_{ab} + \vec{g} \\ &+ \sum_{b} m_{b} \left( \frac{4v_{0}\vec{r}_{ab}\vec{\nabla}_{a} W_{ab}}{(\rho_{a} + \rho_{b}) \left| \vec{r}_{ab} \right|^{2}} \right) \vec{v}_{ab} + \\ &+ \sum_{b} m_{b} \left( \frac{\tau_{b}}{\rho_{b}^{2}} + \frac{\tau_{a}}{\rho_{a}^{2}} \right) \vec{\nabla}_{a} W_{ab} \end{aligned}$$
(1.15)

#### 1.4. Continuity equation

Changes in the fluid density are calculated in SPHysics using

$$\frac{d\rho_a}{dt} = \sum_b m_b \vec{v}_{ab} \vec{\nabla}_a W_{ab}$$
(1.16)

instead of using a weighted summation of mass terms (Monaghan, 1992), since it is known to result in an artificial density decrease near fluid interfaces.

#### **1.5. Equation of state**

The fluid in the SPH formalism is treated as weakly compressible. This facilitates the use of an equation of state to determine fluid pressure, which is much faster than solving an equation such as the Poisson's equation. However, the compressibility is adjusted to slow the speed of sound so that the time step in the model (using a Courant condition based the speed of sound) is reasonable. Another limitation on the compressibility is imposed by the fact that the sound speed should be about ten times faster than the maximum fluid velocity, thereby keeping density variations to within less than 1%.

Following (Monaghan *et al.*, 1999; Batchelor, 1974), the relationship between pressure and density is assumed to follow the expression

$$\mathbf{P} = \mathbf{B} \left[ \left( \frac{\rho}{\rho_0} \right)^{\gamma} - 1 \right]$$
(1.17)

where  $\gamma = 7$  and,  $B = c_0^2 \rho_0 / \gamma$  being  $\rho_0 = 1000$  kg m<sup>-3</sup> the reference density and  $c_o = c(\rho_o) = \sqrt{(\partial P / \partial \rho)} \Big|_{\rho_o}$  the speed of sound at the reference density.

#### 1.6. Moving the particles

Particles are moved using the XSPH variant (Monaghan, 1989)

$$\frac{d\vec{r}_{a}}{dt} = \vec{v}_{a} + \varepsilon \sum_{b} \frac{m}{\rho_{ab}} \vec{v}_{ba} W_{ab}$$
(1.18)

where  $\varepsilon = 0.5$  and  $\overline{\rho_{ab}} = (\rho_a + \rho_b)/2$ . This method moves <u>a</u> particle with a velocity that is close to the average velocity in its neighborhood.

#### 1.7. Thermal energy

The thermal energy associated to each particle is calculated using the expression given by Monaghan (1994)

$$\frac{de_a}{dt} = \frac{1}{2} \sum_b m_b \left( \frac{P_a}{\rho_a^2} + \frac{P_b}{\rho_b^2} + \Psi_{ab} \right) \vec{v}_{ab} \vec{\nabla}_a W_{ab}$$
(1.19)

where  $\Psi_{ab}$  refers to viscosity terms, which can be calculated using the different approaches mentioned above.

#### **1.8 Density Reinitialization**

While the dynamics from SPH simulations are generally realistic, the pressure field of the particles exhibits large pressure oscillations. Efforts to overcome this problem have concentrated on several approaches including correcting the kernel (for an overview see Bonet & Lok, 1999) and developing an incompressible solver. One of the most straight forward and computationally least expensive is to perform a filter over the density of the particles and the re-assign a density to each particle (Colagrossi and Landrini, 2003). There are two orders of correction, zeroth order and first order.

#### Zeroth Order – Shepard Filter

The Shepard filter is a quick and simple correction to the density field, and the following procedure is applied every 30 time steps

$$\rho_a^{new} = \sum_b \rho_b \tilde{W}_{ab} \frac{m_b}{\rho_b} = \sum_b m_b \tilde{W}_{ab}$$
(1.20)

where the kernel has been corrected using a zeroth-order correction:

$$\widetilde{W}_{ab} = \frac{W_{ab}}{\sum_{b} \widetilde{W}_{ab} \frac{m_{b}}{\rho_{b}}}$$
(1.21)

#### First Order – Moving Least Squares (MLS)

The Moving Least Squares (MLS) approach was developed by Dilts (1999) and applied successfully by Colagrossi and Landrini (2003) and by Panizzo (2004). This is a first-order correction so that the linear variation of the density field can be exactly reproduced:

$$\rho_a^{new} = \sum_b \rho_b W_{ab}^{MLS} \frac{m_b}{\rho_b} = \sum_b m_b W_{ab}^{MLS}$$
(1.22)

The corrected kernel is evaluated as follows:

$$W_{ab}^{MLS} = W_b^{MLS}(\vec{r}_a) = \beta(\vec{r}_a) \cdot (\vec{r}_a - \vec{r}_b) W_{ab}$$
(1.23)

so that in 2-D

$$W_{ab}^{MLS} = \left[\beta_0(\vec{r}_a) + \beta_{1x}(\vec{r}_a)(x_a - x_b) + \beta_{1z}(\vec{r}_a)(z_a - z_b)\right] W_{ab}$$
(1.24)

where the correction vector  $\beta$  is given by

$$\boldsymbol{\beta}(\vec{r}_{a}) = \begin{bmatrix} \boldsymbol{\beta}_{0} \\ \boldsymbol{\beta}_{1x} \\ \boldsymbol{\beta}_{1z} \end{bmatrix} = \mathbf{A}^{-1} \begin{bmatrix} 1 \\ 0 \\ 0 \end{bmatrix}, \quad \text{where} \quad \mathbf{A} = \sum_{b} W_{b}(\vec{r}_{a}) \, \widetilde{\mathbf{A}} V_{b} \tag{1.25}$$

with the matrix  $\widetilde{\mathbf{A}}$  being given by

$$\widetilde{\mathbf{A}} = \begin{bmatrix} 1 & (x_a - x_b) & (z_a - z_b) \\ (x_a - x_b) & (x_a - x_b)^2 & (z_a - z_b)(x_a - x_b) \\ (z_a - z_b) & (x_a - x_b)(z_a - z_b) & (z_a - z_b)^2 \end{bmatrix}$$
(1.26)

Similar to the Shepard filter this is applied every 30 time steps or similar. The equations are similar in 3-D but just include the *y*-direction.

#### **1.9 Kernel Renormalization**

A periodic correction of the kernel function  $W_{ab}$  is necessary in SPH hydraulics computations, where a finite domain and a free surface are often part of the computational domain. Particles near boundaries or the free surface have a kernel smoothing function truncated due to the absence of neighboring particles. The conditions of consistency and normalization fail. However it is still possible to handle these situations by opportunely correcting the kernel function  $W_{ab}$  itself or its gradient. In SPHysics, there are two techniques to avoid errors from a corrupted interpolating function:

#### 1.9.1 Kernel correction.

The method was proposed by Bonet and Lok (1999) and, in an alternative form, by Liu et al., (1997). The kernel is modified to ensure that polynomial functions are exactly interpolated up to a given degree. In spite of the first-order correction (linear correction) is described in detail in Bonet and Lok (1999), the same authors consider that the linear correction is unsuitable for computational purposes. They also propose using constant, rather than linear, correction. So, a vectorial variable ( $\vec{f}_a$ ) can be expressed as

$$\vec{f}_{a} = \frac{\sum_{b} \frac{m_{b}}{\rho_{b}} \vec{f}_{b} W_{ab}}{\sum_{b} \frac{m_{b}}{\rho_{b}} W_{ab}}$$
(1.27)

1.9.2 Kernel gradient correction.

The corrected kernel gradient  $\nabla W_{ab}$  should be used to calculate the forces in the equation of motion instead of the normal kernel gradient  $\nabla W_{ab}$ , being

$$\tilde{\nabla}W_{ab} = \vec{L}_b \nabla W_{ab} \tag{1.28}$$

$$L_a = M_a^{-1}$$
 (1.29)

$$M_{a} = \sum_{b}^{num} \frac{m_{b}}{\rho_{b}} \nabla W_{ab} \otimes (x_{a} - x_{b})$$
(1.30)

where *num* is the number of particles interacting with particle *a*.

Considering, for the sake of clarity, a 2D medium, the diagonal elements of  $M_a$  are defined positive since

$$\nabla W_{ab} = \frac{dW}{dr} \frac{1}{r_{ab}} (\vec{x}_a - \vec{x}_b)$$
(1.31)

with  $r_{ab} = \|\vec{x}_a - \vec{x}_b\|$  resulting in

$$M_{a}(1,1) = \left(-\sum_{b=1}^{num} \frac{m_{b}}{\rho_{b}} \frac{dW}{dr} \frac{1}{r_{ab}} (x_{a} - x_{b})^{2}\right)$$
(1.32)

with dW/dr < 0.

The same can be proved for

$$M_{a}(2,2) = \left(-\sum_{b=1}^{num} \frac{m_{b}}{\rho_{b}} \frac{dW}{dr} \frac{1}{r_{ab}} (z_{a} - z_{b})^{2}\right)$$
(1.33)

On the other hand,  $\vec{M}_a$  is symmetric since

$$M_{a}(1,2) = M_{a}(2,1) = -\left(\sum_{b=1}^{num} \frac{m_{b}}{\rho_{b}} \frac{dW}{dr} \frac{1}{r_{ab}} (x_{a} - x_{b})(z_{a} - z_{b})\right)$$
(1.34)

Note that matrix  $\overline{M}$  and its inverse  $\overline{L}$  are equal to the identity matrix when the particle a is placed far from the boundaries or the free- surface. In this case, there is no real correction on the kernel gradient (on the force). Nevertheless, when the particle a is placed near the boundaries or the free surface, the distribution of particles around it is not symmetric anymore. Thus, both  $\overline{M}$  and  $\overline{L}$  are different from the identity matrix and the kernel gradient is corrected following

$$\begin{bmatrix} \tilde{\nabla} W_x \\ \tilde{\nabla} W_z \end{bmatrix} = \begin{bmatrix} L_a(1,1) & L_a(1,2) \\ L_a(2,1) & L_a(2,2) \end{bmatrix} \begin{bmatrix} \nabla W_x \\ \nabla W_z \end{bmatrix}$$
(1.35)

where the subscripts x and z represent the spatial coordinates . Note that the correction is anisotropic since the terms  $L_a(1,2)$  and  $L_a(2,1)$  involve both spatial coordinates.

#### 1.10. Riemann Solver formulation

This section aims to introduce only the basic concepts behind including Riemann solvers into SPH. For a full presentation of the theory underpinning Riemann solvers, MUSCL upwinding and higher-order accurate schemes, the reader is referred to texts such as Toro (2001), etc. The main advantage of introducing Riemann solvers into SPH is that the pressure and velocity fluctuations present in so many of the SPH schemes for water are removed (e.g. Rogers *et al.*, 2010).

#### 1.10.1 Definition of the Riemann Problem.

The Riemann problem is defined as a discontinuity located at location  $x_0$  in space:

$$f(x,t) = \begin{cases} f_L & x \le x_0 \\ f_R & x > x_0 \end{cases}$$
(1.36)

where the subscripts L and R denote left and right states respectively. For example, consider the simple case of the simple density discontinuity below:

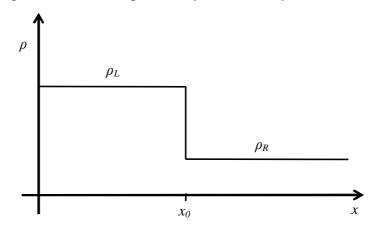

#### Figure 1.1 - Initial discontinuity in density

When this initial condition is evolved in time, a shock wave propagates to the right while a rarefaction wave propagates to the left as shown in Figure 1.2a below. This can be depicted in an x-t diagram which displays the shock propagating to the right as a single line and the rarefaction wave spreading out to the right separating the left and right regions. The region between the left and right regions is normally referred to as the star region.

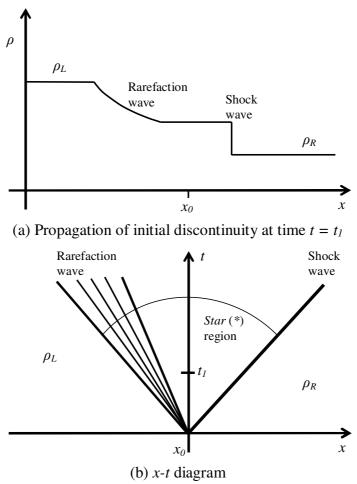

Figure 1.2 – Evolution of discontinuity in density

The solution to the Riemann problem is therefore the defined as all the states from the left to right regions. Numerous solvers have since been proposed to solve for the variables within the star region along with the speeds of the shock and rarefaction waves. If the problem is one dimensional (or reducible to 1-D), it is possible to use an exact Riemann solver, however, this is computationally expensive and so is generally avoided. To circumvent this, a range of approximate Riemann solvers have been proposed including the Osher, Random choice, Roe, HLLC, WAF approximate Riemann solvers (see Toro 2001). The problem can then be solved in terms of the primitive variables [ $\rho$ , u, v, w, e] (herein referred to as non-conservative), or the conserved variables [ $\rho$ ,  $\rho u$ ,  $\rho v$ ,  $\rho w$ , E].

In SPHysics we have implemented both primitive and conservative variable Riemann solvers.

#### 1.10.2 Non-conservative Riemann Formulation.

In this formulation first proposed by Parshikov *et al.* (1999 & 2001) and later by Cha and Whitworth (2003) as Godunov Particle Hydrodynamics (GPH), the main change takes place with the pressure gradient term within the momentum equation. The reader is referred to these papers for a more detailed description. Essentially, the sum of the left and right pressures is replaced by the pressure within the star region, i.e.  $(P_a + P_b) \rightarrow 2P_{ab}^*$ . Hence the pressure gradient in the momentum equation is changed from:

$$\frac{\mathrm{d}\,\mathbf{v}_a}{\mathrm{d}\,t} = -\sum_b m_b \left(\frac{P_a}{\rho_a^2} + \frac{P_b}{\rho_b^2}\right) \nabla_a W_{ab} \tag{1.37}$$

to:

$$\frac{\mathrm{d}\mathbf{v}_{a}}{\mathrm{d}t} = -\sum_{b} m_{b} 2P_{ab}^{*} \left(\frac{1}{\rho_{a}^{2}} + \frac{1}{\rho_{b}^{2}}\right) \nabla_{a} W_{ab}$$
(1.38)

Alternatively, we can change the variationally consistent form (Vila, 1999; Bonet and Lok 1999; Colagrossi *et al.* 2003)

$$\frac{\mathrm{d}\,\mathbf{v}_{a}}{\mathrm{d}\,t} = -\sum_{b} m_{b} \left(\frac{P_{a} + P_{b}}{\rho_{a}\rho_{b}}\right) \nabla_{a} W_{ab} \qquad \text{to} \qquad \frac{\mathrm{d}\,\mathbf{v}_{a}}{\mathrm{d}\,t} = -\sum_{b} m_{b} \frac{2P_{ab}^{*}}{\rho_{a}\rho_{b}} \nabla_{a} W_{ab} \tag{1.39}$$

A similar operation concerns the velocities resolved onto the line joining two particle centres  $(U_a^R + U_b^R) \rightarrow 2U_{ab}^*$ . Parshikov *et al.* define  $U^R = \mathbf{u} \cdot \left(\frac{\mathbf{r}_{ba}}{r_{ba}}\right)$  so that the continuity

equation changes from

$$\frac{\mathrm{d}\,\boldsymbol{\rho}_a}{\mathrm{d}\,t} = \sum_b m_b \left(\mathbf{u}_a - \mathbf{u}_b\right) \nabla_a W_{ab} \tag{1.40}$$

to:

$$\frac{\mathrm{d}\,\boldsymbol{\rho}_a}{\mathrm{d}\,t} = -2\sum_b m_b \left(\mathbf{u}_{ab}^* - \mathbf{u}_a\right) \nabla_a W_{ab} \tag{1.41}$$

The intermediate star values are approximated initially using an acoustic-based solver. Denoting the values on the particles a and b as the left and right states, L and R, respectively, the star regions are approximated as:

$$U_{ab}^{*} = \frac{\rho_{a}c_{a}U_{b}^{R} + \rho_{b}c_{b}U_{a}^{R} + P_{a} - P_{b}}{\rho_{a}c_{a} + \rho_{b}c_{b}}$$
(1.42a)

$$P_{ab}^{*} = \frac{\rho_{a}c_{a}P_{b} + \rho_{b}c_{b}P_{a} - \rho_{a}c_{a}\rho_{b}c_{b}\left(U_{b}^{R} - U_{a}^{R}\right)}{\rho_{a}c_{a} + \rho_{b}c_{b}}$$
(1.42b)

Hence, the SPH equations become:

$$\frac{\mathrm{d}\,\boldsymbol{\rho}_a}{\mathrm{d}\,t} = -2\sum_b m_b \left(\mathbf{u}_{ab}^* - \mathbf{u}_a\right) \nabla_a W_{ab} \tag{1.43a}$$

$$\frac{\mathrm{d}\,\mathbf{v}_a}{\mathrm{d}\,t} = -\sum_b m_b \frac{2P_{ab}^*}{\rho_a \rho_b} \nabla_a W_{ab} + \mathbf{g} + viscous \ terms \tag{1.43b}$$

$$\frac{\mathrm{d}\,\boldsymbol{e}_{a}}{\mathrm{d}\,t} = -\sum_{b} m_{b} \frac{2P_{ab}^{*}}{\rho_{a}\rho_{b}} \left(\mathbf{u}_{ab}^{*} - \mathbf{u}_{a}\right) \nabla_{a} W_{ab}$$
(1.43c)

#### 1.10.3 Conservative Riemann Formulation.

In this formulation, we use the work of Vila (1999) whereby the conventional SPH formulation is replaced by one that solves a Riemann problem between each particle pair with the equations expressed in terms of the conserved variables [ $\rho$ ,  $\rho u$ ,  $\rho v$ ,  $\rho w$ , E]. The inviscid Navier-Stokes equations are solved so that no viscous terms are required to keep the scheme stable in contrast to our previous SPH schemes. We have chosen this formulation since the pressure fields and wave propagation are more accurate than the previous formulations used by the present authors (Dalrymple and Rogers, 2006). An accurate wave profile and pressure field are essential for predicting the forces on objects. More information on this formulation can be found in the papers of Vila (1999) and Guilcher *et al.* (2007). The governing equations when expressed in SPH form are given as:

$$\frac{\mathrm{d}\mathbf{x}_a}{\mathrm{d}t} = \mathbf{v}(\mathbf{x}_a, t) \tag{1.44a}$$

$$\frac{\mathrm{d}\omega_a}{\mathrm{d}t} = \omega_a \nabla \cdot \underline{v}_a \tag{1.44b}$$

$$\frac{\mathrm{d}}{\mathrm{d}t}(\omega_a \rho_a) + \omega_a \sum_{b \in P} \omega_b 2\rho_A \left( \mathbf{v}_{A,ab} - \mathbf{v}^0(\mathbf{x}_{ab}, t) \right) \cdot \nabla_a W_{ab} = 0$$
(1.44c)

$$\frac{\mathrm{d}}{\mathrm{d}t}(\omega_a\rho_a\mathbf{v}_a) + \omega_a\sum_{b\in P}\omega_b 2\left[p_A + \rho_A\mathbf{v}_{A,ab}\otimes\left(\mathbf{v}_{A,ab}^0 - \mathbf{v}^0(x_{ab}, t)\right)\right]\nabla_a W_{ab} = \omega_a f_a$$
(1.44d)

where subscript A denotes the result from the approximate Riemann solver, superscript 0 denotes the field value (i.e. the value at the particle itself),  $\omega_a$  is the volume of particle a. This Riemann problem is solved using an HLLC approximate Riemann solver using MUSCL-based upwinding (Toro, 2001).  $f_a$  is the vector of external forces, for example, gravity.

#### 1.10.4 The HLLC Approximate Riemann Solver.

The HLLC Riemann solver used in SPHysics provides an approximate solution for *Star Region* where the contact surface is reinstated (Toro *et al.* 1994). Now in the addition to the left and right going waves, there is a contact surface within the *Star Region* so that we also have *star* left and right regions \*L and \*R as shown in Figure 1.3. As we are solving compressible flow equations where a contact discontinuity might exist, it is important, therefore, to use a solver that captures this effect.

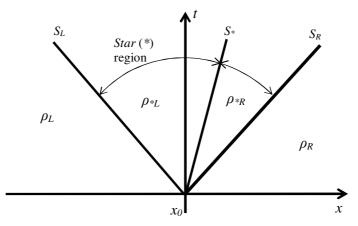

Figure 1.3 - Wave solution for HLLC Riemann solver - x-t diagram

Defining  $\mathbf{Q} = [\rho, \rho u, \rho v, \rho w, E]$ , and the wave speeds in the Left, Star and Right regions as  $S_L$ ,  $S_*$  and  $S_R$  respectively, the solution to this is given as:

$$\mathbf{Q}_{HLLC} = \begin{cases} \mathbf{Q}_{L} & if \quad x/t \leq S_{L} \\ \mathbf{Q}_{*L} & if \quad S_{L} \leq x/t \leq S_{*} \\ \mathbf{Q}_{*R} & if \quad S_{*} \leq x/t \leq S_{R} \\ \mathbf{Q}_{R} & if \quad S_{R} \leq x/t \end{cases}$$
(1.45)

where

$$\mathbf{Q}_{*} = \rho_{K} \left( \frac{S_{K} - u_{K}}{S_{K} - S_{*}} \right) \begin{bmatrix} 1 \\ S_{*} \\ v_{K} \\ \frac{W_{K}}{P_{K}} + \left( S_{*} - u_{K} \right) \left[ S_{*} + \frac{P_{K}}{\rho_{K} (S_{K} - u_{K})} \right] \end{bmatrix}.$$
(1.46)

with the subscript K denoting left (K=L) or right (K=R), respectively. The wave speeds are defined as follows:

$$S_{L} = u_{L} - c_{L}q_{L}, \quad S_{*} = u_{*}, \quad S_{R} = u_{R} + c_{R}q_{R},$$
(1.47)

where for Tait's or Morris' equations of state

$$q_{K} = \begin{cases} 1 & \text{if } p_{*} \leq p_{K} \\ \left[\frac{\left(\frac{\rho_{K}}{\rho_{*K}}\right)(p_{K}-p_{*})}{\left(\rho_{K}-\rho_{*K}\right)c_{K}^{2}}\right]^{\frac{1}{2}} & \text{if } p_{*} > p_{K} \end{cases}$$

$$(1.48)$$

#### 1.10.5 Higher-order Reconstruction and MUSCL-based schemes.

It is well known in finite volume Godunov-type solvers that the first-order schemes are dissipative. However, attempting to obtain a higher-order scheme just using simple extrapolation leads to unphysical oscillation in the solution since this can lead to overestimation of the variables between each computation point. Using an approach similar to Monotone Upwind-centred Scheme for Conservation Laws (MUSCL) allows us to extrapolate the data to be second order in space.

In SPHysics, this Riemann problem is solved using an HLLC approximate Riemann solver using MUSCL-based upwinding Toro (2001) with a general  $\beta$ -limiter (Hirsch, 1998). For an arbitrary function  $\Phi$  between two particles *a* and *b*, we construct the Riemann problem left and right states either side of the midpoint using the gradient of the constructed variable. Defining the gradient constructed variable differences as

$$\Delta \varphi_a = \nabla \varphi_a \cdot \frac{1}{2} \mathbf{r}_{ba}$$

$$\Delta \phi_b = \nabla \phi_b \cdot \frac{1}{2} \mathbf{r}_{ab},$$
(1.49)

the left and right Riemann states either side of the midpoint are then defined by

$$\begin{array}{l}
\phi_a^L = \phi_a + \overline{\Delta \phi_a} \\
\phi_b^R = \phi_b - \overline{\Delta \phi_b}
\end{array},$$
(1.50)

where  $\overline{\Delta \phi_a}$  and  $\overline{\Delta \phi_b}$  are given by

$$\overline{\Delta\phi}_{a}, \overline{\Delta\phi}_{b} = \begin{cases} \max[0, \min(\beta\Delta\phi_{a}, \Delta\phi_{b}), \min(\Delta\phi_{a}, \beta\Delta\phi_{b})] & \text{if } \Delta\phi_{b} > 0\\ \min[0, \max(\beta\Delta\phi_{a}, \Delta\phi_{b}), \max(\Delta\phi_{a}, \beta\Delta\phi_{b})] & \text{if } \Delta\phi_{b} < 0 \end{cases}$$
(1.51)

If either  $\overline{\Delta \phi_a}$  or  $\overline{\Delta \phi_b}$  is found to have a value greater than  $\frac{1}{2} |\phi_a - \phi_b|$ , then  $\overline{\Delta \phi_a}$  and  $\overline{\Delta \phi_b}$  are further limited to  $\frac{1}{2} |\phi_a - \phi_b|$ . This is done to ensure that the values of  $\phi_a^L$  and  $\phi_b^R$  always lie between the values of  $\phi_a$  and  $\phi_b$ . The left and right states are used as the discontinuous states for the individual Riemann problem between particles *a* and *b*. For a full description an understanding of Riemann solvers, the reader is referred to Toro (2001). As is well known for Riemann solvers and higher-order schemes, the choice of limiters can be sensitive.

# 2. IMPLEMENTATION

#### 2.1. Time stepping

Four numerical schemes are implemented in SPHysics: (i) the Predictor-Corrector algorithm described by Monaghan (1989); (ii) the Verlet algorithm (Verlet, 1967); (iii) the Symplectic algorithm (Leimkhuler, 1997) and (iv) Beeman algorithm (Beeman, 1976).

Consider the momentum (1.7), density (1.16), position (1.18) and density of energy (1.19) equations in the following form

$$\frac{\mathrm{d}\vec{v}_{\mathrm{a}}}{\mathrm{d}t} = \vec{F}_{a} \tag{2.1a}$$

$$\frac{\mathrm{d}\rho_{a}}{\mathrm{d}t} = D_{a} \tag{2.1b}$$

$$\frac{\mathrm{d}\vec{r}_{\mathrm{a}}}{\mathrm{d}t} = \vec{V}_{a} \tag{2.1c}$$

$$\frac{\mathrm{d}e_{a}}{\mathrm{d}t} = E_{a} \tag{2.1d}$$

where  $\vec{V}_a$  represents the velocity contribution from particle *a* and from neighboring particles (XSPH correction).

# 2.1.1. Predictor-Corrector scheme

This scheme predicts the evolution in time as,

$$\vec{v}_{a}^{n+1/2} = \vec{v}_{a}^{n} + \frac{\Delta t}{2} \vec{F}_{a}^{n}; \ \rho_{a}^{n+1/2} = \rho_{a}^{n} + \frac{\Delta t}{2} D_{a}^{n}$$

$$\vec{r}_{a}^{n+1/2} = \vec{r}_{a}^{n} + \frac{\Delta t}{2} \vec{V}_{a}^{n}; \ e_{a}^{n+1/2} = e_{a}^{n} + \frac{\Delta t}{2} E_{a}^{n}$$
(2.2)

calculating  $P_a^{n+1/2} = f(\rho_a^{n+1/2})$  according to Eq. 1.17. These values are then corrected using forces at the half step

$$\bar{v}_{a}^{n+1/2} = \bar{v}_{a}^{n} + \frac{\Delta t}{2} \bar{F}_{a}^{n+1/2}; \quad \rho_{a}^{n+1/2} = \rho_{a}^{n} + \frac{\Delta t}{2} D_{a}^{n+1/2}$$

$$\bar{r}_{a}^{n+1/2} = \bar{r}_{a}^{n} + \frac{\Delta t}{2} \overline{V}_{a}^{n+1/2}; \quad e_{a}^{n+1/2} = e_{a}^{n} + \frac{\Delta t}{2} E_{a}^{n+1/2}$$
(2.3)

Finally, the values are calculated at the end of the time step following:

$$\vec{v}_{a}^{n+1} = 2\vec{v}_{a}^{n+1/2} - \vec{v}_{a}^{n}; \ \rho_{a}^{n+1} = 2\rho_{a}^{n+1/2} - \rho_{a}^{n}$$

$$\vec{r}_{a}^{n+1} = 2\vec{r}_{a}^{n+1/2} - \vec{r}_{a}^{n}; \ e_{a}^{n+1} = 2e_{a}^{n+1/2} - e_{a}^{n}$$

$$(2.4)$$

Finally, the pressure is calculated from density using  $P_a^{n+1} = f(\rho_a^{n+1})$ .

#### 2.1.2. Verlet scheme

This time stepping algorithm, to discretize Equations 3.1a-d, is split into two parts: In general, variables are calculated according to

$$\vec{v}_{a}^{n+1} = \vec{v}_{a}^{n-1} + 2\Delta t \vec{F}_{a}^{n}; \ \rho_{a}^{n+1} = \rho_{a}^{n-1} + 2\Delta t D_{a}^{n}$$

$$\vec{r}_{a}^{n+1} = \vec{r}_{a}^{n} + \Delta t \vec{V}_{a}^{n} + 0.5\Delta t^{2} \vec{F}_{a}^{n}; \ e_{a}^{n+1} = e_{a}^{n-1} + 2\Delta t E_{a}^{n}$$
(2.5)

Once every M time steps (M on the order of 50 time steps), variables are calculated according to

$$\vec{v}_{a}^{n+1} = \vec{v}_{a}^{n} + \Delta t \vec{F}_{a}^{n}; \ \rho_{a}^{n+1} = \rho_{a}^{n} + \Delta t D_{a}^{n}$$

$$\vec{r}_{a}^{n+1} = \vec{r}_{a}^{n} + \Delta t \vec{V}_{a}^{n} + 0.5 \Delta t^{2} \vec{F}_{a}^{n}; \ e_{a}^{n+1} = e_{a}^{n} + \Delta t E_{a}^{n}$$
(2.6)

This is to stop the time integration diverging since the equations are no longer coupled.

#### 2.1.3. Symplectic scheme

Symplectic time integration algorithms are time reversible in the absence of friction or viscous effects (Leimkhuler 1997) and hence represent a very attractive option for meshless particle schemes. In this case, first, the values of density and acceleration are calculated at the middle of the time step as:

$$\rho_a^{n+\frac{1}{2}} = \rho_a^n + \frac{\Delta t}{2} \frac{\mathrm{d} \rho_a^n}{\mathrm{d} t},$$

$$\underline{r}_a^{n+\frac{1}{2}} = \underline{r}_a^n + \frac{\Delta t}{2} \frac{\mathrm{d} \underline{r}_a^n}{\mathrm{d} t},$$
(2.7)

where the superscript *n* denotes time step and  $t = n\Delta t$ . Pressure,  $p_a^{n+\frac{1}{2}}$ , is calculated using the equation of state. In the second stage  $d(\omega_i \rho_i \underline{\nu}_i)^{n+\frac{1}{2}}/dt$  gives the velocity and hence position of particles at the end of the time step

$$(\omega_{a}\rho_{a}\underline{v}_{a})^{n+1} = (\omega_{a}\rho_{a}\underline{v}_{a})^{n+\frac{1}{2}} + \frac{\Delta t}{2} \frac{d(\omega_{a}\rho_{a}\underline{v}_{a})^{n+\frac{1}{2}}}{dt},$$

$$\underline{r}_{a}^{n+1} = \underline{r}_{a}^{n+\frac{1}{2}} + \frac{\Delta t}{2} \underline{v}_{a}^{n+1}.$$

$$(2.8)$$

At the end of the timestep  $d\rho_a^{n+1}/dt$  is calculated using the updated values of  $\underline{v}_a^{n+1}$  and  $\underline{r}_a^{n+1}$  (Monaghan 2005).

#### 2.1.4. Beeman scheme

Beeman algorithm uses a Beeman predictor step and an Adams-Bashforth-Moulton corrector step. This method is accurate to  $O(\Delta t^4)$ .

The predictor step is fulfilled using Beeman's method as Capone et al. 2007:

$$\vec{v}_{a}^{n+\frac{1}{2}} = \vec{v}_{a}^{n} + 1.5\Delta t \vec{F}_{a}^{n} - 0.5\Delta t \vec{F}_{a}^{n-1}$$

$$\rho_{a}^{n+\frac{1}{2}} = \rho_{a}^{n} + 1.5\Delta t D_{a}^{n} - 0.5\Delta t D_{a}^{n-1}$$

$$\vec{r}_{a}^{n+\frac{1}{2}} = \vec{r}_{a}^{n} + \Delta t \vec{V}_{a}^{n} + \frac{2}{3}\Delta t^{2} \vec{F}_{a}^{n} - \frac{1}{6}\Delta t^{2} \vec{F}_{a}^{n-1}$$

$$e_{a}^{n+\frac{1}{2}} = e_{a}^{n} + 1.5\Delta t E_{a}^{n} - 0.5\Delta t E_{a}^{n-1}$$
(2.9)

calculating  $P_a^{n+1/2} = f(\rho_a^{n+1/2})$ . The corrector step is given by

$$\vec{v}_{a}^{n+1} = \vec{v}_{a}^{n} + \frac{5}{12} \Delta t \vec{F}_{a}^{n+\frac{1}{2}} + \frac{8}{12} \Delta t \vec{F}_{a}^{n} - \frac{1}{12} \Delta t \vec{F}_{a}^{n-1}$$

$$\rho_{a}^{n+1} = \rho_{a}^{n} + \frac{5}{12} \Delta t D_{a}^{n+\frac{1}{2}} + \frac{8}{12} \Delta t D_{a}^{n} - \frac{1}{12} \Delta t D_{a}^{n-1}$$

$$\vec{F}_{a}^{n+1} = \vec{F}_{a}^{n} + \Delta t \vec{V}_{a}^{n} + \frac{1}{6} \Delta t^{2} \vec{F}_{a}^{n+\frac{1}{2}} + \frac{1}{3} \Delta t^{2} \vec{F}_{a}^{n}$$

$$e_{a}^{n+1} = e_{a}^{n} + \frac{5}{12} \Delta t E_{a}^{n+\frac{1}{2}} + \frac{8}{12} \Delta t E_{a}^{n} - \frac{1}{12} \Delta t E_{a}^{n-1}$$

$$(2.10)$$

Finally, the pressure is calculated from density using  $P_a^{n+1} = f(\rho_a^{n+1})$ .

## 2.2. Variable time step

Time-step control is dependant on the CFL condition, the forcing terms and the viscous diffusion term (Monaghan; 1989). A variable time step  $\delta t$  is calculated according to Monaghan and Kos (1999):

$$\Delta t = 0.3 \cdot \min\left(\Delta t_f, \Delta t_{cv}\right); \quad \Delta t_f = \min\left(\sqrt{h/|f_a|}\right); \quad \Delta t_{cv} = \min_a \frac{h}{c_s + \max_b \left|\frac{h\vec{v}_{ab}\vec{r}_{ab}}{\vec{r}_{ab}^2}\right|}$$
(2.11)

Here  $\Delta t_f$  is based on the force per unit mass  $|f_a|$ , and  $\Delta t_{cv}$  combines the Courant and the viscous time-step controls.

#### 2.3 Computational efficiency: link list.

In the code the computational domain is divided in square cells of side 2h (see Figure 2.1). following Monaghan and Latanzio (1985). Thus, for a particle located inside a cell, only the interactions with the particles of neighboring cells need to be considered. In this way the number of calculations per time step and, therefore, the computational time diminish considerably, from  $N^2$  operations to  $N \log N$ , N being the number of particles.

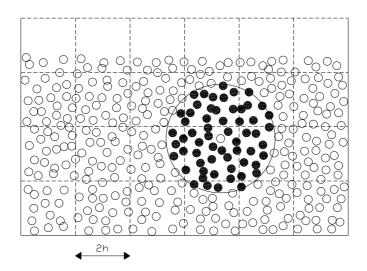

**Figure 2.1:** Set of neighboring particles in 2D. The possible neighbors of a fluid particle are in the adjacent cells but this only interacts with particles marked by black dots.

The SPHysics code in 2D sweeps through the grid along the x-direction, for each zlevel. Around each cell, the E, N, NW & NE neighbouring cells are checked to minimise repeating the particle interactions. Thus, for example, when the centre cell is i=5 and k=3 (see scheme in Figure 2.2), the target cells are (5,4), (4,4), (6,4) and (6,3). The rest of the cells were previously considered through the sweeping (e.g. the interaction between cell (5,3) and (5,2) was previously accounted when (5,2) was considered to be the centre cell).

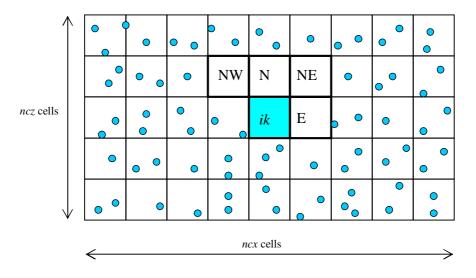

**Figure 2.2:** Sweeping through grid cells in 2D. Starting from the lower left corner, particles inside the center cell ik interact with adjacent cells only in E, N, NW and NE directions. The interactions with the rest of the cells W, S, SW & SE directions were previously computed using reverse interactions.

A similar protocol is used in 3D calculations (Figure 2.3).

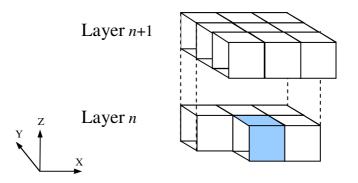

Figure 2.3: Sweeping through grid cells in 3D. Only 13 out of 26 possible neighboring cells are considered when centered on a particular ijk cell. The rest were previously considered when centered on adjacent cells using reverse interactions.

Two link lists are considered in SPHysics. The first one tracks the boundary particles and it is partially upgraded every time step. This is due to the fact that the only boundary particles that change their position in time are the ones that describe moving objects such as gates and wavemakers. The second link list corresponds to fluid particles and is completely updated every time step.

## 2.4. Boundary conditions

Three boundary conditions have been implemented in SPHysics: (i) Dynamic Boundary conditions (Crespo et al, 2007; Dalrymple and Knio, 2000); (ii) Repulsive boundary conditions (Monaghan & Kos, 1999; Rogers & Dalrymple 2008) and (iii) Periodic open boundary conditions:

## 2.4.1. Dynamic Boundary conditions

In this method, boundary particles are forced to satisfy the same equations as fluid particles. Thus, they follow the momentum equation (Eq. 1.7), the continuity equation (Eq. 1.16), the equation of state (Eq. 1.17), and the energy equation (Eq. 1.19). However, they do not move according to Eq. 1.18. They remain fixed in position (fixed boundaries) or move according to some externally imposed function (moving objects like gates, wavemakers ...).

Boundary particles are organized in a staggered manner (see Fig. 2.4):

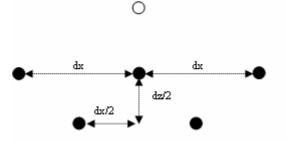

**Figure 2.4:** 2D sketch of the interaction between a fluid particle (empty circle) and a set of boundary particles (full circles). The boundary particles are placed in a staggered manner.

When a fluid particle approaches a boundary the density of the boundary particles increases according to Eq. 1.16 resulting in a pressure increase following Eq. 1.17. Thus, the force exerted on the fluid particle increases due to the pressure term  $(P/\rho^2)$ in momentum equation (see Eq. 1.8, 1.13 or 1.15). This mechanism is depicted in a simple example where a fluid particle approaches the bottom of the tank. When the distance between the boundary particle and the fluid particle becomes smaller than 2h, the density, pressure and force exerted on the incoming particle increase generating the 2.5). repulsion mechanism The normalized (see Fig. pressure term,  $NPT_z = (P/\rho^2)_z / (P/\rho^2)_R$ , is represented in Fig. 5c, where z refers to the distance from the incoming fluid particle to the wall and R the minimum distance to the wall attained by the incoming particle. The wall is composed of boundary particles.

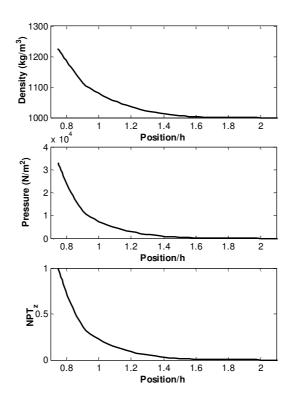

**Figure 2.5:** Variation of density (a), pressure (b) and normalized pressure term (c) for a moving particle approaching a solid boundary. Calculations were run without viscosity.

#### 2.4.2. Repulsive boundary conditions.

This boundary condition was developed by Monaghan (1994) to ensure that a water particle can never cross a solid boundary. In this case, analogous to inter-molecular forces, the particles that constitute the boundary exert central forces on the fluid particles. Thus, for a boundary particle and a fluid particle separated a distance r the force for unit of mass has the form given by the Lennard-Jones potential. In a similar way, other authors (Peskin, 1977) express this force assuming the existence of forces in the boundaries, which can be described by a delta function. This method was refined in Monaghan and Kos (1999) by means of an interpolation process, minimizing the interspacing effect of the boundary particles on the repulsion force of the wall.

Following this approach, the force experienced by a water particle,  $\vec{f}$ , acting normal to the wall, is given by (Rogers & Dalrymple 2008)

$$\vec{f} = \vec{n}R(\psi)P(\xi)\varepsilon(z,u_{\perp})$$
(2.12)

where  $\bar{n}$  is the normal of the solid wall. The distance  $\psi$  is the perpendicular distance of the particle from the wall, while  $\xi$  is the projection of interpolation location  $\xi_i$  onto the chord joining the two adjacent boundary particles (i.e. the distance along the boundary of a fluid particle between two boundary particles) and  $u_{\perp}$  is the velocity of the water particle projected onto the normal.. The repulsion function,  $R(\psi)$ , is evaluated in terms of the normalized distance from the wall,  $q = \psi/2h$ , as

$$R(\boldsymbol{\psi}) = A \frac{1}{\sqrt{q}} (1 - q) \tag{2.13}$$

where the coefficient A is

$$A = \frac{1}{h} 0.01 c_i^2 \tag{2.14}$$

 $c_i$  being the speed of sound corresponding to particle *i*.

The function  $P(\xi)$  is chosen so that a water particle experiences a constant repulsive force as it travels parallel to the wall

$$P(\xi) = \frac{1}{2} \left( 1 + \cos\left(\frac{2\pi\xi}{\Delta b}\right) \right)$$
(2.15)

where  $\Delta b$  is the distance between any two adjacent boundary particles. Finally, the function  $\mathcal{E}(z, u_{\perp})$  is a modification to Monaghan and Kos's original suggestion and adjusts the magnitude of the force according to the local water depth and velocity of the water particle normal to the boundary

$$\varepsilon(z, u_{\perp}) = \varepsilon(z) + \varepsilon(u_{\perp}) \tag{2.16}$$

where

$$\varepsilon(z) = \begin{cases} 0.02 & z \ge 0\\ |z/h_o| + 0.02 & 0 > z \ge -h_o\\ 1 & |z/h_o| > 1 \end{cases}$$
(2.17)

and

$$\varepsilon(u_{\perp}) = \begin{cases} 0 & u_{\perp} > 0 \\ |20u_{\perp}|/c_o & |20u_{\perp}| < c_o \\ 1 & |20u_{\perp}| > c_o \end{cases}$$
(2.18)

In Equations 2.12-2.14, z is the elevation above the local still-water level  $h_o$ ,  $u_{\perp} = (\bar{v}_{WP} - \bar{v}_{BP}) \cdot \bar{n}$ , where the subscripts WP and BP refer to water and boundary particles respectively, and  $c_o = \sqrt{B\gamma/\rho_o}$  the speed of sound at the reference density. The system of normals requires each boundary particle (BP) to know the coordinates of its adjacent BPs. In a two-dimensional situation as shown in Figure 2.6a, the boundary particle *i* is surrounded by BPs *i*-1 and *i*+1 so that the tangential vector is given by  $\vec{r} = (\vec{r}_{i+1} - \vec{r}_{i-1})/|\vec{r}_{i+1} - \vec{r}_{i-1}|$  so that the normal is then found from  $\vec{n}\vec{t} = 0$ . The three-dimensional situation is shown in Figure 2.6b where BP *i* also has adjacent neighbors *j*-1 and *j*+1. The coordinates of these adjacent BPs are required to calculate the tangents and normal:  $\vec{t} = (\vec{r}_{i+1} - \vec{r}_{i-1})/|\vec{r}_{i+1} - \vec{r}_{i-1}|$ ,  $\vec{s} = (\vec{r}_{j+1} - \vec{r}_{j-1})/|\vec{r}_{j+1} - \vec{r}_{j-1}|$  and  $\vec{n} = \vec{t} \times \vec{s}$ . Hence for a fluid particle, *a*, the distance  $\xi = (\vec{r}_a - \vec{r}_{BP}) \cdot \vec{t}_{BP}$ .

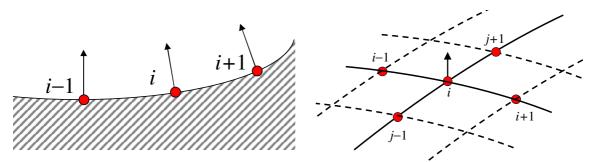

**Figure 2.6:** Location of adjacent boundary particles. (a) 2-D boundary particles and adjacent neighbors; (b) 3-D boundary particles and adjacent neighbors

#### 2.4.3 Periodic Open Boundary Conditions

In the present release version of the code, open boundaries are implemented using periodic boundary conditions. Essentially this means that particles near an open lateral boundary interact with the particles near the complementary open lateral boundary on the other side of the domain. This situation is shown in Figure 2.7 where water particle i lies near the top boundary and therefore its area of influence (or kernel support) extends beyond the lateral boundary. With periodic boundaries, this area of influence is continued through the bottom boundary so that particles interact near the bottom boundary within the extended support interact with particle i.

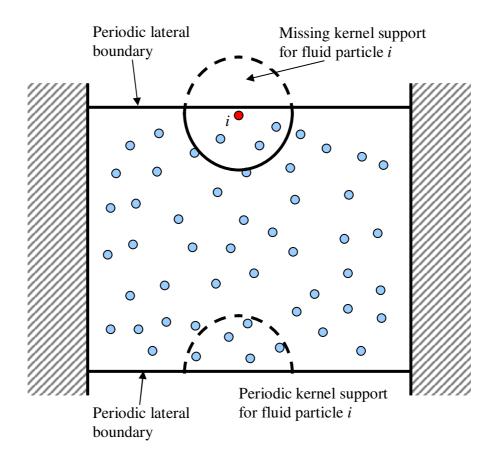

**Figure 2.7:** Periodic lateral boundaries: area of influence (kernel support) for particle *i* extend beyond top lateral boundary and is continued through periodic bottom boundary.

2.4.4. Floating Objects.

In SPHysics and SPH in general, the boundary is described by a set of discrete boundary particles which exert a repulsive force on water particles when they approach. There are several methods used to try and achieve the repulsion expected including ghost particles, stationary water particles and repulsive forces. In the SPHysics code, we have two types of boundary implemented: stationary water particles (referred to as dynamic boundary particles, Crespo *et al.* 2008) and repulsive wall particles which exert a force on approaching water particles with a singularity in the force field as the interparticle distance approaches zero (Monaghan and Kos, 1999; Rogers and Dalrymple, 2008). By summing the contributions exerted on the boundary particles for an entire body, the motion of a floating object can be evaluated and the object moved accordingly. Techniques such as the ghost particles method become very difficult and particularly unwieldy when there are corners or curved surfaces since when generating the ghost particles it is difficult to generate the correct force.

We assume that the objects are treated as rigid bodies. The force on each boundary particle is computed by summing up the contribution from all the surrounding water particles within the surrounding kernel. Hence, boundary particle k experiences a force per unit mass given by

$$\mathbf{f}_{k} = \sum_{a \in WPs} \mathbf{f}_{ka} \tag{2.19}$$

where *WPs* denotes water particles and  $\mathbf{f}_{ka}$  is the force per unit mass exerted by water particle *a* on boundary particle *k*. By the principle of equal and opposite action and reaction, the force exerted by a water particle on each boundary particle is given by

$$m_k \mathbf{f}_{ka} = -m_a \mathbf{f}_{ak} \tag{2.20}$$

This is useful since during the simulation we only actually compute repulsive force,  $\mathbf{f}_{ak}$ , exerted by the boundary particle *k* on water particle *a*. However, using relation (2.20), we can estimate the force exerted on the moving body.

For the motion of the moving body, we use the equations of basic rigid body dynamics. The equations of motion of the body in the translational and rotational degrees of freedom are given by

$$M \frac{\mathrm{d}\mathbf{V}}{\mathrm{d}t} = \sum_{k \in BP_s} m_k \mathbf{f}_k \quad \text{and} \quad I \frac{\mathrm{d}\mathbf{\Omega}}{\mathrm{d}t} = \sum_{k \in BP_s} m_k (\mathbf{r}_k - \mathbf{R}_0) \times \mathbf{f}_k$$
(2.21)

where *M* is the mass of the object, *I* is the moment of inertia, **V** is the velocity of the object,  $\Omega$  is the rotational velocity of the object, **R**<sub>0</sub> is the position of the centre of mass and *BPs* denotes boundary particles. Equations (2.21) are integrated in time to predict the values of **V** and  $\Omega$  for the beginning of the next time-step. Each boundary particle that describes the moving body has a velocity given by

$$\mathbf{u}_{k} = \mathbf{V} + \mathbf{\Omega} \times (\mathbf{r}_{k} - \mathbf{R}_{0}) \tag{2.22}$$

The boundary particles within the rigid body are then moved by integrating equation (2.22) in time. It can be shown that this technique conserves both linear and angular momenta (Monaghan *et al.*, 2003; Monaghan, 2005).

#### 2.5. Checking limits

In SPH, fluid particles can leave the computational domain in different ways, both physically and non-physically. Once the particle is outside the domain, it is continuously accelerated under the effect of gravity. These particles must be identified and removed from the run to avoid spurious effects. The treatment of these particles depends on the way they leave the computational domain.

#### 2.5.1. Fixing the limits

Limits of the computational domain are fixed at the beginning of the run depending on the initial position of the particles. In each direction:  $\Lambda_k^{\text{max}} = \max(\Lambda_k(i, t = 0)) + h$ 

and  $\Lambda_k^{\min} = \min(\Lambda_k(i, t = 0)) - h$ , where  $\Lambda_k$  refers to the direction (X, Y or Z) and  $i \in [1, N]$  refers to all particles. These limits fix the number of cells of dimensions  $2h \times 2h \times 2h$  (in 3D) used to cover the computational domain.

Limits in X, Y and  $Z^{-}$  directions remain unchanged during the run. The limit in  $Z^{+}$  is allowed to vary in time, since fluid can splash and surpass the upper limit of the container. All limits are checked at every time step.

# 2.5.2. Changing the limits in $Z^+$

When a fluid particle surpasses the upper limit in the vertical Z direction, the computational domain is extended and new cells are created (see Fig. 2.8). The number of boundary particles inside these new cells is immediately set to zero. Fluid particles can then occupy these cells depending on their position. The number of cells in the vertical is thus dynamically modified depending on the position of the highest fluid particle. Furthermore, the number of boxes decreases when the particles fall down (last frame of Fig. 2.8). This generates important savings in execution time, since no redundant cell computations are performed.

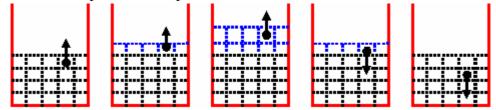

**Figure 2.8:** Evolution of new cells in Z direction depending on the fluid particles movement.

When a part of a moving object surpasses the initial upper limit that part of the object it is stopped at that upper limit for the rest of the run.

## 2.5.3. Limits in X, Y or Z<sup>-</sup> directions

A fluid particle can surpass the initial limits in X, Y or Z direction due to several reasons. Dynamic boundary particles are not completely impermeable. Hence a single particle, accelerated by collision in the proximity of a boundary, can possibly penetrate the boundary. On the other hand, the fluid can collide with the container overtopping the lateral walls. Once the fluid leaves the container, fluid particles are continuously accelerated by gravity away from the domain of interest, giving rise to very small time steps according to Eq. 3.7 slowing down the calculations.

The position of particles is checked every time step, in such a way that when a particle is found outside the container, the particle is replaced at a previously defined position outside the container and marked with a *flag*. Thus, although the particle is not eliminated from the list (the number of particles, N, remains constant) the particle is not allowed to move with time.

# 2.6. Restart runs & checkpointing (repetitive restarts)

Restarting previous (unfinished) runs is controlled using the RESTART parameter. If the code is being run on computer clusters, there are sometimes limits as to how long a particular job can run, e.g. 24 hours. If the code is to run for more than 24 hours, then the code needs to be restarted repetitively, a process known as **checkpointing**. This can be specified when first launching the SPHysics code by setting the i\_restartRun parameter in the Case files.

 $i_restartRun > 1$  is used for Checkpointing = repetitive restarting of code (for clusters)

so that:

```
i_restartRun = 0 : Start new run, once only
i_restartRun = 1 : reStart old run, once only
i_restartRun = 2 : Start new run, with repetitive restarts (Checkpointing)
i_restartRun = 3 : reStart old run, with repetitive restarts (Checkpointing)
```

(Note: this parameter has been changed from v1.4 to v2.0.)

# **3. USER'S MANUAL**

# 3.1. Installation

Two versions of SPHysics are available in this release:

- SPHysics\_2D. The computational domain is considered to be 2D, where x corresponds to the horizontal direction and z to the vertical direction.
- SPHysics\_3D. The computational domain is fully 3D. *x* and *y* are the horizontal directions and *z* the vertical direction.

SPHysics is distributed in a compressed file (gz or zip). The directory tree shown in Figure 3.1 can be observed after uncompressing the package

In that figure, the following directories can be observed both in 2D and in 3D.

source contains the FORTRAN codes. This directory contains two subdirectories:

<u>SPHysicsgen:</u> contains the FORTRAN codes to create the initial conditions of the run.

SPHysics: contains the FORTRAN source codes of SPH.

execs contains all executable codes.

*run\_directory* is the directory created to run the model. The different subdirectories *Case1, ..., CaseN* placed in this directory correspond to the different working cases to be created by the user. Input and output files are written in these directories *Post-Processing* this directory contains codes to visualize results.

# 3.2. Program Outline

Both the 2D and 3D version consist in two programs, which are run separately and in the following order.

2D Code:

SPHysicsgen\_2D: Creates the initial conditions and files for a given case.

SPHysics\_2D: Runs the selected case with the initial conditions created by SPHysicsgen\_2D code.

3D Code:

SPHysicsgen\_3D: Creates the initial conditions and files for a given case. SPHysics\_3D: Runs the selected case with the initial conditions created by SPHysicsgen\_3D code.

In general, 2D or 3D appended to the source file name means that the source is suited for 2D or 3D calculations.

In the remainder of this document, SPHysicsgen and SPHysics, when used, refer to both the aforementioned 2D and 3D programs for convenience. For example, SPHysicsgen will refer to both SPHysicsgen\_2D and SPHysicsgen\_3D.

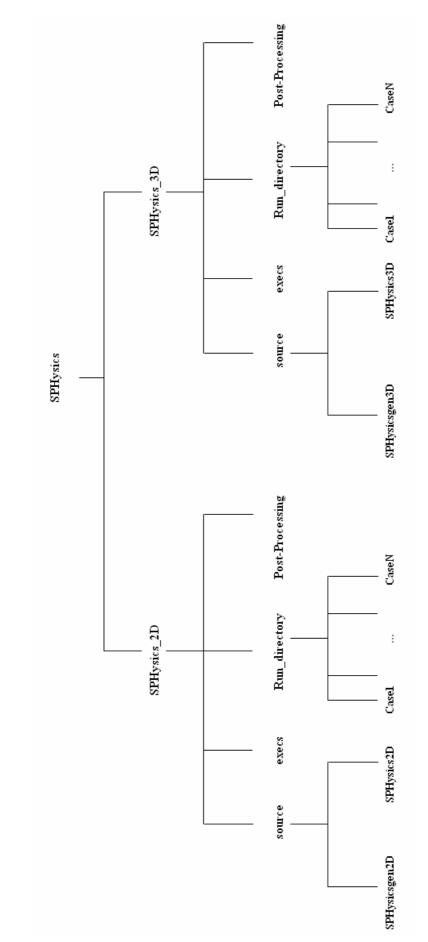

Figure 3.1. Directory tree.

## 3.2.1. SPHYSICSGEN

All subroutines are included in two source files (SPHysicsgen\_2D.f or SPHysicsgen\_3D.f), depending on the nature two or three- dimensional of the calculation. Each source uses a different common file, where most of the variables are stored. The common files are common.gen2D (in 2D) and common.gen3D (in 3D). Both versions (2D and 3D) can be compiled by the user with any FORTRAN compiler and the resulting executable file is placed in subdirectory *\execs*.

SPHysicsgen plays a dual role: (i) Creating the MAKEFILE to compile SPHysics; and (ii) Creating the output files that will be the input files to be read by SPHysics. These files contain information about the geometry of the domain, the distribution of particles and the different running options.

In Windows for example, *SPHysicsgen.exe* can be executed using one of the following two commands,

# 1. SPHysicsgen.exe <input\_file >output\_file

*input\_file* is the general name (any name can be used) of the file containing the running options. Different examples of *input\_file* will be shown in next section.

*output\_file* is the general name (any name can be used) of the file containing general information about the run. This file is never read by the rest of the code and only serves to provide information to the user.

# 2. SPHysicsgen.exe

In this case, data about the run must then be provided by the user by means of the keyboard and the information about the run appears on the screen. This option can be used by beginners to get familiarized with the different options.

## 3.2.1.1. Creating compiling options

The compilation of SPHysics code depends on the nature of the problem under consideration and on the particular features of the run. Thus, the user can chose the options that are better suited to any particular problem and only those options will be included in the executable versions of *SPHysics*. This protocol speeds up calculations since the model is not forced to make time consuming logical decisions.

Both in 2D and 3D the following compiling options can be considered:

- i) Kind of kernel: (1=Gaussian; 2=Quadratic; 3=Cubic Spline; 5=Quintic).
- ii) Time stepping: (1=Predictor-Corrector;2=Verlet; 3=Symplectic; 4=Beeman).
- iii) Density filter: (0=no filter; 1=Shepard; 2=MLS).
- iv) Kernel correction: (0=none; 1=Kernel correction; 2=Gradient kernel Correction).
- v) Viscosity treatment: (1=Artificial viscosity; 2=Laminar viscosity; 3=Laminar viscosity +SPS).
- vi) Equation of state: (1=Weakly Compressible Fluid (Tait equation); 2=Ideal Gas Equation; 3=Incompressible Fluid (Poisson equation)).

- vii) Boundary conditions: (1=Repulsive BC; 2=Dynamic BC).
- viii) Choice of compilers: (1=gfortran; 2=ifort; 3=win\_ifort; 4=Silverfrost FTN95). Please refer to section 4.1.1 for details on running the code on Windows using INTEL Fortran, and section 4.1.2 to use gfortran and ifort compilers. The gfortran and ifort compilers have only been tested on Linux and Mac OSX platforms.

### 3.2.1.2. Input files

Different examples of input files (referred to herein as Case files, e.g. Case1.txt) will be shown in next section, where several test cases will be described.

## 3.2.1.3. Output files

As we mentioned above, different output files are created by *SPHYSICSgen*. These files can be used either by the *SPHysics executable* as input files or by MATLAB codes to visualize results (different MATLAB codes are provided in */Post-processing* subdirectory.

### SPHysics.mak

Compiling file created by the executable *SPHYSICSgen*. It depends on the running options defined by *input\_file*. It was prepared for Compaq Visual Fortran, Silverfrost FTN95, ifort and gfortran although it can be adapted to other compilers.

#### **INDAT**

| Created by SPHysicsgen                     |                     |  |
|--------------------------------------------|---------------------|--|
| Read by SPHysics code at GETDATA (see su   | ubsection 3.2.2.3). |  |
| UNIT=11                                    |                     |  |
| The file contains the following variables: |                     |  |
| i_kernel                                   | vlz                 |  |
| i_algorithm                                | dx                  |  |
| i_densityFilter                            | dy                  |  |
| i_viscos                                   | dz                  |  |
| iBC                                        | h                   |  |
| i_periodicOBs(1)                           | np                  |  |
| i_periodicOBs(2)                           | nb                  |  |
| i_periodicOBs(3)                           | nbf                 |  |
| lattice                                    | ivar_dt             |  |
| i_EoS                                      | dt                  |  |
| h_SWL                                      | tmax                |  |
| В                                          | out                 |  |
| gamma                                      | trec_ini            |  |
| coef                                       | dtrec_det           |  |
| eps                                        | t_sta_det           |  |
| rho0                                       | t_end_det           |  |
| viscos_val                                 | i_restartRun        |  |
| visc_wall                                  | CFL_number          |  |
| vlx                                        | TE0                 |  |
| vly                                        |                     |  |

i\_kernelcorrection iRiemannSolver iTVD beta\_lim i\_vort ndt\_VerletPerform ndt\_FilterPerform ndt\_DBCPerform

#### **Description**:

i\_kernel: Kind of kernel (1=Gaussian; 2= Quadratic; 3= Cubic Spline; 5= Quintic). i\_algorithm: Kind of algorithm (1= Predictor1 Corrector algorithm; 2= Verlet algorithm; 3=Symplectic; 4=Beeman algorithm). i densityFilter: Use of a density filter: (0= no filter; 1=Shepard; 2=MLS). i\_viscos: Viscosity definition 1= Artificial; 2= Laminar; 3= Laminar + SPS IBC: Boundary conditions. 1=Monaghan repulsive forces; 2= Dynamic boundaries. i\_periodicOBs(1): Periodic Lateral boundaries in x direction? (1=yes) i periodicOBs(2): Periodic Lateral boundaries in y direction? (1=yes) i\_periodicOBs(3): Periodic Lateral boundaries in z direction? (1=yes) lattice: Lattice: (1) SC; (2) BCC i\_EoS: Equation of State: (1) Tait equation; (2) Ideal Gas; (3) Poisson equation h\_SWL: Still water level (m). B: Parameter in Equation of State (Monaghan and Koss, 1999). gamma: Parameter in Equation of State (Monaghan and Koss, 1999) (Default value 7). Coef: Coefficient to calculate the smoothing length (h) in terms of dx,dy,dz; h=coefficient\*sqrt(dx\*dx+dy\*dy+dz\*dz)eps: Epsilon parameter in XSPH approach (Default value 0.5). rho0: Reference density (Default value  $1000 \text{ kg/m}^3$ ). viscos val: Viscosity parameter, it corresponds to  $\alpha$  (Monaghan and Koss, 1999) if  $i_v scos = 1$  and to v (kinematical viscosity) if  $i_v scos = 2$  or 3. visc\_wall: Wall viscosity value for Repulsive Force BC vlx, vly, vlz: medium extent in X, Y, Z direction. dx, dy, dz: Initial interparticle spacing in x, y, z direction. h: Smoothing length. np: Total number of particles. nb: Number of boundary particles. nbf: Number of fixed boundary particles. Note that boundary particles can be fixed or move according to some external dependence (e.g. gates, wavemakers). ivar\_dt: Variable time step calculated when ivar\_dt=1. dt: Initial time step. It is kept throughout the run when ivar\_dt=0. tmax: RUN duration (in seconds) out: Recording time step (in seconds). The position, velocity, density, pressure and mass of every particle is recorded in PART file every out seconds. trec\_ini: Initial recording time. dtrec\_det: Detailed recording step. t\_sta\_det: Start time in detailed recording.

t\_end\_det: End Time in detailed recording.

- i\_restartRun: (0) Start a new RUN; (1) Restart an old RUN; (2) New with CheckPointg;(3) Restart with CheckPointing
- CFL\_number: Constant to calculate the time step following CFL condition (0.1, 0.5).
- TE0: Initial value for the thermal energy simulating an Ideal Gas
- i\_kernelcorrection: Kernel correction: (0=none; 1=Kernel correction; 2=Gradient kernel Correction).
- iRiemannSolver: Use of Riemann Solver: (0=None, 1=Conservative,

2=NonConservative

- iTVD: Use TVD, slope limiter (beta\_lim)? (1=yes)
- beta\_lim: slope limiter using Riemann Solver
- i\_vort: vorticity printing ? (1=yes)
- ndt\_VerletPerform: Number of time steps to apply the Eulerian equations with the Verlet algorithm
- ndt\_FilterPerform: Number of time steps to apply the density filter
- ndt\_DBCPerform: Number of time steps to apply the Hughes and Graham (2010) correction for dynamic boundary conditions.

#### **IPART**

Created by SPHysicsgen.

```
Read by SPHysics code at GETDATA (see subsection 3.2.2.3).
```

UNIT=13

The file contains the following variables recorded at *time=0*:

In 2D version

xp(1) zp(1) up(1) wp(1) rhop(1) p(1) pm(1) xp(2) zp(2) up(2) wp(2) rhop(2) p(2) pm(2)

•••••

xp(np) zp(np) up(np) wp(np) rhop(np) p(np) pm(np)

#### In 3D version

xp(1) yp(1) zp(1) up(1) vp(1) wp(1) rhop(1) p(1) pm(1) xp(2) yp(2) zp(2) up(2) vp(2) wp(2) rhop(2) p(2) pm(2)

.....

xp(np) yp(np) zp(np) up(np) vp(np) wp(np) rhop(np) p(np) pm(np)

#### Description:

xp(i) Position in x direction of particle i. yp(i) Position in y direction of particle i. zp(i) Position in z direction of particle i. up(i) Velocity in x direction of particle i. vp(i) Velocity in y direction of particle i. wp(i) Velocity in z direction of particle i. rhop(i) Density of particle i. p(i) Pressure at particle i. pm(i) Mass of particle i.

### MATLABIN

Created by *SPHysicsgen*. To be used by MATLAB codes for graphical representation. UNIT=8 The file contains the following variables: np vlx vly vlz out nb phf

### Description:

vlx medium extent in x direction.

vly medium extent in y direction. It is set to zero when IDIM = 2.

vlz medium extent in *z* direction.

The rest of the variables were previously described.

## **NORMALS**

Created by SPHysicsgen.

To be used by SPHysics code when *IBC*=1. It contents the normal and tangent vectors to each boundary particle plus the neighbours of each boundary particle. UNIT=21

The file contains the following variables:

In 2D version xnb(i),znb(i), iBP\_Pointer\_Info(i,1), iBP\_Pointer\_Info(i,2), iBP\_Pointer\_Info(i,3),iBP\_Pointer\_Info(i,4), BP\_xz\_Data(i,1), BP\_xz\_Data(i,2)

In 3D version

xnb(i),ynb(i),znb(i),xtb(i),ytb(i),ztb(i),xsb(i),ysb(i),zsb(i), iBP\_Pointer\_Info(i,1), iBP\_Pointer\_Info(i,2), iBP\_Pointer\_Info(i,3), iBP\_Pointer\_Info(i,4), iBP\_Pointer\_Info(i,5), iBP\_Pointer\_Info(i,6), BP\_xyz\_Data(i,1), BP\_xyz\_Data(i,2), BP\_xyz\_Data(i,3)

## Description:

xnb(i),ynb(i),znb(i): Components of the unitary vector normal to the boundary at point i. xtb(i),ytb(i),ztb(i): Components of the unitary vector tangential to the boundary at that point.

- xsb(i), ysb(i), zsb(i) Components of the unitary vector tangential to the boundary at point i and perpendicular to the previous one.
- iBP\_Pointer\_Info(i,1): Absolute index BP

iBP\_Pointer\_Info(i,2): Rank of BP (default=0, reserved for MPI)
iBP\_Pointer\_Info(i,3): Absolute index of i-1 neighbour BP
iBP\_Pointer\_Info(i,4): Absolute index of i+1 neighbour BP
iBP\_Pointer\_Info(i,5): Absolute index of j-1 neighbour BP
iBP\_Pointer\_Info(i,6): Absolute index of j+1 neighbour BP
BP\_xyz\_Data(i,1), BP\_xyz\_Data(i,2), BP\_xyz\_Data(i,3): xp(BP), yp(BP), zp(BP)
needed for the future release of a MPI version of the code.

#### **OBSTACLE**

Created by SPHysicsgen To be used by MATLAB codes for graphical representation UNIT=55 The file contains the following variables: iopt\_obst XXmin XXmax YYmin YYmax ZZinf ZZmax slope iopt\_obst XXmin XXmax YYmin YYmax ZZinf ZZmax slope

iopt\_obst

. . . . . . . . .

#### **Description**:

iopt\_obst Conditional variable (1= obstacle exists; 0= it does not exist). The last one is always zero.

XXmin Minimum value of the obstacle in x direction. XXmax Minimum value of the obstacle in x direction. YYmin Minimum value of the obstacle in y direction. YYmax Minimum value of the obstacle in y direction. ZZmin Minimum value of the obstacle in z direction. ZZmax Minimum value of the obstacle in z direction. Slope Obstacle slope in x direction.

#### WAVEMAKER

Created by SPHysicsgen To be used by SPHysics code. Parameters fix the wavemaker extent and movement. It will only move in *x* direction. UNIT=66 The file contains the following variables: iopt\_wavemaker i\_paddleType nwavemaker\_ini nwavemaker end X\_PaddleCentre X\_PaddleStart paddle\_SWL flap\_length stroke twavemaker Nfreq

A\_wavemaker(n) Period(n) phase(n) twinitial(n)

### Description:

iopt\_wavemaker: Conditional variable (1= Wavemaker exists; 0= it does nor exist).
i\_paddleType: Enter Paddle-Type (1: Piston, 2: Piston-flap)
nwavemaker\_ini: First wavemaker particle.
nwavemaker\_end: Last wavemaker particle.
X\_PaddleCentre: Wavemaker Centre position in X coordinates
X\_PaddleStart: X\_PaddleStart = 0.5\*stroke
paddle\_SWL: Enter paddle Still Water Level (SWL)
flap\_length: Enter piston-flap flap\_length
stroke: Wavemaker Stroke = 2\*Amplitude
twavemaker: Initial time of wavemaker
Nfreq: Number of frequencies
A\_wavemaker:Amplitude of wavemaker movement.
Period: Period of wavemaker movement.
phase(n): Phase of wavemaker movement (seconds).

# <u>GATE</u>

Created by SPHysicsgen To be used by SPHysics code. Parameters fix the gate extent and movement. UNIT=77 The file contains the following variables: iopt\_gate ngate\_ini ngate\_end VXgate,VYgate,VZgate tgate

### Description:

iopt\_gate Conditional variable (1= gate exists; 0= it does nor exist).
ngate\_ini First gate particle
ngate\_end Last gate particle
VXgate,VYgate,VZgate Gate velocity in coordinates
tgate Start of gate movement (seconds).

### Tsunami\_Landslide.txt

Created by *SPHysicsgen* To be used by *SPHysics* code. Parameters fix the wedge dimensions and movement. UNIT=88 The file contains the following variables: iopt\_RaichlenWedge bslope

# Floating\_Bodies.txt

Created by SPHysicsgen To be used by SPHysics code. Parameters fix the floating bodies dimensions and movement. UNIT=99 The file contains the following variables: iopt\_FloatingBodies nbfm num\_FB bigMass(num\_FB) bigInertiaXX(num\_FB), bigInertiaYY(num\_FB), bigInertiaZZ(num\_FB) XcylinderDimension(num\_FB), YcylinderDimension(num\_FB), ZcylinderDimension(num\_FB) cylinderDensity(num\_FB) FB\_SpecificWeight(num\_FB) friction\_coeff(num\_FB) Box\_XC(num\_FB),Box\_YC(num\_FB),Box\_ZC(num\_FB) bigU(num\_FB),bigV(num\_FB),bigW(num\_FB), bigOmegaX(num\_FB),bigOmegaY(num\_FB),bigOmegaZ(num\_FB) nb FB(num FB)

3.2.1.4. Subroutines

All subroutines in SPHysicsgen are inside a single source file SPHysicsgen\_2D.f or SPHysicsgen\_3D.f

SPHysicsgen Main program.

Depending on the subroutine, different container geometries can be used.

BOX Subroutine to build a box in 2D or 3D.

BEACH Subroutine to build a beach in 2D or 3D. The beach consists in a flat area followed by a tilted region. The tilted area always has a slope in *x*- direction and a possible slope in *y*- direction.

Each subroutine calls new subroutines to generate the walls of the container and the different obstacles placed inside it.

- BOUNDARIES\_LEFT Subroutine to generate the left boundary of the container both in 2D and 3D.
- BOUNDARIES\_RIGHT Subroutine to generate the right boundary of the container both in 2D and 3D.
- BOUNDARIES\_BOTTOM Subroutine to generate the bottom boundary of the container both in 2D and 3D.
- BOUNDARIES\_FRONT Subroutine to generate the front of the container in 3D.
- BOUNDARIES\_BACK Subroutine to generate the back of the container in 3D.
- WALL Subroutine to generate a wall with an arbitrary slope in x- direction inside the container.
- WALL\_HOLE Subroutine to generate a wall with a round shaped hole inside the container (Only in 3D version).
- WALL\_SLOT Subroutine to generate a wall with a slot inside the container (Only in 3D version).
- **OBSTACLE** Subroutine to generate an obstacle inside the container.

WAVEMAKER Subroutine to generate a piston that can move in *x*- direction.

GATE Subroutine to generate a gate that can move in any direction.

- TRAPEZOID Subroutine to generate a trapezoid inside the container.
- RAICHLENWEDGE\_PARTICLES Subroutine to generate a sliding wedge inside the beach.
- FLOATINGBODY\_PARTICLES Subroutine to generate floating bodies inside the container.
- EXTERNAL\_GEOMETRY This subroutine, which only works in 2D, reads the container and the initial fluid distribution from a file previously generated. The MATLAB software to generate the pre-processing will be provided in next release.

Apart from previous subroutines, which control the shape and dimensions of the container, other subroutines are responsible of the fluid properties inside that container.

- FLUID\_PARTICLES Subroutine to choose between different initial distributions of the fluid.
- DROP Subroutine used to generate a round shaped area (2D or 3D) as initial position. The velocity of the particles inside the region can be fixed by the user (all particles share the same velocity).
- SET Subroutine used to generate a set of particle as initial condition. The number of particle and the initial position and velocity of each particle can be decided by the user. This configuration is particularly useful when checking changes in the code since it permit runs with a small number of moving particles.
- FILL PART Subroutine used to generate a cubic area as initial position (2D or 3D). Different cubes can placed at different position inside the computational domain.
- WAVE Subroutine used to generate a wave (2D or 3D) advancing in *x* direction as initial position.
- POS\_VELOC Subroutine used to determine the initial position and velocity of particles. PRESSURE Subroutine used to determine the initial pressure of particles.
- P\_BOUNDARIES Subroutine to assign density equal to the reference density to the boundary particles and gage pressure equal to zero.
- CORRECT\_P\_BOUNDARIES Subroutine to correct pressure at boundaries. It considers the density to be equal to the reference density plus a hydrostatic correction. Pressure is then calculated according to Batchelor equation.
- **PERIODICITYCHECK** Subroutine to determine the limits in periodic boundary conditions. These BC are only available in 3D and in *y* direction.
- NORMALS\_CALC\_2D and NORMALS\_CALC\_3D Subroutines to calculate the normals to be used in repulsive boundary conditions.
- NORMALS\_FILEWRITE\_2D and NORMALS\_FILEWRITE\_3D Subroutines to write the normals to be used in repulsive boundary conditions.
- **POSITION\_CHECK** Subroutine to ensure that particles are not too close to each other.
- PRECISIONWRITE Subroutine to choose precision of SPHYSICS variables of position TOCOMPILE\_IFORT Subroutine to create the MAKEFILE, SPHysics.mak, used to compile SPHysics using a IFORT compiler. The source files to be included in SPHysics.mak depend on the particular conditions of the run fixed by the input files.
- TOCOMPILE\_GFORTRAN Subroutine to create the MAKEFILE, SPHysics.mak, used to compile SPHysics using a GFORTRAN compiler. The source files to be included in the MAKEFILE depend on the particular conditions of the run fixed by the input files.
- TOCOMPILE\_WIN\_IFORT Subroutine to create the MAKEFILE necessary to compile SPHysics using a INTEL Fortran compiler. The source files to be included in the MAKEFILE depend on the particular conditions of the run fixed by the input files.
- TOCOMPILE\_FTN95 Subroutine to create the MAKEFILE necessary to compile SPHysics using a Silverfrost FTN95 compiler. The source files to be included in the MAKEFILE depend on the particular conditions of the run fixed by the input files.

# 3.2.2. SPHYSICS

SPHysics nature depends on the compiling option determined by SPHysicsgen

## 3.2.2.1. Input files

The input files correspond to the output files generated by *SPHysicsgen* and described in section 3.2.1.3.

3.2.2.2. Output files

# PART\_klmn

Created by *SPHysics* at POUTE\_3D.f or POUTE\_2D.f with a periodicity in seconds fixed by the *input\_file* used to run *SPHysicsgen*.

### UNIT=23

The structure of PART\_klmn is the same as that of IPART previously described. The indices k, m, n and l can take any integer value from 0 to 9, in such a way that the maximum number of images is 9999.

Each PART\_klmn file is opened, recorded and closed in each call to POUTE\_3D.f or POUTE\_2D.f subroutines, so, a single UNIT=23 is assigned to all PART\_klmn files.

# VORT klmn

Created by *SPHysics* at POUTE\_3D.f or POUTE\_2D.f with the same periodicity as PART\_klmn. UNIT=24

The following variables are recorded: vortx\_temp vorty\_temp vortz\_temp (Note this is new for v2.0) Description:

vortx\_temp, vorty\_temp, vortz\_temp: correspond to vorticity in x,y and z constant

planes

# DT

Created by *SPHysics* at POUTE\_3D.f or POUTE\_2D.f UNIT=19 The following variables are recorded: time dt1 dt2 dtnew

## Description:

time: Time instant (in seconds)dt1: Time step based on the force per unit mass (see section 2.2).dt2: Time step combining the Courant and the viscous conditions (see section 2.2).dtnew: Time step corresponding to next step using *dt1* and *dt2*.

# DETPART\_klmn

Created by *SPHysics* at POUTE\_3D.f or POUTE\_2D.f UNIT=53 The same as PART\_klmn but with a shorter periodicity during a certain interval of the run. Details about periodicity, starting and end of this recording can be seen in section 4.

# **ENERGY**

Created by *SPHysics* at ENERGY\_2D.f or ENERGY\_3D.f. UNIT=50 The file contains the following variables recorded with the same periodicity as PART\_kmnl.

time Eki\_p Epo\_p TE\_p Eki\_b Epo\_b TE\_b

## Description:

time Time instant (in seconds) Eki\_p Kinetical energy summation (for fluid particles) Epo\_p Potential energy summation (for fluid particles) TE\_p Thermal energy summation (for fluid particles) Eki\_b Kinetical energy summation (for boundary particles) Epo\_b Potential energy summation (for boundary particles) TE\_b Thermal energy summation (for boundary particles)

NOTE: Boundary particle energies only make sense when using Dynamic Boundary Conditions.

## **RESTART**

Created by *SPHysics* at SPHYSICS\_3D.f or SPHYSICS\_2D.f UNIT=44 The following variables are recorded: itime time ngrab dt

Description: itime: Number of iterations since the beginning of the run. time: Time instant (in seconds). ngrab: Recording instant. dt: Time step

#### 3.2.2.3. Subroutines

All subroutines in SPHysicsgen are placed in the same source file, however SPHysics ones are placed in different source files. A short description of each possible subroutine follows.

- SPHysics (Source file: SPHYSIC\_2D.f or SPHYSIC\_3D.f). Main program containing the main loop.
- GETDATA (Source file: GETDATA\_2D.f or GETDATA\_3D.f). Subroutine called from SPHysics at the beginning of the run. It provides data about the run (scales, kernel parameters, steps, use of gates and/or wavemakers...).
- **ENERGY** (Source file: ENERGY\_2D.f or ENERGY\_2D.f). Subroutine called from SPH to record information about energy (kinematical, potential and thermal). This subroutine is called at the beginning and end of the run and also every *out* seconds (variable provided by INDAT file). It creates the file ENERGY described in previous section.
- INI\_DIVIDE (Source file: INI\_DIVIDE.f). Subroutine called from SPH at the beginning of the run (just for fixed boundary particles) and from subroutine STEP during the run (every time step for moving objects and fluid particles). It initializes the link list.
- DIVIDE (Source file: DIVIDE\_2D.f and DIVIDE\_3D.f). Subroutine called from SPHysics at the beginning of the run and from subroutine STEP during the run (every time step). The first time (when called from SPHysics) creates the link list corresponding to the fixed boundary particles. The rest of the calls the subroutine allocates the fluid particles and the moving boundary particles into the link list.
- KEEP\_LIST (Source file: KEEP\_LIST.f). Subroutine called from SPHysics at the beginning of the run just after calling DIVIDE. It keeps the list of fixed boundary particles, which is never recalculated again.
- CHECK\_LIMITS (Source files: CHECK\_LIMITS\_2D.f and CHECK\_LIMITS\_3D.f). Subroutine called from SPHysics every time step. The subroutines detect the position of particles outside the computational domain and relocate them (see section 2.5).
- POUTE (Source files: POUTE\_2D.f, POUTE\_3D.f, POUTE\_CONSERVATIVE\_2D.f and POUTE\_CONSERVATIVE\_3D.f). Subroutine called from SPHysics to record information about particles (position, velocity, density, pressure and mass). This subroutine is called at the beginning and end of the run and also every *out* seconds. It creates the DT, PART and VORT files previously described.
- STEP(Sourcefiles:STEP\_PREDICTOR\_CORRECTOR\_2D.f,STEP\_PREDICTOR\_CORRECTOR\_3D.f,STEP\_BEEMAN\_2D.f,STEP\_BEEMAN\_3D.f,STEP\_SYMPLECTIC\_2D.f,STEP\_SYMPLECTIC\_3D.f,STEP\_VERLET\_2D.f and STEP\_VERLET\_3D.f).Subroutine called from SPHysics. It basically manages the marching procedure,<br/>depending on the computational algorithm (Predictor- Corrector, Verlet,<br/>Symplectic or Beeman).

- **CORRECT** (Source files: CORRECT\_2D.f, CORRECT\_3D.f, CORRECT\_SPS\_2D.f and CORRECT\_SPS\_3D.f). This subroutine is called by STEP every time step. It basically accounts for the body forces and XSPH correction (and SPS terms are calculated if  $i_visos = 3$ ).
- RECOVER\_LIST (Source file: RECOVER\_LIST.f). This subroutine is called from STEP every time step. It recovers the list corresponding to the fixed boundary particles created by KEEP\_LIST.
- VARIABLE\_TIME\_STEP (Source files: VARIABLE\_TIME\_STEP\_2D.f and VARIABLE\_TIME\_STEP\_3D.f). This subroutine is called from STEP every time step. It calculates the time step considering maximum inter-particle forces, the speed of sound and the viscosity.
- DENSITYFILTER (SHEPARD) (Source file: DENSITYFILTER\_SHEPARD\_2D.f and DENSITYFILTER\_SHEPARD\_3D.f). Subroutine called from SPHysics every 30 time steps. It uses a Shepard filter when selected in initial conditions.
- DENSITYFILTER (MLS) (Source file: DENSITYFILTER\_MLS \_2D.f and DENSITYFILTER\_MLS \_3D.f). Subroutine called from SPHysics every 30 time steps. It uses a MLS filter when selected in initial conditions.
- AC\_SHEPARD (Source files: AC\_SHEPARD\_2D.f and AC\_ SHEPARD\_3D.f). This subroutine is called from DENSITYFILTER\_MLS. It calls the subroutines PRE\_SELF\_SHEPARD and PRE\_CELIJ\_SHEPARD.
- AC\_MLS (Source files: AC\_MLS\_2D.f and AC\_MLS\_3D.f). This subroutine is called from DENSITYFILTER\_MLS. It calls the subroutines PRE\_SELF\_MLS and PRE\_CELIJ\_MLS.
- AC\_KC (Source files: AC\_KC\_2D.f and AC\_KC\_3D.f). This subroutine is called from STEP every time step. It calls the subroutines AC.
- AC\_KGC (Source files: AC\_KGC\_2D.f and AC\_KGC\_3D.f). This subroutine is called from STEP every time step. It calls the subroutines AC, PRE\_SELF\_KGC and PRE\_CELIJ\_KGC.
- AC (Source files: AC\_2D.f, AC\_CONSEVATIVE\_2D.f, AC\_3D.f and AC\_CONSEVATIVE\_3D.f). This subroutine is called from AC\_NONE or AC\_KC or AC\_KGC every time step. It controls the boundary particles movement (gates and wavemakers) and calls the subroutines SELF and CELIJ.
- PRE\_SELF\_SHEPARD (Source files: PRE\_SELF\_SHEPARD\_2D.f, PRE\_SELF\_SHEPARD\_3D.f). This subroutine is called from AC\_ SHEPARD.
- PRE\_CELIJ\_SHEPARD (Source files: PRE\_CELIJ\_SHEPARD\_2D.f, PRE\_CELIJ\_SHEPARD\_3D.f). This subroutine is called from AC\_ SHEPARD.
- PRE\_SELF\_MLS (Source files: PRE\_SELF\_MLS\_2D.f, PRE\_SELF\_MLS\_3D.f). This subroutine is called from AC\_MLS.
- PRE\_CELIJ\_MLS (Source files: PRE\_CELIJ\_MLS\_2D.f, PRE\_CELIJ\_MLS\_3D.f). This subroutine is called from AC\_MLS.
- PRE\_SELF\_KGC (Source files: PRE\_SELF\_KGC\_2D.f, PRE\_SELF\_KGC\_3D.f). This subroutine is called from AC\_KGC.
- PRE\_CELIJ\_KGC (Source files: PRE\_CELIJ\_KGC\_2D.f, PRE\_CELIJ\_KGC\_3D.f). This subroutine is called from AC\_KGC.

- SELF (Source files: all SELF\_\*.f). This subroutine is called from AC every time step. It controls the interaction between particles inside the same "*cell*" determined by the link list.
- CELIJ (Source files: all CELIJ\_\*.f). This subroutine is called from AC every time step. It controls the interaction between particles inside adjacent "*cells*" determined by the link list.
- KERNEL (Source files: KERNEL\_GAUSSIAN\_2D.f, KERNEL\_QUADRATIC\_2D.f,<br/>KERNEL\_CUBIC\_2D.f,KERNEL\_QUADRATIC\_3D.f,<br/>KERNEL\_CUBIC\_3D.f,<br/>KERNEL\_WENDLAND5\_2D.f,<br/>KERNEL\_WENDLAND5\_2D.f,<br/>KERNEL\_WENDLAND5\_3D.f). This<br/>subroutine is called from SELF and CELIJ every time step. It calculates the<br/>particle-particle interaction according to kernel definition (1=gaussian,<br/>2=quadratic; 3=cubic; 5=wendland) and dimensionality of the problem (2D or<br/>3D).
- VISCOSITY (Source files: VISCOSITY\_ARTIFICIAL\_2D.f, VISCOSITY\_ARTIFICIAL\_3D.f, VISCOSITY\_LAMINAR\_2D.f, VISCOSITY\_LAMINAR\_3D.f, VISCOSITY\_LAMINAR+SPS\_2D.f and VISCOSITY\_LAMINAR+SPS\_3D.for). This subroutine is called from SELF and CELIJ every time step. It calculates viscosity terms depending on the chosen option ((1) Artificial (2) Laminar (3) Laminar +SPS) and dimensionality of the problem (2D or 3D).
- MONAGHANBC (Source file: all MONAGHANBC\_\*.f). This subroutine is called from CELIJ and SELF (only when considering SELF\_BC\_MONAGHAN\_3D.f and CELIJ\_BC\_MONAGHAN\_3D.f sources). It accounts for Monaghan's repulsive force between fluid and boundary particles.
- MOVINGOBJECTS (Source file: MOVINGOBJECTS\_2D.f and MOVINGOBJECTS \_3D.f). This subroutine is called from STEP.
- MOVINGGATE (Source file: MOVINGGATE\_2D.f and MOVINGGATE \_3D.f). This subroutine is called from MOVINGOBJECTS.
- MOVINGPADDLE (Source file: MOVINGPADDLE\_2D.f and MOVINGPADDLE \_3D.f). This subroutine is called from MOVINGOBJECTS.
- MOVINGWEDGE (Source file: MOVINGWEDGE\_2D.f and MOVINGWEDGE \_3D.f). This subroutine is called from MOVINGOBJECTS.
- RIGID\_BODY\_MOTION (Source file: RIGID\_BODY\_MOTION\_2D.f, RIGID\_BODY\_MOTION\_3D.f,

RIGID\_BODY\_MOTION\_CONSERVATIVE\_2D.f,

- RIGID\_BODY\_MOTION\_CONSERVATIVE\_3D.f). It describes the movement of the floating bodies. This subroutine is called from MOVINGOBJECTS.
- LU\_DECOMPOSITION (Source files: LU\_DECOMPOSITION\_2D.f, LU\_DECOMPOSITION\_3D.f,). This subroutine is called from DENSITYFILTER\_MLS. It constructs the LU-decomposition matrix.
- EOS\_IDEALGAS (Source files: EOS\_IDEALGAS\_2D.f, EOS\_IDEALGAS\_3D.f,). It uses the equation of Ideal Gases to solve the pressure.

- EOS\_MORRIS (Source files: EOS\_ MORRIS\_2D.f, EOS\_MORRIS\_3D.f,). It uses the equation of Morris to solve the pressure.
- EOS\_TAIT (Source files: EOS\_TAIT\_2D.f, EOS\_TAIT\_3D.f,). It uses the equation of Tait to solve the pressure.
- **VORTICITY** (Source files: VORTICITY\_2D.f, VORTICITY\_3D.f,). It calculates the vorticity terms. This subroutine is called from CELIJ and SELF.
- **UPDATENORMALS** (Source file: UPDATENORMALS\_2D.f and UPDATENORMALS\_3D.f). It calculates the new normals of the moving boundary particles when Monaghan Boundary conditions are used. This subroutine is called from MOVINGPADDLE and RIGID\_BODY\_MOTION.
- PERIODICITYCORRECTION (Source file: PERIODICITYCORRECTION\_2D.f and PERIODICITYCORRECTION\_3D.f). This subroutine corrects problems when periodicity domain is higher than dimension extent. It is called from all the PRE\_CELIJ and CELIJ subroutines.
- GRADIENTS\_CALC (Source files: GRADIENTS\_CALC\_BASIC\_2D.f, GRADIENTS\_CALC\_CONSERVATIVE\_2D.f,

GRADIENTS\_CALC\_BASIC\_3D.f

GRADIENTS\_CALC\_CONSERVATIVE\_3D.f). This subroutine is called from all the SELF and CELIJ subroutines.

APPROX\_RIEMANNSOLVER(Sourcefiles:APPROX\_RIEMANNSOLVER\_CONSERVATIVE\_2D.f,

APPROX\_RIEMANNSOLVER\_NONCONSERVATIVE\_2D.f,

APPROX\_RIEMANNSOLVER\_CONSERVATIVE\_3D.f,

APPROX\_RIEMANNSOLVER\_NONCONSERVATIVE\_3D.f,). This subroutine is called from all the SELF and CELIJ subroutines when Riemann Solver solution is selected.

LMITER (Source files: LIMITER\_BETAMINMOD\_2D.f, LIMITER\_BETAMINMOD\_3D.f). This subroutine is called from all the APPROX\_RIEMANNSOLVER subroutines when Riemann Solver solution is selected.

and

# 4. TEST CASES

# 4.1. Running the model

Creating and running executable files can be done step by step by the user (compiling the different source files, putting them in a certain directory and executing the codes while typing the values of the different variables and options when prompted). Nevertheless, this process can become tedious, especially when running different realizations of the same case with small differences in a small number of parameters. The entire process can be automatically done, although with some differences on different computer systems. Here we will show two examples for WINDOWS and LINUX.

NOTE: the **default Compiler chosen is INTEL IFORT for WINDOWS**, which is option 3 near the end of each Case file.

4.1.1. Compiling and executing on Linux

SPHysics also currently supports following fortran compilers that have been tested on Linux platforms,

- 1. gfortran, a free Fortran 95/2003 compiler that can be downloaded from <u>http://gcc.gnu.org/wiki/GFortran</u>.
- 2. The non-commercial Intel ® Fortran Compiler can be downloaded from <u>http://www.intel.com</u> website.

In order to run SPHysics on Linux, gfortran, ifort and the GNU make utility need to be installed and available in the default search path (typically /usr/bin or /usr/local/bin). The fOllowing paragraphs explain the procedure to compile and run the 2D version of SPHysics. The procedure is exactly the same for the 3D version.

## Compiling SPHysicsgen\_2D

In the SPHysics\_2D/source/SPHysicsgen2D directory there are two Makefiles named SPHysicsgen\_gfortran.mak and SPHysicsgen\_ifort.mak. As their names suggest, they are used to compile SPHysicsgen\_2D using the gfortran and ifort compilers respectively. The gfortran Makefile can be executed using the command 'make -f Makefile\_gfortran.mak'. The Makefile,

- 1. compiles SPHysicsgen\_2D
- 2. checks for existence of SPHysics\_2D/execs and SPHysics\_2D/execs.bak directories. If non-existent these directories are created.
- 3. moves the previous version of the SPHysicsgen\_2D executable, if available, from the execs directory to execs.bak directory
- 4. moves the latest compiled version of SPHysicsgen\_2D to the execs directory.

# Running SPHysicsgen\_2D and SPHysics\_2D

As mentioned before, SPHysicsgen\_2D, based on the options chose by the user, generates the Makefile, SPHysics.mak, to compile the main program SPHysics. The subroutines tocompile\_gfortran and tocompile\_ifort, in SPHysicsgen\_2D, write out SPHysics.mak for gfortran and ifort compilers respectively.

There are linux batch files located in the four 2D example directories, run\_directory/CaseN, where N=1,2,3,4. These batch files are named CaseN\_linux.bat (N=1,2,3,4). Similar linux batch files are located in the 3D example directories.

The following table gives a detailed description of the commands used in the script file *Case1\_unix\_gfortran.bat* which is located in SPHysics\_2D/run\_directory/Case1. This batch file can be executed, while in the Case1 directory, by typing *Case1\_unix\_gfortran.bat* at the command prompt.

| COMMAND                                           | COMMENTS                                                                                                    |
|---------------------------------------------------|----------------------------------------------------------------------------------------------------|
| cd//source/SPHYSICSgen2D/                         | Change to source directory in order to<br>compile SPHysicsgen using<br>SPHysicsgen.mak                                                                                                    |
| make -f SPHYSICSgen_gfortran.mak clean            | Remove any preexisting object files                                                                                                    |
| make -f SPHYSICSgen_gfortran.mak                  | Compile and generate SPHysicsgen_2D<br>using SPHysicsgen.make. This<br>Makefile compiles and places the<br>SPHysicsgen_2D executable in the<br>execs directory and moves the older<br>executable to the execs.bak directory. |
| cd//run_directory/Case1                           | Change to the Case1 example directory.                                                                                                    |
| //execs/SPHysicsgen_2D < Case1.txt ><br>Case1.out | Run SPHysicsgen_2D with Case1.txt as<br>the input file instead of command line<br>input. The output from the execution is<br>redirected in Case1.out                                                                         |
| cp SPHysics.mak//source/SPHysics2D                | Copy the generated Makefile to the SPHysics2D source directory.                                                                                                    |
| cd//source/SPHysics2D                             | Change to source directory in order to compile SPHysics using SPHysics.mak                                                                                                    |
| make -f SPHysics.mak clean                        | Remove any preexisting object files                                                                                                    |

| make -f SPHysics.mak    | Compile and generate SPHysics_2D<br>using SPHysics.make. Similar to the<br>Makefiles for SPHysicsgen_2D, this<br>Makefile compiles and places the<br>SPHysics_2D executable in the execs<br>directory and moves the older<br>executable to the execs.bak directory |
|-------------------------|----------------------------------------------------------------------------------------------------|
| rm SPHysics.mak         | Remove the Makefile from the source/SPHysics2D directory.                                                                                                    |
| cd//run_directory/Case1 | Change to the Case1 example directory.                                                                                                    |
| //execs/SPHysics_2D     | Execute SPHysics_2D and direct the output from the run to sph.out                                                                                                    |

4.1.2. Compiling and executing on Windows.

In the SPHysics\_2D/source/SPHysicsgen2D directory there are two Makefiles named SPHysicsgen\_win\_ifort.mak and SPHysicsgen\_ftn95.mak. They are used to compile SPHysicsgen\_2D using the INTEL IFORT compiler and Silverfrost FTN95 compiler (previously Salford Fortran).

As mentioned before, SPHysicsgen\_2D, based on the options chose by the user, generates the Makefile, SPHysics.mak, to compile the main program SPHysics. The subroutine tocompile\_windows and tocompile\_ftn95, in SPHysicsgen\_2D, write out SPHysics.mak for ifort and silverfrost ftn95 compilers respectively.

There are windows batch files located in the example directories, The batch file *Case1\_windows\_ifort.bat* located in *SPHysics\SPHysics\_2D\run\_directory\Case1* (see Fig. 3.1) is used. Similar batch files correspond to other 2D examples. Examples corresponding to 3D calculations can be found in .\*SPHysics\SPHysics\_3D\run\_directory\Case1* 

The user should, while in the Case1 directory, write *Case1\_windows\_ifort.bat* on a command window. The content of this file is briefly describe in next table.

| COMMAND                  | COMMENTS                                                                 |
|--------------------------|--------------------------------------------------------------------------|
| del *.exe                | Remove previous executable files.                                        |
| cd\\source\SPHYSICSgen2D | Change to the directory<br>containing the SPHysicsgen_2D<br>source files |

| NMAKE /f "SPHysicSgen_win_ifort.mak"NMAKE /f "SPHysicsgen_ZD.execdl.\run_directory\Case1Change directorycopyl.\execs\SPHysicsgen_ZD.exeCopy SPHysicsgen_ZD.exe file to the<br>working directory.SPHysicsgen_ZD.exe Run SPHysicsgen_ZD.exe.SPHysicsgen_ZD.exe Run SPHysicsgen_ZD.exe.This program creates the initial<br>conditions and select the options of<br>the right options.<br>Any name can be used to<br>compile the SPHysics_ZD code with<br>the right options.<br>Any name can be used for the input<br>and output filescdl.\execs\Change to the directory where the<br>executable file will be created.cdl.\execs\Change to the directory where the<br>executable file will be created.del *.objRemove previous object filesdel soljChange to the directory containing the<br>SPHysics_ZD.exeNMAKE /f "SPHysics.mak"NMAKE /f "SPHysics.mak"NMAKE /f "SPHysics.mak"NMAKE /f "SPHysics.mak"NMAKE /f "SPHysics.mak"NMAKE /f "SPHysics.mak"NMAKE /f "SPHysics.mak"Change to the directory containing the<br>SPHysics_ZD.exe. There are<br>multiple options to compile<br>SPHysics_DD.exe. There are<br>multiple options to compile<br>SPHysics_DD.exe. They are<br>automatically selected depending on<br>the input file (Case1.txt in this example).<br>The file SPHysics_DD.execdl. run_directory/Case1Change directorycopy SPHysics_DLexe >sph.outRun the case.<br>Any name can be used for the output                                                                                                    |                                                      |                                         |
|----------------------------------------------------------------------------------------------------|------------------------------------------------------|-----------------------------------------|
| used to compile SPHysicsgen_2D.exe.cd\.\run_directory\Case1Change directorycopy\.\.kexcs\SPHysicsgen_2D.exeCopy SPHysicsgen_2D.exe file to the<br>working directory.SPHysicsgen_2D.exe <case1.txt> Case1.outRun SPHysicsgen_2D.exe.SPHysicsgen_2D.exe <case1.txt> Case1.outRun SPHysicsgen_2D.exe.Gottions and select the options of<br/>the run. In addition, it also creates a<br/>file SPHysics_mak that can be used to<br/>compile the SPHysics_2D code with<br/>the right options.<br/>Any name can be used for the input<br/>and output filescopy SPHysics_makCopy the SPHysics_mak file to the<br/>place where the SPHysics_2D source<br/>files are located.cd\.lexces\Change to the directory where the<br/>executable file will be created.del *.objRemove previous object filesdel *.objRemove previous cxecutable versions<br/>of SPHysics_2D.execd\source\SPHysics_2DChange to the directory containing the<br/>SPHysics_2D.exeNMAKE /f "SPHysics.mak"NMAKE /f "SPHysics_mak" is used to<br/>compile SPHysics_2D.exe. They are<br/>automatically selected depending on<br/>the initial conditions provided by the<br/>input file (Case1.txt in this example).<br/>The file SPHysics_2D.exe. Contains<br/>information about those options.cd\.\run_directory\Case1Change directorycopy SPHysics_2D.exeCopy SPHysics_2D.exe file to the<br/>spHysics_2D.execd\.\run_directory\Case1Change directorycopy SPHysics_2D.exeCopy SPHysics_2D.exe file to the<br/>spHysics_2D.exesPHysics_2D.exeCopy SPHysics_2D.exe file to the<br/>spHysics_2D.exe inter are<br/>multiple options to compile<br/>SPHysics_2D.exe inter are<br/>spHysics_2D.exe</case1.txt></case1.txt> | NMAKE/f"SPHYSICSgen_win_ifort.mak"                   | NMAKE /f "SPHysicsgen.mak" is           |
| cdl.\run_directory\Case1       Change directory         copy.l.\texecs\SPHysicsgen_2D.exe       Copy SPHysicsgen_2D.exe file to the working directory.         SPHysicsgen_2D.exe        Run SPHysicsgen_2D.exe.         SPHysicsgen_2D.exe        Run SPHysicsgen_2D.exe.         This program creates the options of the run. In addition, it also creates a file SPHysics_2D code with the right options.       Any name can be used for the input and output files         copy SPHysics_mak       Copy the SPHysics_mak file to the place where the SPHysics_2D source files are located.         cd .l.\exces\       Change to the directory where the executable file will be created.         del*.obj       Remove previous object files         del*.obj       Remove previous containing the SPHysics_2D source files         NMAKE /f "SPHysics_app.       SpHysics_2D.exe         cd\source\SPHysics_2D       Change to the directory containing the SPHysics_2D source files         NMAKE /f "SPHysics.mak"       NMAKE /f "SPHysics_mak" is used to compile SPHysics_2D.exe. There are multiple options to compile SPHysics_2D.exe. There are multiple options to compile SPHysics_2D.exe. There are multiple options to compile SPHysics_2D.exe. Containing the SPHysics_2D.exe. There are multiple options to compile SPHysics_2D.exe. There are multiple options to compile SPHysics_2D.exe. There are multiple options to compile SPHysics_2D.exe. Contains information about those options.         cd\.run_directory/Case1       Change directory         copy SPHysics_2D.exe                                                                         |                                                      |                                         |
| SPHysicsgen_2D.exeworking directory.SPHysicsgen_2D.exe <case1.txt> Case1.outRun SPHysicsgen_2D.exe.This program creates the initial<br/>conditions and select the options of<br/>the run. In addition, it also creates a<br/>file SPHysics.mak that can be used to<br/>compile the SPHysics_2D code with<br/>the right options.<br/>Any name can be used for the input<br/>and output filescopy SPHysics.makCopy the SPHysics.mak file to the<br/>place where the SPHysics_2D source<br/>files are located.cd .\.\execs\Change to the directory where the<br/>executable file will be created.del *.objRemove previous object filesdel SPHysics_2D.exeChange to the directory containing the<br/>SPHysics_2D.execd.\.\source\SPHysics_2DChange to the directory containing the<br/>SPHysics_2D.exeNMAKE /f "SPHysics.mak"NMAKE /f "SPHysics.mak"NMAKE /f "SPHysics.mak"NMAKE /f "SPHysics.mak"NMAKE /f "SPHysics.mak"NMAKE /f "SPHysics.mak"NMAKE /f "SPHysics.mak"NMAKE /f "SPHysics.mak"nutically created by<br/>SPHysics_2D.exeSPHysics_2D.execd .\.\run_directory\Case1Change directorycd .\.\run_directory\Case1Change directorycopy .\.\execs\SPHysics_2D.exeCopy SPHysics_2D.execd .\.\run_directory\Case1Change directorycd .\.\run_directory\Case1Change directorySPHysics_2D.exe &gt;sph.outRun the case.<br/>Any name can bused for the output</case1.txt>                                                                                                    | cd\\ run_directory\Case1                             |                                         |
| SPHysicsgen_2D.exe <case1.txt> Case1.out       Run SPHysicsgen_2D.exe.         This program creates the initial conditions and select the options of the run. In addition, it also creates a file SPHysics.mak that can be used to compile the SPHysics_2D code with the right options.       Any name can be used for the input and output files         copy SPHysics.mak       Copy the SPHysics.mak file to the place where the SPHysics_2D source files are located.         cd\.\execs\       Change to the directory where the executable file will be created.         del*.obj       Remove previous object files         del *.obj       Remove previous object files         cd.\source\SPHysics_2D       Change to the directory containing the SPHysics_2D.exe         cd.\source\SPHysics_2D       Change to the directory containing the SPHysics_2D.exe         NMAKE /f "SPHysics.mak"       NMAKE /f "SPHysics.mak" is used to compile SPHysics_2D.exe. There are multiple options to compile SPHysics_2D.exe. They are automatically selected depending on the initial conditions provided by the input file (Case1.txt in this example). The file SPHysics_mak, which is automatically created by SPHysics_2D.exe         cd\.\run_directory\Case1       Change directory         cd\.\secs\SPHysics_2D.exe       SPHysics_2D.exe         SPHysics_2D.exe       SPHysics_2D.exe. They are automatically created by SPHysics_2D.exe, contains information about those options.         cd\.\run_directory\Case1       Change directory         SPHysics_2D.exe       Copy SPHys</case1.txt>                                                               | copy\\execs\SPHysicsgen_2D.exe                       | Copy SPHysicsgen_2D.exe file to the     |
| SPHysicsgen_2D.exe <case1.txt> Case1.out       Run SPHysicsgen_2D.exe.         This program creates the initial conditions and select the options of the run. In addition, it also creates a file SPHysics.mak that can be used to compile the SPHysics_2D code with the right options.       Any name can be used for the input and output files         copy SPHysics.mak       Copy the SPHysics.mak file to the place where the SPHysics_2D source files are located.         cd\.\execs\       Change to the directory where the executable file will be created.         del*.obj       Remove previous object files         del *.obj       Remove previous object files         cd.\source\SPHysics_2D       Change to the directory containing the SPHysics_2D.exe         cd.\source\SPHysics_2D       Change to the directory containing the SPHysics_2D.exe         NMAKE /f "SPHysics.mak"       NMAKE /f "SPHysics.mak" is used to compile SPHysics_2D.exe. There are multiple options to compile SPHysics_2D.exe. They are automatically selected depending on the initial conditions provided by the input file (Case1.txt in this example). The file SPHysics_mak, which is automatically created by SPHysics_2D.exe         cd\.\run_directory\Case1       Change directory         cd\.\secs\SPHysics_2D.exe       SPHysics_2D.exe         SPHysics_2D.exe       SPHysics_2D.exe. They are automatically created by SPHysics_2D.exe, contains information about those options.         cd\.\run_directory\Case1       Change directory         SPHysics_2D.exe       Copy SPHys</case1.txt>                                                               | SPHysicsgen_2D.exe                                   |                                         |
| This program creates the initial<br>conditions and select the options of<br>the run. In addition, it also creates a<br>file SPHysics.mak that can be used to<br>compile the SPHysics_2D code with<br>the right options.<br>Any name can be used for the input<br>and output filescopy SPHysics.makCopy the SPHysics.mak file to the<br>place where the SPHysics_2D source<br>files are located.cd\.\execs\Change to the directory where the<br>excutable file will be created.del *.objRemove previous object filesdel sobjRemove previous executable versions<br>of SPHysics_2D.execd.\.\source\SPHysics_2DChange to the directory containing the<br>SPHysics_2D.execd.\.\source\SPHysics.mak"NMAKE /f "SPHysics.mak" is used to<br>compile SPHysics_2D.exe. There are<br>multiple options to compile<br>SPHysics_2D.exe. They are<br>automatically selected depending on<br>the initial conditions provided by the<br>input file (Case1.txt in this example).<br>The file SPHysics_2D.exe contains<br>information about those options.cd\.\run_directory\Case1Change directory<br>Copy SPHysics_2D.execd\.\run_directory\Case1Change directory<br>SPHysics_2D.exespHysics_2D.exeSpHysics_2D.exespHysics_2D.exeSpHysics_2D.exespHysics_2D.exeSpHysics_2D.exespHysics_2D.exeSpHysics_2D.exespHysics_2D.exeSpHysics_2D.exespHysics_2D.exeSpHysics_2D.exespHysics_2D.exeSpHysics_2D.exespHysics_2D.exeSpHysics_2D.exespHysics_2D.exeSpHysics_2D.exespHysics_2D.exeSpHysics_2D.exespHysics_2D.exeSpHysics_2D.exespHysics_2D.exe                                                                                                    | SPHysicsgen_2D.exe <case1.txt> Case1.out</case1.txt> | Run SPHysicsgen_2D.exe.                 |
| the run. In addition, it also creates a<br>file SPHysics.mak that can be used to<br>compile the SPHysics_2D code with<br>the right options.<br>Any name can be used for the input<br>and output filescopy SPHysics.makCopy the SPHysics.mak file to the<br>place where the SPHysics_2D source<br>files are located.cd\.lexecs\Change to the directory where the<br>executable file will be created.del *.objRemove previous object filesdel *.objRemove previous caccutable versions<br>of SPHysics_2D.execd.\.loxurce\SPHysics_2DChange to the directory containing the<br>SPHysics_2D.execd.\.source\SPHysics_2DChange to the directory containing the<br>SPHysics_2D.execd.\.source\SPHysics_mak"NMAKE /f "SPHysics_mak" is used to<br>compile SPHysics_2D.exe. There are<br>multiple options to compile<br>SPHysics_2D.exe. They are<br>automatically selected depending on<br>the initial conditions provided by the<br>input file (Case1.txt in this example).<br>The file SPHysics_mak, which is<br>automatically created by<br>SPHysics_2D.exe contains<br>information about those options.cd\.run_directory\Case1Change directorycopy\.lexecs\SPHysics_2D.exeCopy SPHysics_2D.exe file to the<br>working directorySPHysics_2D.exe >sph.outRun the case.<br>Any name can be used for the output                                                                                                    |                                                      | This program creates the initial        |
| file SPHysics.mak that can be used to<br>compile the SPHysics_2D code with<br>the right options.<br>Any name can be used for the input<br>and output filescopy SPHysics.makCopy the SPHysics.mak file to the<br>place where the SPHysics_2D source<br>files are located.cd\.vexecs\Change to the directory where the<br>executable file will be created.del *.objRemove previous object filesdel sobjRemove previous executable versions<br>of SPHysics_2D.execd.\source\SPHysics_2DChange to the directory containing the<br>SPHysics_2D.execd.\source\SPHysics_mak"NMAKE /f "SPHysics.mak" is used to<br>compile SPHysics_2D.exe. There are<br>multiple options to compile<br>SPHysics_2D.exe. They are<br>automatically selected depending on<br>the initial conditions provided by the<br>input file (Case1.txt in this example).<br>The file SPHysics_mak, which is<br>automatically created by<br>SPHysics_2D.exe, contains<br>information about those options.cd\.run_directory\Case1Change directory<br>Copy SPHysics_2D.exe file to the<br>sPHysics_2D.exe file to the<br>sequencecd\.run_directory\Case1Change directory<br>SPHysics_2D.exe file to the<br>sPHysics_2D.exesPHysics_2D.exe >sph.outRun the case.<br>Any name can be used for the output                                                                                                    |                                                      | conditions and select the options of    |
| compile the SPHysics_2D code with<br>the right options.<br>Any name can be used for the input<br>and output filescopy SPHysics.makCopy the SPHysics.mak file to the<br>place where the SPHysics_2D source<br>files are located.cd\\execs\Change to the directory where the<br>executable file will be created.del *.objRemove previous executable versions<br>of SPHysics_2D.execd.\source\SPHysics_2DChange to the directory containing the<br>SPHysics_2D.execd.\source\SPHysics_2DChange to the directory containing the<br>SPHysics_2D source filesNMAKE /f "SPHysics.mak"NMAKE /f "SPHysics.mak" is used to<br>compile SPHysics_2D.exe. There are<br>multiple options to compile<br>SPHysics_2D.exe. They are<br>automatically selected depending on<br>the initial conditions provided by the<br>input file (Case1.xtr in this example).<br>The file SPHysics.mak, which is<br>automatically created by<br>SPHysics_2D.execd\.\run_directory\Case1Change directory<br>Copy SPHysics_2D.exe file to the<br>working directorycopy\.\execs\SPHysics_2D.exeSPHysics_2D.exesPHysics_2D.exeSPHysics_2D.exe                                                                                                    |                                                      | the run. In addition, it also creates a |
| the right options.<br>Any name can be used for the input<br>and output filescopy SPHysics.makCopy the SPHysics.mak file to the<br>place where the SPHysics_2D source<br>files are located.cd\.\exccs\Change to the directory where the<br>executable file will be created.del *.objRemove previous object filesdel *.objRemove previous executable versions<br>of SPHysics_2D.execd.\source\SPHysics_2DChange to the directory containing the<br>SPHysics_2D.execd.\source\SPHysics_2DChange to the directory containing the<br>SPHysics_2D.exeNMAKE /f "SPHysics.mak"NMAKE /f "SPHysics.mak" is used to<br>compile SPHysics_2D.exe. There are<br>multiple options to compile<br>SPHysics_2D.exe. They are<br>automatically selected depending on<br>the initial conditions provided by the<br>input file (Case1.txt in this example).<br>The file SPHysics.mak, which is<br>automatically created by<br>SPHysics_2D.exe (contains)<br>The file SPHysics_D.exe, contains<br>information about those options.cd\.\run_directory\Case1Change directory<br>Copy SPHysics_2D.exe file to the<br>working directorySPHysics_2D.exe >sph.outRun the case.<br>Any name can be used for the output                                                                                                    |                                                      | file SPHysics.mak that can be used to   |
| Any name can be used for the input<br>and output filescopy SPHysics.makCopy the SPHysics.mak file to the<br>place where the SPHysics_2D source<br>files are located.cd\.\execs\Change to the directory where the<br>executable file will be created.del *.objRemove previous object filesdel SPHysics_2D.exeRemove previous object filescd.\source\SPHysics_2DChange to the directory containing the<br>SPHysics_2D.execd.\source\SPHysics_2DChange to the directory containing the<br>SPHysics_2D source filesNMAKE /f "SPHysics.mak"NMAKE /f "SPHysics_mak" is used to<br>compile SPHysics_2D.exe. There are<br>multiple options to compile<br>SPHysics_2D.exe. They are<br>automatically selected depending on<br>the initial conditions provided by the<br>input file (Case1.txt in this example).<br>The file SPHysics_mak, which is<br>automatically created by<br>SPHysics_2D.execd\.\run_directory\Case1Change directory<br>Copy SPHysics_2D.exe file to the<br>working directorysPHysics_2D.exeSPHysics_2D.exeSPHysics_2D.exe >sph.outRun the case.<br>Any name can be used for the output                                                                                                    |                                                      | compile the SPHysics_2D code with       |
| and output filescopy SPHysics.makCopy the SPHysics.mak file to the<br>place where the SPHysics_2D source<br>files are located.cd .\.\execs\Change to the directory where the<br>executable file will be created.del *.objRemove previous object filesdel sobjRemove previous cxecutable versions<br>of SPHysics_2D.execd.\source\SPHysics_2DChange to the directory containing the<br>SPHysics_2D source filesNMAKE /f "SPHysics.mak"NMAKE /f "SPHysics_mak" is used to<br>compile SPHysics_2D.exe. There are<br>multiple options to compile<br>SPHysics_2D.exe. They are<br>automatically selected depending on<br>the initial conditions provided by the<br>input file (Case1.txt in this example).<br>The file SPHysics_mak, which is<br>automatically created by<br>SPHysics_2D.exe, contains<br>information about those options.cd .\.\run_directory\Case1Change directory<br>Copy SPHysics_2D.exe file to the<br>working directorySPHysics_2D.exe >sph.outRun the case.<br>Any name can be used for the output                                                                                                    |                                                      | the right options.                      |
| copy SPHysics.makCopy the SPHysics.mak file to the<br>place where the SPHysics_2D source<br>files are located.cd\.\execs\Change to the directory where the<br>executable file will be created.del *.objRemove previous object filesdel solidRemove previous object filesdel SPHysics_2D.exeRemove previous executable versions<br>of SPHysics_2D.execd\source\SPHysics_2DChange to the directory containing the<br>SPHysics_2D source filesNMAKE /f "SPHysics.mak"NMAKE /f "SPHysics.mak" is used to<br>compile SPHysics_2D.exe. There are<br>multiple options to compile<br>SPHysics_2D.exe. They are<br>automatically selected depending on<br>the initial conditions provided by the<br>input file (Case1.txt in this example).<br>The file SPHysics.mak, which is<br>automatically created by<br>SPHysicsgen_2D.exe, contains<br>information about those options.cd\.\run_directory\Case1Change directory<br>Copy SPHysics_2D.exe file to the<br>working directorycd\.\run_directory\Case1Run the case.<br>Any name can be used for the output                                                                                                    |                                                      | Any name can be used for the input      |
| \.\source\SPHysics_2D\SPHysics.makplace where the SPHysics_2D source<br>files are located.cd\.\execs\Change to the directory where the<br>executable file will be created.del *.objRemove previous object filesdel SPHysics_2D.exeRemove previous executable versions<br>of SPHysics_2D.execd\source\SPHysics_2DChange to the directory containing the<br>SPHysics_2D source filesNMAKE /f "SPHysics.mak"NMAKE /f "SPHysics_mak" is used to<br>compile SPHysics_2D.exe. There are<br>multiple options to compile<br>SPHysics_2D.exe. They are<br>automatically selected depending on<br>the initial conditions provided by the<br>input file (Case1.txt in this example).<br>The file SPHysics.mak, which is<br>automatically created by<br>SPHysicsgen_2D.exe, contains<br>information about those options.cd\.\run_directory\Case1Change directorycopy\execs\SPHysics_2D.exeCopy SPHysics_2D.exe file to the<br>working directorySPHysics_2D.exe >sph.outRun the case.<br>Any name can be used for the output                                                                                                    |                                                      | and output files                        |
| files are located.cd\.\execs\Change to the directory where the<br>executable file will be created.del *.objRemove previous object filesdel SPHysics_2D.exeRemove previous executable versions<br>of SPHysics_2D.execd\source\SPHysics_2DChange to the directory containing the<br>SPHysics_2D source filesNMAKE /f "SPHysics.mak"NMAKE /f "SPHysics_2D.exe. There are<br>multiple options to compile<br>SPHysics_2D.exe. They are<br>automatically selected depending on<br>the initial conditions provided by the<br>input file (Case1.txt in this example).<br>The file SPHysics_mak, which is<br>automatically created by<br>SPHysics_2D.exe, contains<br>information about those options.cd\.\run_directory\Case1Change directory<br>Copy\.\execs\SPHysics_2D.execd\.\run_directory\Case1Change directory<br>SPHysics_2D.exe >sph.outRun the case.<br>Any name can be used for the output                                                                                                    |                                                      | Copy the SPHysics.mak file to the       |
| cd\.\execs\Change to the directory where the<br>executable file will be created.del *.objRemove previous object filesdel SPHysics_2D.exeRemove previous executable versions<br>of SPHysics_2D.execd\source\SPHysics_2DChange to the directory containing the<br>SPHysics_2D source filesNMAKE /f "SPHysics.mak"NMAKE /f "SPHysics_mak" is used to<br>compile SPHysics_2D.exe. There are<br>multiple options to compile<br>SPHysics_2D.exe. They are<br>automatically selected depending on<br>the initial conditions provided by the<br>input file (Case1.txt in this example).<br>The file SPHysics_mak, which is<br>automatically created by<br>SPHysicsgen_2D.exe, contains<br>information about those options.cd\.\run_directory\Case1Change directory<br>Copy\.\execs\SPHysics_2D.execd\.\run_directory\Case1Change directory<br>SPHysics_2D.exe >sph.outRun the case.<br>Any name can be used for the output                                                                                                    | \\source\SPHysics_2D\SPHysics.mak                    | -                                       |
| executable file will be created.del *.objRemove previous object filesdel SPHysics_2D.exeRemove previous executable versions<br>of SPHysics_2D.execd\source\SPHysics_2DChange to the directory containing the<br>SPHysics_2D source filesNMAKE /f "SPHysics.mak"NMAKE /f "SPHysics.mak" is used to<br>compile SPHysics_2D.exe. There are<br>multiple options to compile<br>SPHysics_2D.exe. They are<br>automatically selected depending on<br>the initial conditions provided by the<br>input file (Case1.txt in this example).<br>The file SPHysics.mak, which is<br>automatically created by<br>SPHysicsgen_2D.exe, contains<br>information about those options.cd\.\run_directory\Case1Change directory<br>Copy SPHysics_2D.exe file to the<br>working directorySPHysics_2D.exe >sph.outRun the case.<br>Any name can be used for the output                                                                                                    |                                                      |                                         |
| del *.objRemove previous object filesdel SPHysics_2D.exeRemove previous executable versions<br>of SPHysics_2D.execd\source\SPHysics_2DChange to the directory containing the<br>SPHysics_2D source filesNMAKE /f "SPHysics.mak"NMAKE /f "SPHysics.mak" is used to<br>compile SPHysics_2D.exe. There are<br>multiple options to compile<br>SPHysics_2D.exe. They are<br>automatically selected depending on<br>the initial conditions provided by the<br>input file (Case1.txt in this example).<br>The file SPHysics.mak, which is<br>automatically created by<br>SPHysicsgen_2D.exe, contains<br>information about those options.cd\.\run_directory\Case1Change directorycopy\lexecs\SPHysics_2D.exeCopy SPHysics_2D.exe file to the<br>working directorySPHysics_2D.exe >sph.outRun the case.<br>Any name can be used for the output                                                                                                    | cd\\execs\                                           |                                         |
| del SPHysics_2D.exeRemove previous executable versions<br>of SPHysics_2D.execd\source\SPHysics_2DChange to the directory containing the<br>SPHysics_2D source filesNMAKE /f "SPHysics.mak"NMAKE /f "SPHysics.mak" is used to<br>compile SPHysics_2D.exe. There are<br>multiple options to compile<br>SPHysics_2D.exe. They are<br>automatically selected depending on<br>the initial conditions provided by the<br>input file (Case1.txt in this example).<br>The file SPHysics.mak, which is<br>automatically created by<br>SPHysicsgen_2D.exe, contains<br>information about those options.cd\\run_directory\Case1Change directory<br>Copy SPHysics_2D.exe file to the<br>working directorysPHysics_2D.exeSpHysics_2D.exeSPHysics_2D.exe >sph.outRun the case.<br>Any name can be used for the output                                                                                                    |                                                      |                                         |
| of SPHysics_2D.execd\source\SPHysics_2DChange to the directory containing the<br>SPHysics_2D source filesNMAKE /f "SPHysics.mak"NMAKE /f "SPHysics.mak" is used to<br>compile SPHysics_2D.exe. There are<br>multiple options to compile<br>SPHysics_2D.exe. They are<br>automatically selected depending on<br>the initial conditions provided by the<br>input file (Case1.txt in this example).<br>The file SPHysics.mak, which is<br>automatically created by<br>SPHysicsgen_2D.exe, contains<br>information about those options.cd\.\run_directory\Case1Change directorycopy\.lexecs\SPHysics_2D.exeCopy SPHysics_2D.exe file to the<br>working directorySPHysics_2D.exe >sph.outRun the case.<br>Any name can be used for the output                                                                                                    |                                                      | 1 V                                     |
| cd\source\SPHysics_2DChange to the directory containing the<br>SPHysics_2D source filesNMAKE /f "SPHysics.mak"NMAKE /f "SPHysics.mak" is used to<br>compile SPHysics_2D.exe. There are<br>multiple options to compile<br>SPHysics_2D.exe. They are<br>automatically selected depending on<br>the initial conditions provided by the<br>input file (Case1.txt in this example).<br>The file SPHysics.mak, which is<br>automatically created by<br>SPHysicsgen_2D.exe, contains<br>information about those options.cd\\run_directory\Case1Change directory<br>Copy\.\execs\SPHysics_2D.execopy\.\execs\SPHysics_2D.exeCopy SPHysics_2D.exe file to the<br>working directorySPHysics_2D.exe >sph.outRun the case.<br>Any name can be used for the output                                                                                                    | del SPHysics_2D.exe                                  |                                         |
| SPHysics_D source filesNMAKE /f "SPHysics.mak"NMAKE /f "SPHysics.mak" is used to<br>compile SPHysics_D.exe. There are<br>multiple options to compile<br>SPHysics_D.exe. They are<br>automatically selected depending on<br>the initial conditions provided by the<br>input file (Case1.txt in this example).<br>The file SPHysics.mak, which is<br>automatically created by<br>SPHysicsgen_2D.exe, contains<br>information about those options.cd\\run_directory\Case1Change directory<br>Copy\\execs\SPHysics_D.execopy\\execs\SPHysics_D.exeCopy SPHysics_D.exe file to the<br>working directorySPHysics_2D.exe >sph.outRun the case.<br>Any name can be used for the output                                                                                                    |                                                      |                                         |
| NMAKE /f "SPHysics.mak"NMAKE /f "SPHysics.mak" is used to<br>compile SPHysics_2D.exe. There are<br>multiple options to compile<br>SPHysics_2D.exe. They are<br>automatically selected depending on<br>the initial conditions provided by the<br>input file (Case1.txt in this example).<br>The file SPHysics.mak, which is<br>automatically created by<br>SPHysicsgen_2D.exe, contains<br>information about those options.cd\\run_directory\Case1Change directory<br>Copy\\execs\SPHysics_2D.execd\\run_directory\Case1Change directory<br>SPHysics_2D.exeSPHysics_2D.exeSPHysics_2D.exeSPHysics_2D.exeAny name can be used for the output                                                                                                    | cd\source\SPHysics_2D                                |                                         |
| compile SPHysics_2D.exe. There are<br>multiple options to compile<br>SPHysics_2D.exe. They are<br>automatically selected depending on<br>the initial conditions provided by the<br>input file (Case1.txt in this example).<br>The file SPHysics.mak, which is<br>automatically created by<br>SPHysicsgen_2D.exe, contains<br>information about those options.cd\.\run_directory\Case1Change directorycopy\\execs\SPHysics_2D.exeCopy SPHysics_2D.exe file to the<br>working directorySPHysics_2D.exeRun the case.<br>Any name can be used for the output                                                                                                    |                                                      | <b>-</b>                                |
| multipleoptionstocompileSPHysics_2D.exe.Theyareautomatically selected depending onthe initial conditions provided by theinput file (Case1.txt in this example).The file SPHysics.mak, which isautomatically created bySPHysicsgen_2D.exe,containsinformation about those options.cd\.\run_directory\Case1Change directorycopy\.\execs\SPHysics_2D.exeCopy SPHysics_2D.exe file to theSPHysics_2D.exeWorking directorySPHysics_2D.exe >sph.outRun the case.Any name can be used for the output                                                                                                    | NMAKE / SPHysics.mak                                 |                                         |
| SPHysics_2D.exe.Theyareautomatically selected depending on<br>the initial conditions provided by the<br>input file (Case1.txt in this example).<br>The file SPHysics.mak, which is<br>automatically created by<br>SPHysicsgen_2D.exe, contains<br>information about those options.cd\\run_directory\Case1Change directorycopy\\execs\SPHysics_2D.exeCopy SPHysics_2D.exe file to the<br>working directorySPHysics_2D.exeRun the case.<br>Any name can be used for the output                                                                                                    |                                                      |                                         |
| automatically selected depending on<br>the initial conditions provided by the<br>input file (Case1.txt in this example).<br>The file SPHysics.mak, which is<br>automatically created by<br>SPHysicsgen_2D.exe, contains<br>information about those options.cd\\ run_directory\Case1Change directorycopy\\execs\SPHysics_2D.exeCopy SPHysics_2D.exe file to the<br>working directorySPHysics_2D.exeRun the case.<br>Any name can be used for the output                                                                                                    |                                                      |                                         |
| the initial conditions provided by the<br>input file (Case1.txt in this example).<br>The file SPHysics.mak, which is<br>automatically created by<br>SPHysicsgen_2D.exe, contains<br>information about those options.cd\\ run_directory\Case1Change directorycopy\\execs\SPHysics_2D.exeCopy SPHysics_2D.exe file to the<br>working directorySPHysics_2D.exeRun the case.<br>Any name can be used for the output                                                                                                    |                                                      |                                         |
| input file (Case1.txt in this example).<br>The file SPHysics.mak, which is<br>automatically created by<br>SPHysicsgen_2D.exe, contains<br>information about those options.cd\\run_directory\Case1Change directorycopy\\execs\SPHysics_2D.exeCopy SPHysics_2D.exe file to the<br>working directorySPHysics_2D.exe >sph.outRun the case.<br>Any name can be used for the output                                                                                                    |                                                      |                                         |
| The file SPHysics.mak, which is<br>automatically created by<br>SPHysicsgen_2D.exe, contains<br>information about those options.cd\\run_directory\Case1Change directorycopy\\execs\SPHysics_2D.exeCopy SPHysics_2D.exe file to the<br>working directorySPHysics_2D.exe >sph.outRun the case.<br>Any name can be used for the output                                                                                                    |                                                      |                                         |
| automaticallycreatedbySPHysicsgen_2D.exe,containsinformation about those options.cd\\run_directory\Case1Change directorycopy\\execs\SPHysics_2D.exeCopy SPHysics_2D.exe file to theSPHysics_2D.exeworking directorySPHysics_2D.exe >sph.outRun the case.Any name can be used for the output                                                                                                    |                                                      |                                         |
| SPHysicsgen_2D.exe,containscd\\run_directory\Case1Change directorycopy\\execs\SPHysics_2D.exeCopy SPHysics_2D.exe file to theSPHysics_2D.exeworking directorySPHysics_2D.exe >sph.outRun the case.Any name can be used for the output                                                                                                    |                                                      |                                         |
| information about those options.cd\\run_directory\Case1Change directorycopy\\execs\SPHysics_2D.exeCopy SPHysics_2D.exe file to the<br>working directorySPHysics_2D.exe >sph.outRun the case.<br>Any name can be used for the output                                                                                                    |                                                      |                                         |
| cd\\ run_directory\Case1Change directorycopy\\execs\SPHysics_2D.exeCopy SPHysics_2D.exe file to the<br>working directorySPHysics_2D.exe >sph.outRun the case.<br>Any name can be used for the output                                                                                                    |                                                      |                                         |
| copy\\execs\SPHysics_2D.exeCopy SPHysics_2D.exe file to the<br>working directorySPHysics_2D.exeSPHysics_2D.exe >sph.outRun the case.<br>Any name can be used for the output                                                                                                    | cd\\ run directory\Case1                             | -                                       |
| SPHysics_2D.exeworking directorySPHysics_2D.exe >sph.outRun the case.Any name can be used for the output                                                                                                    |                                                      |                                         |
| SPHysics_2D.exe >sph.outRun the case.Any name can be used for the output                                                                                                    |                                                      |                                         |
| Any name can be used for the output                                                                                                    | SPHysics_2D.exe >sph.out                             |                                         |
|                                                                                                    |                                                      | Any name can be used for the output     |
| file sph.out                                                                                                    |                                                      | file sph.out                            |

## 4.2. Test case 1: 2D Dam break in a box

The case can be run using *Case1.bat* (Case1\_windows\_ifort.bat, Case1\_windows\_ftn95.bat, Case1\_unix\_gfortran.bat or Case1\_unix\_ifort.bat) whose output directory is *Case1*. The input file *Case1.txt* is located in the output directory. The information contained in that file can be summarized as follows:

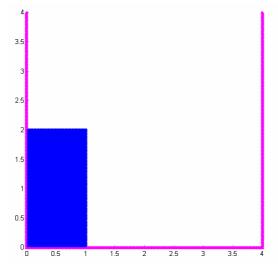

Figure 4.1: Initial configuration of Case1.

| Input data | Variable description                                                                            |
|------------|-------------------------------------------------------------------------------------------------|
| 0          | Choose Starting options: 0=new, 1=restart, 2=new with CheckPointg, 3=restart with CheckPointing |
| 5          | Kernel: 1=gaussian, 2=quadratic; 3=cubic; 5=Wendland                                            |
| 1          | Time-stepping algorithm: 1=Predictor-corrector, 2=Verlet, 3=Symplectic, 4=Beeman                |
| 2          | Density Filter: 0=none, 1=Shepard filter, 2=MLS                                                 |
| 30         | ndt_FilterPerform (if density filter is used) ?                                                 |
| 0          | Kernel correction 0=None, 1=Kernel correction, 2=Gradient kernel Correction                     |
| 1          | Viscosity treatment: 1=artificial; 2=laminar; 3=laminar + SPS                                   |
| 0.3        | Viscosity value( if visc.treatment=1 it's alpha, if not kinem. visc approx 1.e-6)               |
| 0          | vorticity printing ? (1=yes)                                                                    |
| 1          | Equation of State: 1=Tait's equation, 2=Ideal Gas, 3= Morris                                    |
| 2          | Maximum Depth (h_SWL) to calculate B                                                            |
| 10         | Coefficient of speed of sound (recommended 10 - 40 ) ??                                         |
| 2          | Boundary Conditions: 1=Repulsive Force; 2=Dalrymple                                             |
| 15         | ndt_DBCPerform ? (1 means no correction)                                                        |
| 1          | Geometry of the zone: 1=BOX, 2=BEACH, 3=COMPLEX GEOMETRY                                        |
| 2          | Initial Fluid Particle Structure: 1= SC, 2= BCC                                                 |
| 4.,4.      | Box dimension LX,LZ?                                                                            |
| 0.03,0.03  | Spacing dx,dz?                                                                                  |

| Inclination of floor in X ( beta ) ??                                               |
|-------------------------------------------------------------------------------------|
| Periodic Lateral boundaries in X, Y, & Z-Directions ? (1=yes)                       |
| Add wall                                                                            |
| Add obstacle (1=y)                                                                  |
| Add wavemaker (1=y)                                                                 |
| Add gate (1=y)                                                                      |
| Add Floating Body (1=yes)                                                           |
| Initial conditions: 2) particles on a staggered grid                                |
| Correct pressure at boundaries ?? (1=y)                                             |
| Cube containing particles : XMin, Xmax ??                                           |
| Cube containing particles : ZMin, Zmax ??                                           |
| Fill a new region                                                                   |
| Input the tmax and out                                                              |
| initial time of outputting general data                                             |
| For detailed recording during RUN: out_detail, start, end                           |
| Input dt?? , i_var_dt ??                                                            |
| CFL number (0.1-0.5)                                                                |
| h=coefficient*sqrt(dx*dx+dz*dz): coefficient ???                                    |
| Use of Riemann Solver: 0=None, 1=Conservative (Vila), 2=NonConservative (Parshikov) |
| Which compiler is desired: 1=gfortran, 2=ifort, 3=win_ifort, 4=Silverfrost FTN95    |
| Precision of XYZ Variables: 1=Single, 2=Double                                      |
|                                                                                     |

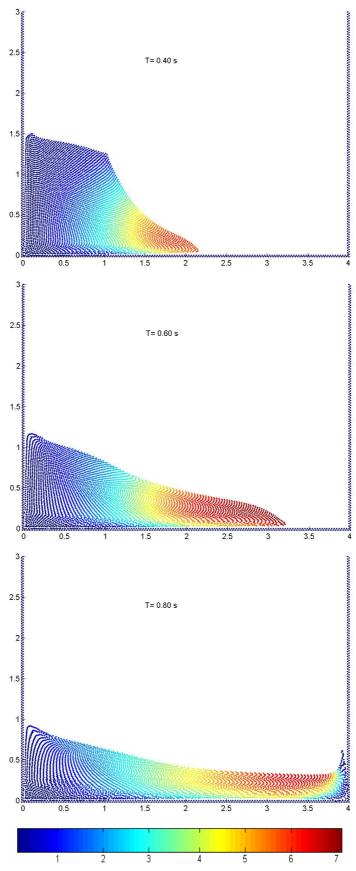

Figure 4.2: X-Velocity plot in Case1.

## 4.3. Test case 2: 2D Dam break evolution over a wet bottom in a box.

The case can be run using *Case2.bat* whose output directory is *Case2*. The input file *Case2.txt* is located in the output directory. The information contained in that file can be summarized as follows:

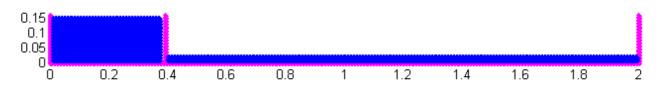

Figure 4.3: Initial configuration of Case2

| Input data  | Variable description                                                                            |
|-------------|-------------------------------------------------------------------------------------------------|
| 0           | Choose Starting options: 0=new, 1=restart, 2=new with CheckPointg, 3=restart with CheckPointing |
| 3           | Kernel: 1=gaussian, 2=quadratic; 3=cubic; 5=Wendland                                            |
| 1           | Time-stepping algorithm: 1=Predictor-corrector, 2=Verlet, 3=Symplectic, 4=Beeman                |
| 0           | Density Filter: 0=none, 1=Shepard filter, 2=MLS                                                 |
| 0           | Kernel correction 0=None, 1=Kernel correction, 2=Gradient kernel Correction                     |
| 1           | Viscosity treatment: 1=artificial; 2=laminar; 3=laminar + SPS                                   |
| 0.08        | Viscosity value( if visc.treatment=1 it's alpha, if not kinem. visc approx 1.e-6)               |
| 0           | Vorticity printing ? (1=yes)                                                                    |
| 1           | Equation of State: 1=Tait's equation, 2=Ideal Gas, 3= Morris                                    |
| 0.15        | Maximum Depth (h_SWL) to calculate B                                                            |
| 13          | Coefficient of speed of sound (recommended 10 - 40 ) ??                                         |
| 2           | Boundary Conditions: 1=Repulsive Force; 2=Dalrymple                                             |
| 1           | ndt_DBCPerform ? (1 means no correction)                                                        |
| 1           | Geometry of the zone: 1=BOX, 2=BEACH, 3=COMPLEX GEOMETRY                                        |
| 2           | Initial Fluid Particle Structure: 1= SC, 2= BCC                                                 |
| 2,0.16      | Box dimension LX,LZ?                                                                            |
| 0.005,0.005 | Spacing dx,dz?                                                                                  |
| 0           | Inclination of floor in X ( beta ) ??                                                           |
| 0,0,0       | Periodic Lateral boundaries in X, Y, & Z-Directions ? (1=yes)                                   |
| 0           | Add wall                                                                                        |
| 0           | Add an obstacle (1=y)                                                                           |
| 0           | Add wavemaker (1=y)                                                                             |
| 1           | Add gate (1=y)                                                                                  |
| 0.388       | Gate position in X coordinates ??'                                                              |
| 0.,0.16     | Gate height ??                                                                                  |

| 0.,1.5              | Gate Velocity ??                                                                    |
|---------------------|-------------------------------------------------------------------------------------|
| 0                   | t gate??                                                                            |
| 0                   | Add new gate (1=y)                                                                  |
| 0                   | Add Floating Bodies (1=yes) ?                                                       |
| 2                   | Initial conditions: 2) particles on a staggered grid                                |
| 0                   | Correct pressure at boundaries ?? (1=y)                                             |
| 0.005,0.376         | Cube containing particles : XMin, Xmax ??                                           |
| 0.005,0.15          | Cube containing particles : ZMin, Zmax ??                                           |
| 1                   | Fill a new region                                                                   |
| 0.40,1.995          | Cube containing particles : XMin, Xmax ??                                           |
| 0.005,0.018         | Cube containing particles : ZMin, Zmax ??                                           |
| 0                   | Fill a new region                                                                   |
| 1.2,0.01            | Input the tmax and out                                                              |
| 0.0                 | Initial time of outputting general data                                             |
| 0.0005,1.0,-<br>1.0 | For detailed recording during RUN: out_detail, start, end                           |
| 0.0001,1            | Input dt, i_var_dt ??                                                               |
| 0.2                 | CFL number (0.1-0.5)                                                                |
| 0.92                | h=coefficient*sqrt(dx*dx+dz*dz): coefficient ???                                    |
| 0                   | Use of Riemann Solver: 0=None, 1=Conservative (Vila), 2=NonConservative (Parshikov) |
| 3                   | Which compiler is desired: 1=gfortran, 2=ifort, 3=win_ifort, 4=Silverfrost FTN95    |
| 1                   | Precision of XYZ Variables: 1=Single, 2=Double                                      |

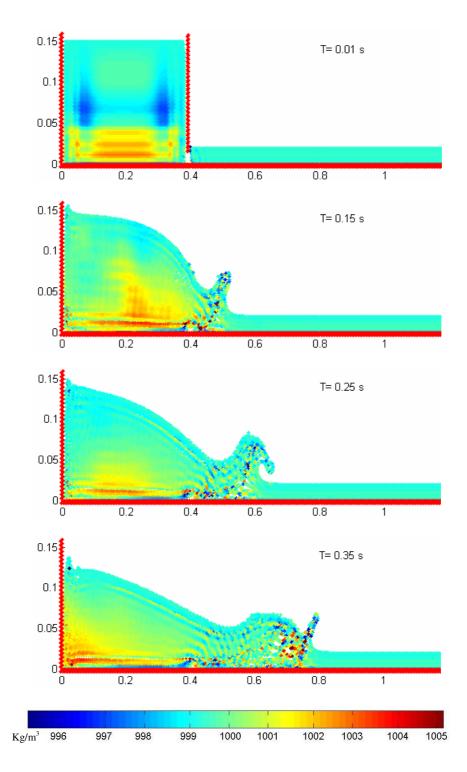

Figure 4.4: Density plot in Case2

# 4.4. Test case 3: Waves generated by a paddle in a beach

The case can be run using *Case3.bat* whose output directory is *Case3*. The input file *Case3.txt* is located in the output directory. The information contained in that file can be summarized as follows:

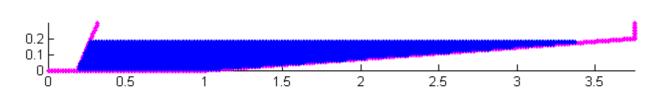

4.4.1 Case 2D

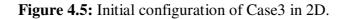

| Input data | Variable description                                                                            |
|------------|-------------------------------------------------------------------------------------------------|
| 0          | Choose Starting options: 0=new, 1=restart, 2=new with CheckPointg, 3=restart with CheckPointing |
| 3          | Kernel: 1=gaussian, 2=quadratic; 3=cubic; 5=Wendland                                            |
| 3          | Time-stepping algorithm: 1=Predictor-corrector, 2=Verlet, 3=Symplectic, 4=Beeman                |
| 1          | Density Filter: 0=none, 1=Shepard filter, 2=MLS                                                 |
| 30         | ndt_FilterPerform (if density filter is used) ?                                                 |
| 0          | Kernel correction 0=None, 1=Kernel correction, 2=Gradient kernel Correction                     |
| 2          | Viscosity treatment: 1=artificial; 2=laminar; 3=laminar + SPS                                   |
| 1.0e-6     | Viscosity value( if visc.treatment=1 it's alpha, if not kinem. visc approx 1.e-6)               |
| 0          | Vorticity printing ? (1=yes)                                                                    |
| 1          | Equation of State: 1=Tait's equation, 2=Ideal Gas, 3= Morris                                    |
| 0.2        | Maximum Depth (h_SWL) to calculate B                                                            |
| 16         | Coefficient of speed of sound (recommended 10 - 40 ) ??                                         |
| 1          | Boundary Conditions: 1=Repulsive Force; 2=Dalrymple                                             |
| 1.0e-5     | Wall viscosity value for Repulsive Force BC                                                     |
| 2          | Geometry of the zone: 1=BOX, 2=BEACH, 3=COMPLEX GEOMETRY                                        |
| 1          | Initial Fluid Particle Structure: 1= SC, 2= BCC                                                 |
| 3.75,0.3   | Box dimension LX, LZ?                                                                           |
| 0.01,0.01  | Spacing dx, dz?                                                                                 |
| 1.0        | Length of Flat Domain                                                                           |
| 4.2364     | Slope (deg) of the inclined plane ( beta ) ??                                                   |
| 0,0,0      | Periodic Lateral boundaries in X, Y, & Z-Directions ? (1=yes)                                   |
| 1          | If wavemaker will be added, left pannel is not needed (1=yes)                                   |
| 0          | Add obstacle (1=yes)                                                                            |

| 2            | Enter Paddle-Type: 1=Piston, 2=Piston-flap, 3=Piston with prescribed motion         |
|--------------|-------------------------------------------------------------------------------------|
| 0.13         | X_PaddleCentre                                                                      |
| 0.15         | paddle_SWL                                                                          |
| 0.1344       | flap_length = distance of pivot point under bed                                     |
| 0.0,0.3      | ZZMin, ZZmax of the wavemaker ??                                                    |
| 0.0          | Initial time of wavemaker = twavemaker ??                                           |
| 1            | Number of frequencies ??                                                            |
| 0.2422       | Wavemaker Stroke = 2*Amplitude ??                                                   |
| 1.4          | Period ??                                                                           |
| 0            | Phase ??                                                                            |
| 0            | twinitial ??                                                                        |
| 0            | Add another wavemaker inside the beach (1=yes)                                      |
| 0            | Add gate (1=yes)                                                                    |
| 0            | Add Sliding Raichlen Wedge (1=yes)                                                  |
| 0            | Add Floating Body (1=yes)                                                           |
| 1            | Add water in the flat region ?? (1=yes)                                             |
| 0, 1.0       | Cube containing particles : XMin, Xmax ??                                           |
| 0.025, 0.18  | Cube containing particles : ZMin, Zmax ??                                           |
| 1            | Add water in the inclined region ?? (1=yes)                                         |
| 1.01, 3.75   | Cube containing particles : XMin, Xmax ??                                           |
| 0.025, 0.18  | Cube containing particles : ZMin, Zmax ??                                           |
| 0            | Add a solitary wave ?? (1=yes)                                                      |
| 5.0,0.05     | Input the tmax and out                                                              |
| 0.0          | initial time of recording                                                           |
| 0.0,1.0,-1.0 | detailed recording: out_dtrecording, Start time, End Time                           |
| 0.000045,1   | input dt ??, variable dt ??                                                         |
| 0.2          | CFL number (0.1-0.5)                                                                |
| 0.92         | h=coefficient*sqrt(dx*dx+dy*dy+dz*dz): coefficient ???                              |
| 0            | Use of Riemann Solver: 0=None, 1=Conservative (Vila), 2=NonConservative (Parshikov) |
| 3            | Which compiler is desired: 1=gfortran, 2=ifort, 3=win_ifort, 4=Silverfrost FTN95    |
| 2            | Precision of XYZ Variables: 1=Single, 2=Double                                      |

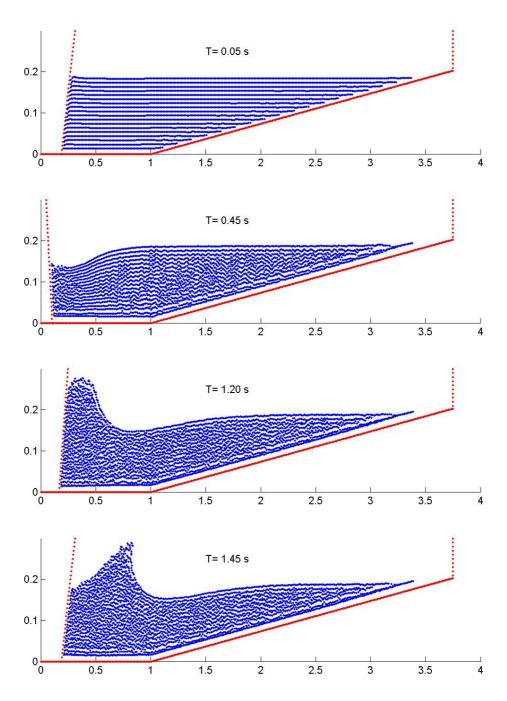

Figure 4.6: Wave formation in Case3 (for 2D).

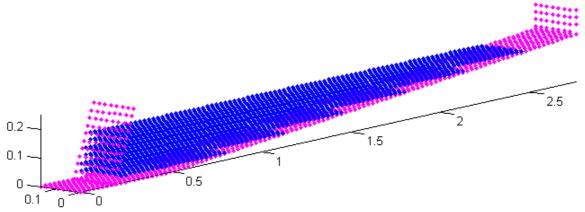

Figure 4.7: Initial configuration of Case3 in 3D.

| Input data     | Variable description                                                                            |
|----------------|-------------------------------------------------------------------------------------------------|
| 0              | Choose Starting options: 0=new, 1=restart, 2=new with CheckPointg, 3=restart with CheckPointing |
| 2              | Kernel: 1=gaussian, 2=quadratic; 3=cubic; 5=Wendland                                            |
| 1              | Time-stepping algorithm: 1=predictor-corrector, 2=verlet, 3=symplectic, 4=Beeman                |
| 1              | Density Filter: 0=none, 1=Shepard filter, 2=MLS                                                 |
| 30             | ndt_FilterPerform (if density filter is used) ?                                                 |
| 0              | Kernel correction 0=None, 1=Kernel correction, 2=Gradient kernel Correction                     |
| 3              | Viscosity treatment 1=artificial; 2=laminar; 3=laminar + SPS                                    |
| 1.0e-6         | Viscosity value( if visc.treatment=1 it's alpha, if not kinem. visc approx 1.e-6)               |
| 0              | Vorticity printing ? (1=yes)                                                                    |
| 1              | Equation of State: 1=Tait's equation, 2=Ideal Gas, 3= Morris                                    |
| 0.15           | Maximum Depth (Hmax) to calculate B                                                             |
| 16             | coefficient ( 10 , 40 ) ??                                                                      |
| 1              | Boundary Conditions: Monaghan = 1 or Dalrymple = 2                                              |
| 8.0e-1         | Wall viscosity value for Repulsive Force BC                                                     |
| 2              | Geometry of the zone: 1=BOX, 2=BEACH, 3=COMPLEX GEOMETRY                                        |
| 2              | Initial Fluid Particle Structure: 1= SC, 2= BCC                                                 |
| 2.75,0.20,0.25 | Box dimension LX, LY, LZ?                                                                       |
| 0.02,0.02,0.02 | Spacing dx, dy, dz?                                                                             |
| 0.5            | Length of Flat Domain                                                                           |
| 4.2364         | Slope (deg) of the inclined plane ( beta ) ??                                                   |
| 0,1,0          | Periodic Lateral boundaries in X, Y, & Z-Directions ? (1=yes)                                   |
| 1              | If wavemaker will be added, left pannel is not needed (1=yes)                                   |
| 0              | Add obstacle (1=yes)                                                                            |
| 2              | Enter Paddle-Type: 1=Piston, 2=Piston-flap, 3=Piston with prescribed motion                     |

| 0.20       | X_PaddleCentre                                                                      |
|------------|-------------------------------------------------------------------------------------|
| 0.15       | paddle_SWL                                                                          |
| 0.1344     | flap_length = distance of pivot point under bed                                     |
| 0.0,0.2    | YYMin, YYmax of the wavemaker ??                                                    |
| 0.0,0.25   | ZZMin, ZZmax of the wavemaker ??                                                    |
| 0.0        | Initial time of wavemaker = twavemaker ??                                           |
| 1          | Number of frequencies ??                                                            |
| 0.2442     | Wavemaker Stroke = 2*Amplitude ??                                                   |
| 1.4        | Period ??                                                                           |
| 0          | Phase ??                                                                            |
| 0          | twinitial ??                                                                        |
| 0          | Add another wavemaker inside the beach (1=yes)                                      |
| 0          | Add gate (1=yes)                                                                    |
| 0          | Add Sliding Raichlen Wedge (1=yes)                                                  |
| 0          | Add Floating Body (1=yes,0=no)                                                      |
| 1          | Add water in the flat region ?? (1=yes)                                             |
| 0, 0.49    | Cube containing particles : XMin, Xmax ??                                           |
| 0.00, 0.20 | Cube containing particles : YMin, Ymax ??                                           |
| 0.02, 0.15 | Cube containing particles : ZMin, Zmax ??                                           |
| 1          | Add water in the inclined region ?? (1=yes)                                         |
| 0.50, 2.5  | Cube containing particles : XMin, Xmax ??                                           |
| 0.00, 0.20 | Cube containing particles : YMin, Ymax ??                                           |
| 0.02, 0.15 | Cube containing particles : ZMin, Zmax ??                                           |
| 0          | Add a solitary wave ?? (1=yes)                                                      |
| 5.0,0.025  | Input the tmax and out                                                              |
| 0.0        | initial time of recording                                                           |
| 0,1,-1     | detailed recording: out_dtrecording, Start time, End Time                           |
| 0.00005,0  | input dt ??, variable dt ??                                                         |
| 0.2        | CFL number (0.1 - 0.5)                                                              |
| 0.866025   | h=coefficient*sqrt(dx*dx+dy*dy+dz*dz): coefficient ???                              |
| 0          | Use of Riemann Solver: 0=None, 1=Conservative (Vila), 2=NonConservative (Parshikov) |
| 3          | Which compiler is desired: 1=gfortran, 2=ifort, 3=win_ifort, 4=Silverfrost FTN95    |
| 2          | Precision of XYZ Variables: 1=Single, 2=Double                                      |

## 4.5. Test case 4: Tsunami generated by a sliding Wedge

The case can be run using *Case4.bat* whose output directory is *Case4*. The input file *Case4.txt* is located in the output directory. The information contained in that file can be summarized as follows:

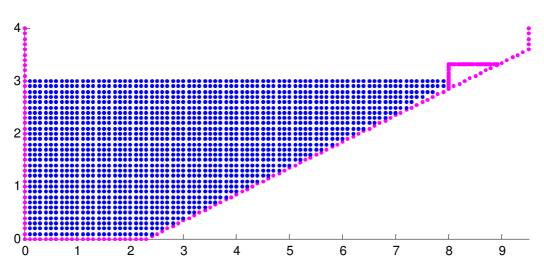

4.5.1 Case 2D

Figure 4.8: Initial configuration of Case4 in 2D.

| Input data | Variable description                                                                            |
|------------|-------------------------------------------------------------------------------------------------|
| 0          | Choose Starting options: 0=new, 1=restart, 2=new with CheckPointg, 3=restart with CheckPointing |
| 2          | Kernel: 1=gaussian, 2=quadratic; 3=cubic; 5=Wendland                                            |
| 1          | Time-stepping algorithm: 1=predictor-corrector, 2=Verlet, 3=Symplectic, 4=Beeman                |
| 1          | Density Filter: 0=none, 1=Shepard filter, 2=MLS                                                 |
| 30         | ndt_FilterPerform (if density filter is used) ?                                                 |
| 0          | Kernel correction 0=None, 1=Kernel correction, 2=Gradient kernel Correction                     |
| 3          | Viscosity treatment: 1=artificial; 2=laminar; 3=laminar + SPS                                   |
| 1.0e-6     | Viscosity value( if visc.treatment=1 it's alpha, if not kinem. visc approx 1.e-6)               |
| 0          | Vorticity printing ? (1=yes)                                                                    |
| 1          | Equation of State: 1=Tait's equation, 2=Ideal Gas, 3= Morris                                    |
| 3.0        | Maximum Depth (h_SWL) to calculate B                                                            |
| 16         | Coefficient of speed of sound (recommended 10 - 40) ??                                          |
| 1          | Boundary Conditions: 1=Repulsive Force; 2=Dalrymple                                             |
| 2.0e-4     | Wall viscosity value for Repulsive Force BC                                                     |
| 2          | Geometry of the zone: 1=BOX, 2=BEACH, 3=COMPLEX GEOMETRY                                        |

| 1            | Initial Fluid Particle Structure: 1= SC, 2= BCC                                     |
|--------------|-------------------------------------------------------------------------------------|
| 9.5,4.0      | Box dimension LX, LZ?                                                               |
| 0.05,0.05    | Spacing dx, dz?                                                                     |
| 2.25         | Length of Flat Domain                                                               |
| 26.565051    | Slope (deg) of the inclined plane ( beta ) ??                                       |
| 0,0,0        | Periodic Lateral boundaries in X, Y, & Z-Directions ? (1=yes)                       |
| 0            | If wavemaker will be added, left pannel is not needed (1=yes)                       |
| 0            | Add obstacle (1=yes)                                                                |
| 0            | Add gate (1=yes)                                                                    |
| 1            | Add Raichlen Wedge (1=yes)                                                          |
| 0.3          | Enter block-top elevation above SWL                                                 |
| 2.14         | Enter specific Weight                                                               |
| 0.91, 0.455, |                                                                                     |
| 0.61         | Enter block_length, block_height, block_width                                       |
| 0.04, 0.04   | Enter block dxW, dzW                                                                |
| 0            | Add Floating Body (1=yes)                                                           |
| 1            | Add water in the flat region ?? (1=yes)                                             |
| 0.05, 2.25   | Cube containing particles : XMin, Xmax ??                                           |
| 0.05, 3.5    | Cube containing particles : ZMin, Zmax ??                                           |
| 1            | Add water in the inclined region ?? (1=yes)                                         |
| 2.30, 9.5    | Cube containing particles : XMin, Xmax ??                                           |
| 0.05, 3.5    | Cube containing particles : ZMin, Zmax ??                                           |
| 0            | Add a solitary wave ?? (1=yes)                                                      |
| 3.0,0.015    | Input the tmax and out                                                              |
| 0.0          | initial time of outputting general data                                             |
| 0,1.0,-1.0   | For detailed recording: out_dtrecording, Start time, End Time                       |
| 0.00011,1    | input dt ??, variable dt ??                                                         |
| 0.2          | CFL number (0.1 - 0.5)                                                              |
| 0.92         | h=coefficient*sqrt(dx*dx+dy*dy+dz*dz): coefficient ???                              |
| 0            | Use of Riemann Solver: 0=None, 1=Conservative (Vila), 2=NonConservative (Parshikov) |
| 3            | Which compiler is desired: 1=gfortran, 2=ifort, 3=win_ifort, 4=Silverfrost FTN95    |
| 2            | Precision of XYZ Variables: 1=Single, 2=Double                                      |

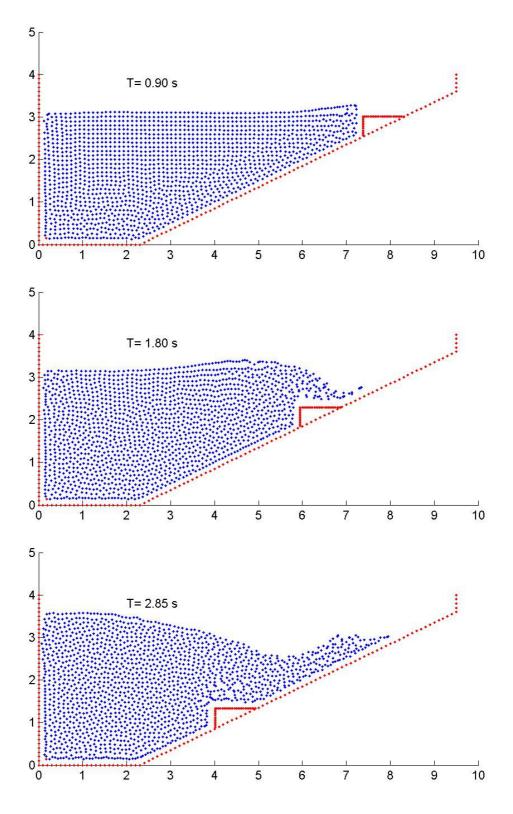

Figure 4.9: Tsunami generation using sliding Wedge (for 2D).

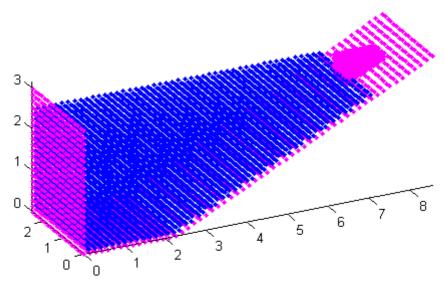

Figure 4.10: Initial configuration of Case4 in 3D.

| Input data     | Variable description                                                                            |
|----------------|-------------------------------------------------------------------------------------------------|
| 0              | Choose Starting options: 0=new, 1=restart, 2=new with CheckPointg, 3=restart with CheckPointing |
| 2              | Kernel: 1=gaussian, 2=quadratic; 3=cubic; 5=Wendland                                            |
| 1              | Time-stepping algorithm: 1=Predictor-corrector, 2=Verlet, 3=Symplectic, 4=Beeman                |
| 1              | Density Filter: 0=none, 1=Shepard filter, 2=MLS                                                 |
| 30             | ndt_FilterPerform (if density filter is used) ?                                                 |
| 0              | Kernel correction 0=None, 1=Kernel correction, 2=Gradient kernel Correction                     |
| 3              | Viscosity treatment: 1=artificial; 2=laminar; 3=laminar + SPS                                   |
| 1.0e-6         | Viscosity value( if visc.treatment=1 it's alpha, if not kinem. visc approx 1.e-6)               |
| 0              | vorticity printing ? (1=yes)                                                                    |
| 1              | Equation of State: 1=Tait's equation, 2=Ideal Gas, 3= Morris                                    |
| 2.5            | Maximum Depth (h_SWL) to calculate B                                                            |
| 16             | Coefficient of speed of sound (recommended 10 - 40 ) ??                                         |
| 1              | Boundary Conditions: 1=Repulsive Force; 2=Dalrymple                                             |
| 8.0e-6         | Wall viscosity value for Repulsive Force BC                                                     |
| 2              | Geometry of the zone: 1=BOX, 2=BEACH, 3=COMPLEX GEOMETRY                                        |
| 2              | Initial Fluid Particle Structure: 1= SC, 2= BCC                                                 |
| 8.5,2.7,3.0    | Box dimension LX, LY, LZ?                                                                       |
| 0.15,0.15,0.15 | Spacing dx, dy, dz?                                                                             |
| 2.25           | Length of Flat Domain                                                                           |
| 26.565051      | Slope (deg) of the inclined plane ( beta ) ??                                                   |

| 0,1,0                                                                                                   | Periodic Lateral boundaries in X, Y, & Z-Directions ? (1=yes)                                                                                                    |
|----------------------------------------------------------------------------------------------------|----------------------------------------------------------------------------------------------------|
|                                                                                                    |                                                                                                    |
| 0                                                                                                    | If wavemaker will be added, left pannel is not needed (1=yes)                                                                                                    |
| 0                                                                                                    | Add obstacle (1=yes)                                                                                                    |
| 0                                                                                                    | Add gate (1=yes)                                                                                                    |
| 1                                                                                                    | Add Raichlen Wedge (1=yes)                                                                                                    |
| 0.3                                                                                                    | Enter block-top elevation above SWL                                                                                                    |
| 2.14                                                                                                    | Enter specific Weight                                                                                                    |
| 0.91, 0.455,                                                                                            |                                                                                                    |
| 0.61                                                                                                    | Enter block_length, block_height, block_width                                                                                                    |
| 0.04 <i>,</i> 0.04,<br>0.04                                                                             | Enter block $dyM$ , $dyM$ , $dzM$                                                                                                    |
| 0.04                                                                                                    | Enter block dxW, dyW, dzW                                                                                                    |
|                                                                                                    | Add Floating Body (1=yes)                                                                                                    |
| 1                                                                                                    | Add water in the flat region ?? (1=yes)                                                                                                    |
| 0.075, 2.25                                                                                             | Cube containing particles : XMin, Xmax ??                                                                                                    |
| 0.0751, 2.651                                                                                           | Cube containing particles : YMin, Ymax ??                                                                                                    |
| 0.075, 2.5                                                                                              | Cube containing particles : ZMin, Zmax ??                                                                                                    |
| 1                                                                                                    | Add water in the inclined region ?? (1=yes)                                                                                                    |
| 2.3249999,                                                                                              |                                                                                                    |
|                                                                                                    |                                                                                                    |
| 8.5                                                                                                    | Cube containing particles : XMin, Xmax ??                                                                                                    |
| 8.5<br>0.0751, 2.651                                                                                    | Cube containing particles : YMin, Ymax ??                                                                                                    |
| 8.5                                                                                                    |                                                                                                    |
| 8.5<br>0.0751, 2.651                                                                                    | Cube containing particles : YMin, Ymax ??                                                                                                    |
| 8.5<br>0.0751, 2.651<br>0.075, 2.5                                                                      | Cube containing particles : YMin, Ymax ??<br>Cube containing particles : ZMin, Zmax ??                                                                                                    |
| 8.5<br>0.0751, 2.651<br>0.075, 2.5<br>0                                                                 | Cube containing particles : YMin, Ymax ??<br>Cube containing particles : ZMin, Zmax ??<br>Add a solitary wave ?? (1=yes)                                                                                                    |
| 8.5<br>0.0751, 2.651<br>0.075, 2.5<br>0<br>3.0,0.015                                                    | Cube containing particles : YMin, Ymax ??<br>Cube containing particles : ZMin, Zmax ??<br>Add a solitary wave ?? (1=yes)<br>Input the tmax and out                                                                                                    |
| 8.5<br>0.0751, 2.651<br>0.075, 2.5<br>0<br>3.0,0.015<br>0.0                                             | Cube containing particles : YMin, Ymax ??<br>Cube containing particles : ZMin, Zmax ??<br>Add a solitary wave ?? (1=yes)<br>Input the tmax and out<br>initial time of recording                                                                                                    |
| 8.5<br>0.0751, 2.651<br>0.075, 2.5<br>0<br>3.0,0.015<br>0.0<br>0,1,-1                                   | Cube containing particles : YMin, Ymax ??<br>Cube containing particles : ZMin, Zmax ??<br>Add a solitary wave ?? (1=yes)<br>Input the tmax and out<br>initial time of recording<br>detailed recording: out_dtrecording, Start time, End Time                                                                                                    |
| 8.5<br>0.0751, 2.651<br>0.075, 2.5<br>0<br>3.0,0.015<br>0.0<br>0,1,-1<br>0.0001729,1                    | Cube containing particles : YMin, Ymax ??<br>Cube containing particles : ZMin, Zmax ??<br>Add a solitary wave ?? (1=yes)<br>Input the tmax and out<br>initial time of recording<br>detailed recording: out_dtrecording, Start time, End Time<br>input dt ??, variable dt ??                                                                                                    |
| 8.5<br>0.0751, 2.651<br>0.075, 2.5<br>0<br>3.0,0.015<br>0.0<br>0,1,-1<br>0.0001729,1<br>0.2             | Cube containing particles : YMin, Ymax ??<br>Cube containing particles : ZMin, Zmax ??<br>Add a solitary wave ?? (1=yes)<br>Input the tmax and out<br>initial time of recording<br>detailed recording: out_dtrecording, Start time, End Time<br>input dt ??, variable dt ??<br>CFL number (0.1 - 0.5)                                                                                                    |
| 8.5<br>0.0751, 2.651<br>0.075, 2.5<br>0<br>3.0,0.015<br>0.0<br>0,1,-1<br>0.0001729,1<br>0.2<br>0.866025 | Cube containing particles : YMin, Ymax ??<br>Cube containing particles : ZMin, Zmax ??<br>Add a solitary wave ?? (1=yes)<br>Input the tmax and out<br>initial time of recording<br>detailed recording: out_dtrecording, Start time, End Time<br>input dt ??, variable dt ??<br>CFL number (0.1 - 0.5)<br>h=coefficient*sqrt(dx*dx+dy*dy+dz*dz): coefficient ???<br>Use of Riemann Solver: 0=None, 1=Conservative (Vila), 2=NonConservative |

## 4.6. Test case 5: 3D dam-break interaction with a structure

The case can be run using *Case5.bat* whose output directory is *Case5*. The input file *Case5.txt* is located in the output directory. The information contained in that file can be summarized as follows:

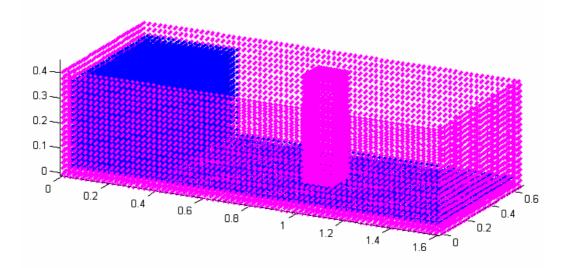

Figure 4.11: Initial configuration of Case5.

| Input data           | Variable description                                                                               |
|----------------------|----------------------------------------------------------------------------------------------------|
| 0                    | Choose Starting options: 0=new, 1=restart, 2=new with CheckPointg,<br>3=restart with CheckPointing |
| 3                    | Kernel: 1=gaussian, 2=quadratic; 3=cubic; 5=Wendland                                               |
| 1                    | Time-stepping algorithm: 1=predictor-corrector, 2=verlet, 3=symplectic, 4=Beeman                   |
| 2                    | Density Filter: 0=none, 1=Shepard filter, 2=MLS                                                    |
| 30                   | ndt_FilterPerform                                                                                  |
| 0                    | Kernel correction 0=None, 1=Kernel correction, 2=Gradient kernel Correction                        |
| 1                    | Viscosity treatment 1=artificial; 2=laminar; 3=laminar + SPS                                       |
| 0.1                  | Viscosity value( if visc.treatment=1 it's alpha, if not kinem. visc approx 1.e-6)                  |
| 0                    | Vorticity printing ? (1=yes)                                                                       |
| 1                    | Equation of State: 1=Tait's equation, 2=Ideal Gas, 3= Morris                                       |
| 0.30                 | Maximum Depth (h_SWL) to calculate B                                                               |
| 10                   | coefficient ( 10 , 40 ) ??                                                                         |
| 2                    | Boundary Conditions: 1=Repulsive Force; 2=Dalrymple                                                |
| 1                    | ndt_DBCPerform ? (1 means no correction)                                                           |
| 1                    | Geometry of the zone: 1=BOX, 2=BEACH, 3=COMPLEX GEOMETRY                                           |
| 2                    | Initial Fluid Particle Structure: 1= SC, 2= BCC                                                    |
| 1.6,0.67,0.4         | Box dimension LX,LY,LZ?                                                                            |
| 0.0225,0.0225,0.0225 | Spacing dx,dy,dz?                                                                                  |

| 0             | inclination of floor in X ( beta ) ??                                        |
|---------------|------------------------------------------------------------------------------|
| 0             | inclination of floor in Y ( tita ) ??                                        |
| 0,0,0         | Periodic Lateral boundaries in X, Y, & Z-Directions ? (1=yes)                |
| 0             | If wavemaker will be added, left wall is not needed                          |
| 0             | Add wall (1=y)                                                               |
| 0             | Add wall (1-y)<br>Add wall with slot (1=y)                                   |
| 0             | Add wall with round hole (1=y)                                               |
| 1             | Add obstacle (1=y)                                                           |
| 1             | Choose obstacle: 1=rectangular 2=trapezoid                                   |
| 2             | Kind of obstacle: 1=Solid, 2=Solid Walls                                     |
| 2             | Density of points(ndens): dxi_new=dxi_old/ndens (ndens >1 increases          |
| 2             | density)                                                                     |
| 0.9,1.02      | XMin, Xmax ??                                                                |
| 0.24,0.36     | YMin, Ymax ??                                                                |
| 0.,0.45       | ZMin, Zmax ??                                                                |
| 90            | slope                                                                        |
| 0             | Add new obstacle (1=y)                                                       |
| 0             | Add wavemaker                                                                |
| 0             | Add gate                                                                     |
| 0             | Add Floating Bodies (1=yes) ?                                                |
| 2             | Initial conditions: 2) particles on a staggered grid without filling the box |
| 0             | Correct pressure at boundaries ?? (1=y)                                      |
| 0.0225,0.4    | XMin, Xmax ??                                                                |
| 0.0225,0.6475 | YMin, Ymax ??                                                                |
| 0.0225,0.36   | ZMin, Zmax ??                                                                |
| 1             | Fill a new region                                                            |
| 0.4225,0.8775 | XMin, Xmax ??                                                                |
| 0.0225,0.6475 | YMin, Ymax ??                                                                |
| 0.0225,0.03   | ZMin, Zmax ??                                                                |
| 1             | Fill a new region                                                            |
| 0.9,1.025     | XMin, Xmax ??                                                                |
| 0.0225,0.2175 | YMin, Ymax ??                                                                |
| 0.0225,0.03   | ZMin, Zmax ??                                                                |
| 1             | Fill a new region                                                            |
| 0.9,1.025     | XMin, Xmax ??                                                                |
| 0.3825,0.6475 | YMin, Ymax ??                                                                |
| 0.0225,0.03   | ZMin, Zmax ??                                                                |
| 1             | Fill a new region                                                            |
| 1.0425,1.5775 | XMin, Xmax ??                                                                |
| 0.0225,0.6475 | YMin, Ymax ??                                                                |
| 0.0225,0.03   | ZMin, Zmax ??                                                                |
| 0             | Fill a new region                                                            |

| 2,0.01          | Input the tmax and out                                                              |
|-----------------|-------------------------------------------------------------------------------------|
| 0.              | initial time of outputting general data                                             |
| 0.0005,1.0,-1.0 | For detailed recording during RUN: out_detail, start, end                           |
| 0.00005,1       | input dt ??, variable dt ??                                                         |
| 0.2             | CFL number (0.1-0.5)                                                                |
| 0.866025        | h=coefficient*sqrt(dx*dx+dy*dy+dz*dz): coefficient ???                              |
| 0               | Use of Riemann Solver: 0=None, 1=Conservative (Vila), 2=NonConservative (Parshikov) |
| 3               | Which compiler is desired: 1=gfortran, 2=ifort, 3=win_ifort, 4=Silverfrost<br>FTN95 |
| 2               | Precision of XYZ Variables: 1=Single, 2=Double                                      |

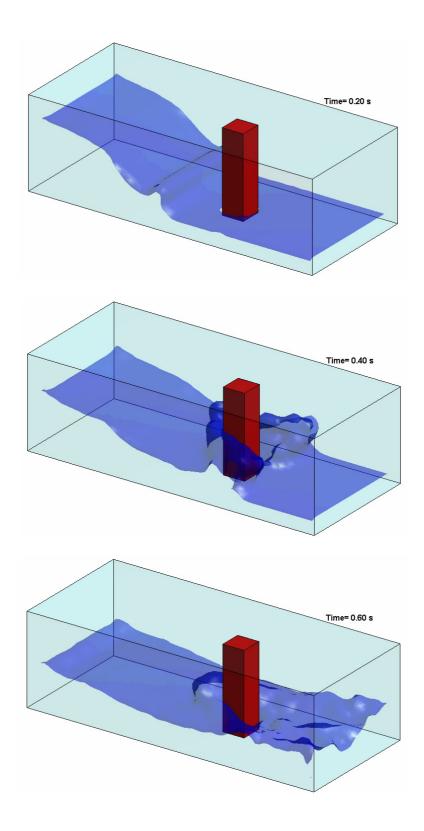

Figure 4.12: Interaction wave-structure in Case5

# 4.7. Test case 6: Floating bodies in waves

The case can be run using *Case6.bat* whose output directory is *Case6*. The input file *Case6.txt* is located in the output directory. The information contained in that file can be summarized as follows:

4.7.1 Case 2D

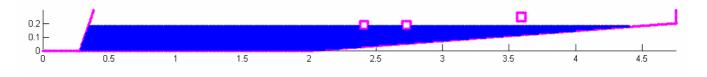

Figure 4.13: Initial configuration of Case6 in 2D.

| Input data | Variable description                                                                            |
|------------|-------------------------------------------------------------------------------------------------|
| 0          | Choose Starting options: 0=new, 1=restart, 2=new with CheckPointg, 3=restart with CheckPointing |
| 2          | Kernel: 1=gaussian, 2=quadratic; 3=cubic; 5=Wendland                                            |
| 3          | Time-stepping algorithm (1=Predictor-corrector, 2=Verlet, 3=Symplectic, 4=Beeman)               |
| 0          | Density Filter: 0=none, 1=Shepard filter, 2=MLS                                                 |
| 0          | Kernel correction 0=None, 1=Kernel correction, 2=Gradient kernel Correction                     |
| 2          | Viscosity treatment: 1=artificial; 2=laminar; 3=laminar + SPS                                   |
| 1.0e-6     | Viscosity value( if visc.treatment=1 it's alpha, if not kinem. visc approx 1.e-6)               |
| 0          | Vorticity printing ? (1=yes)                                                                    |
| 1          | Equation of State: 1=Tait's equation, 2=Ideal Gas, 3= Morris                                    |
| 0.18       | Maximum Depth (h_SWL) to calculate B                                                            |
| 16         | Coefficient of speed of sound (recommended 10 - 40 ) ??                                         |
| 1          | Boundary Conditions: 1=Repulsive Force; 2=Dalrymple                                             |
| 0.0e-3     | Wall viscosity value for Repulsive Force BC                                                     |
| 2          | Geometry of the zone: 1=BOX, 2=BEACH, 3=COMPLEX GEOMETRY                                        |
| 1          | Initial Fluid Particle Structure: 1= SC, 2= BCC                                                 |
| 4.75,0.3   | Box dimension LX, LZ?                                                                           |
| 0.01,0.01  | Spacing dx, dz?                                                                                 |
| 2.0        | Length of Flat Domain                                                                           |
| 4.2364     | Slope (deg) of the inclined plane ( beta ) ??                                                   |
| 0,0,0      | Periodic Lateral boundaries in X, Y, & Z-Directions ? (1=yes)                                   |
| 1          | If wavemaker will be added, left pannel is not needed (1=yes)                                   |
| 0          | Add obstacle (1=yes)                                                                            |
| 2          | Enter Paddle-Type: 1=Piston, 2=Piston-flap, 3=Piston with prescribed motion                     |

| 0.23        | X PaddleCentre                                                              |
|-------------|-----------------------------------------------------------------------------|
| 0.15        | paddle_SWL                                                                  |
| 0.1344      | flap_length = distance of pivot point under bed                             |
| 0.0,0.3     | ZZMin, ZZmax of the wavemaker ??                                            |
| 0.0         | Initial time of wavemaker = twavemaker ??                                   |
| 1           | Number of frequencies ??                                                    |
| 0.2         | Wavemaker Stroke = 2*Amplitude ??                                           |
| 1.4         | Period ??                                                                   |
| 0           | Phase ??                                                                    |
| 0           | twinitial ??                                                                |
| 0           | Add another wavemaker inside the beach (1=yes)                              |
| 0           | Add gate (1=yes)                                                            |
| 0           | Add Sliding Raichlen Wedge (1=yes)                                          |
| 1           | Add Floating Body (1=yes)                                                   |
| 0.06, 0.06  | Enter square cylinderDimension                                              |
| 1.0         | Enter specific Weight                                                       |
| 2.38, 0.16  | Enter x,z of Bottom Left Corner (x_BottomLeft, z_BottomLeft)                |
| 0.0, 0.0    | Enter (x,z) shift of Centre of Gravity for use in Parallel Axis Theorem     |
| 0.0, 0.0    | Enter initial U,W velocity of Object                                        |
| 0.0, 0.0    | Enter initial Body Angle and Rotation Rate (Omega) - Positive anticlockwise |
| 0.20        | Enter coefficient of Friction                                               |
| 1           | Add another Floating Body (1=yes)                                           |
| 0.06, 0.06  | Enter square cylinderDimension                                              |
| 1.0         | Enter specific Weight                                                       |
| 2.70, 0.16  | Enter x,z of Bottom Left Corner (x_BottomLeft, z_BottomLeft)                |
| 0.0, 0.0    | Enter (x,z) shift of Centre of Gravity for use in Parallel Axis Theorem     |
| 0.0, 0.0    | Enter initial U,W velocity of Object                                        |
| 0.0, 0.0    | Enter initial Body Angle and Rotation Rate (Omega) - Positive anticlockwise |
| 0.20        | Enter coefficient of Friction                                               |
| 1           | Add another Floating Body (1=yes)                                           |
| 0.06, 0.06  | Enter square cylinderDimension                                              |
| 1.0         | Enter specific Weight                                                       |
| 3.56, 0.22  | Enter x,z of Bottom Left Corner (x_BottomLeft, z_BottomLeft)                |
| 0.0, 0.0    | Enter (x,z) shift of Centre of Gravity for use in Parallel Axis Theorem     |
| 0.0, 0.0    | Enter initial U,W velocity of Object                                        |
| 0.0, 10.0   | Enter initial Body Angle and Rotation Rate (Omega) - Positive anticlockwise |
| 0.20        | Enter coefficient of Friction                                               |
| 0           | Add another Floating Body (1=yes)                                           |
| 1           | Add water in the flat region ?? (1=yes)                                     |
| 0, 2.0      | Cube containing particles : XMin, Xmax ??                                   |
| 0.025, 0.18 | Cube containing particles : ZMin, Zmax ??                                   |
| 1           | Add water in the inclined region ?? (1=yes)                                 |

| 2.01, 4.75   | Cube containing particles : XMin, Xmax ??                                           |
|--------------|-------------------------------------------------------------------------------------|
| 0.025, 0.18  | Cube containing particles : ZMin, Zmax ??                                           |
| 0            | Add a solitary wave ?? (1=yes)                                                      |
| 7.0,0.0500   | Input the tmax and out                                                              |
| 0.0          | initial time of recording                                                           |
| 0.0,1.0,-1.0 | detailed recording: out_dtrecording, Start time, End Time                           |
| 0.00020,1    | input dt ??, variable dt ??                                                         |
| 0.2          | CFL number (0.1-0.5)                                                                |
| 0.92         | h=coefficient*sqrt(dx*dx+dy*dy+dz*dz): coefficient ???                              |
| 1            | Use of Riemann Solver: 0=None, 1=Conservative (Vila), 2=NonConservative (Parshikov) |
| 1,1.3        | Use TVD, slope limiter (beta_lim)?'                                                 |
| 3            | Which compiler is desired: 1=gfortran, 2=ifort, 3=win_ifort, 4=Silverfrost FTN95    |
| 2            | Precision of XYZ Variables: 1=Single, 2=Double                                      |

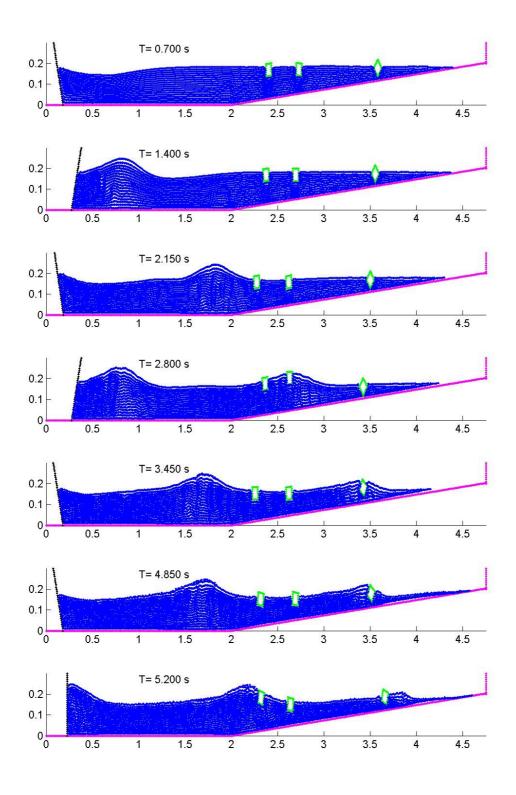

Figure 4.14: Floating bodies in waves 2D.

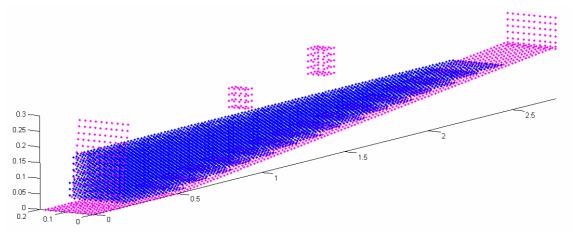

Figure 4.15: Initial configuration of Case6 in 3D.

| Input data     | Variable description                                                                            |
|----------------|-------------------------------------------------------------------------------------------------|
| 0              | Choose Starting options: 0=new, 1=restart, 2=new with CheckPointg, 3=restart with CheckPointing |
| 2              | Kernel: 1=gaussian, 2=quadratic; 3=cubic; 5=Wendland                                            |
| 3              | Time-stepping algorithm: 1=predictor-corrector, 2=verlet, 3=symplectic, 4=Beeman                |
| 0              | Density Filter: 0=none, 1=Shepard filter, 2=MLS                                                 |
| 0              | Kernel correction 0=None, 1=Kernel correction, 2=Gradient kernel Correction                     |
| 2              | Viscosity treatment: 1=artificial; 2=laminar; 3=laminar + SPS                                   |
| 1.0e-6         | Viscosity value( if visc.treatment=1 it's alpha, if not kinem. visc approx 1.e-6)               |
| 0              | vorticity printing ? (1=yes)                                                                    |
| 1              | Equation of State: 1=Tait's equation, 2=Ideal Gas, 3= Morris                                    |
| 0.15           | Maximum Depth (Hmax) to calculate B                                                             |
| 16             | coefficient ( 10 , 40 ) ??                                                                      |
| 1              | Boundary Conditions: 1=Repulsive Force; 2=Dalrymple                                             |
| 0.0e-1         | Wall viscosity value for Repulsive Force BC                                                     |
| 2              | Geometry of the zone: 1=BOX, 2=BEACH, 3=COMPLEX GEOMETRY                                        |
| 2              | Initial Fluid Particle Structure: 1= SC, 2= BCC                                                 |
| 2.75,0.20,0.25 | Box dimension LX, LY, LZ?                                                                       |
| 0.02,0.02,0.02 | Spacing dx, dy, dz?                                                                             |
| 0.5            | Length of Flat Domain                                                                           |
| 4.2364         | Slope (deg) of the inclined plane ( beta ) ??                                                   |
| 0,1,0          | Periodic Lateral boundaries in X, Y, & Z-Directions ? (1=yes)                                   |
| 1              | If wavemaker will be added, left pannel is not needed (1=yes)                                   |
| 0              | Add obstacle (1=yes)                                                                            |
| 2              | Enter Paddle-Type: 1=Piston, 2=Piston-flap, 3=Piston with prescribed motion                     |

| 0.13                | X PaddleCentre                                                            |
|---------------------|---------------------------------------------------------------------------|
| 0.15                | paddle SWL                                                                |
| 0.1344              | flap_length = distance of pivot point under bed                           |
| 0.0,0.2             | YYMin, YYmax of the wavemaker ??                                          |
| 0.0,0.25            | ZZMin, ZZmax of the wavemaker ??                                          |
| 0.0                 | Initial time of wavemaker = twavemaker ??                                 |
| 1                   | Number of frequencies ??                                                  |
| 0.111               | Wavemaker Stroke = 2*Amplitude ??                                         |
| 1.5                 | Period ??                                                                 |
| 0                   | Phase ??                                                                  |
| 0                   | twinitial ??                                                              |
| 0                   | Add another wavemaker inside the beach (1=yes)                            |
| 0                   | Add gate (1=yes)                                                          |
| 0                   | Add Sliding Raichlen Wedge (1=yes)                                        |
| 1                   | Add Floating Body (1=yes)                                                 |
| 0.06, 0.06,         |                                                                           |
| 0.06                | Enter X, Y & Z cylinderDimensions                                         |
| 1.0                 | Enter specific Weight                                                     |
| 1.0, 0.08,0.20      | Enter x,y,z of Bottom Left Corner (x_BottomLeft, z_BottomLeft)            |
| 0.0, 0.0, 0.0       | Enter (x,y,z) shift of Centre of Gravity for use in Parallel Axis Theorem |
| 0.0, 0.0, 0.0       | Enter initial U,V,W velocity of Object                                    |
| 0.0, 0.0, 0.0       | Enter initial Body Angle in X, Y Z Directions                             |
| 0.0, 0.0, 0.0       | Enter initial Rotation Rate (Omega) in X, Y Z Directions                  |
| 0.20                | Enter coefficient of Friction                                             |
| 1                   | Add another Floating Body (1=yes)                                         |
| 0.06, 0.06,<br>0.06 | Enter X, Y & Z cylinderDimensions                                         |
| 1.0                 | Enter specific Weight                                                     |
| 1.6, 0.16, 0.24     | Enter x,y,z of Bottom Left Corner (x_BottomLeft, z_BottomLeft)            |
| 0.0, 0.0, 0.0       | Enter (x,y,z) shift of Centre of Gravity for use in Parallel Axis Theorem |
| 0.0, 0.0, 0.0       | Enter initial U,V,W velocity of Object                                    |
| 0.0, 0.0, 0.0       | Enter initial Body Angle in X, Y Z Directions                             |
| 10.0, 0.0, 0.0      | Enter initial Rotation Rate (Omega) in X, Y Z Directions                  |
| 0.20                | Enter coefficient of Friction                                             |
| 0                   | Add another Floating Body (1=yes,0=no)                                    |
| 1                   | Add water in the flat region ?? (1=yes)                                   |
| 0, 0.49             | Cube containing particles : XMin, Xmax ??                                 |
| 0.00, 0.20          | Cube containing particles : YMin, Ymax ??                                 |
| 0.02, 0.15          | Cube containing particles : ZMin, Zmax ??                                 |
| 1                   | Add water in the inclined region ?? (1=yes)                               |
| 0.50, 2.5           | Cube containing particles : XMin, Xmax ??                                 |
| 0.00, 0.20          | Cube containing particles : YMin, Ymax ??                                 |

| 0.02, 0.15 | Cube containing particles : ZMin, Zmax ??                                           |
|------------|-------------------------------------------------------------------------------------|
| 0          | Add a solitary wave ?? (1=yes)                                                      |
| 4.0,0.01   | Input the tmax and out                                                              |
| 0.0        | initial time of recording                                                           |
| 0,1,-1     | detailed recording: out_dtrecording, Start time, End Time                           |
| 0.00020,1  | input dt ??, variable dt ??                                                         |
| 0.4        | CFL number (0.1-0.5)                                                                |
| 0.866025   | h=coefficient*sqrt(dx*dx+dy*dy+dz*dz): coefficient ???                              |
| 1          | Use of Riemann Solver: 0=None, 1=Conservative (Vila), 2=NonConservative (Parshikov) |
| 1,1.3      | Use TVD, slope limiter (beta_lim)?'                                                 |
| 3          | Which compiler is desired: 1=gfortran, 2=ifort, 3=win_ifort, 4=Silverfrost FTN95    |
| 2          | Precision of XYZ Variables: 1=Single, 2=Double                                      |

## 4.8. Test case 7: Focused wave group approaching trapezoid

The case can be run using *Case7.bat* whose output directory is *Case7*. The input file *Case7.txt* is located in the output directory. The information contained in that file can be summarized as follows:

4.8.1. Case 2D

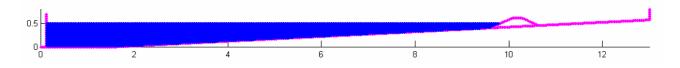

Figure 4.16: Initial configuration of Case7 in 2D.

| Input data | Variable description                                                                            |
|------------|-------------------------------------------------------------------------------------------------|
| 0          | Choose Starting options: 0=new, 1=restart, 2=new with CheckPointg, 3=restart with CheckPointing |
| 3          | Kernel: 1=gaussian, 2=quadratic; 3=cubic; 5=Wendland                                            |
| 1          | Time-stepping algorithm: 1=Predictor-corrector, 2=Verlet, 3=Symplectic, 4=Beeman                |
| 0          | Density Filter: 0=none, 1=Shepard filter, 2=MLS                                                 |
| 2          | Kernel correction 0=None, 1=Kernel correction, 2=Gradient kernel Correction                     |
| 2          | Viscosity treatment: 1=artificial; 2=laminar; 3=laminar + SPS                                   |
| 1.0e-6     | Viscosity value( if visc.treatment=1 it's alpha, if not kinem. visc approx 1.e-6)               |
| 0          | Vorticity printing ? (1=yes)                                                                    |
| 1          | Equation of State: 1=Tait's equation, 2=Ideal Gas, 3= Morris                                    |
| 0.50       | Maximum Depth (h_SWL) to calculate B                                                            |
| 30         | Coefficient of speed of sound (recommended 10 - 40) ??                                          |
| 1          | Boundary Conditions: 1=Repulsive Force; 2=Dalrymple                                             |
| 8.0e-4     | Wall viscosity value for Repulsive Force BC                                                     |
| 2          | Geometry of the zone: 1=BOX, 2=BEACH, 3=COMPLEX GEOMETRY                                        |
| 1          | Initial Fluid Particle Structure: 1= SC, 2= BCC                                                 |
| 13.0,0.8   | Box dimension LX, LZ?                                                                           |
| 0.02,0.02  | Spacing dx, dz?                                                                                 |
| 1.48       | Length of Flat Domain                                                                           |
| 2.8624     | Slope (deg) of the inclined plane ( beta ) ??                                                   |
| 0,0,0      | Periodic Lateral boundaries in X, Y, & Z-Directions ? (1=yes)                                   |
| 1          | If wavemaker will be added, left pannel is not needed (1=yes)                                   |
| 1          | Add obstacle (1=yes)                                                                            |
| 2          | Choose obstacle: 1=rectangular, 2=trapezoid                                                     |

| 9.605,0.40625       | Enter (x,z)-start of trapezoid                                                      |
|---------------------|-------------------------------------------------------------------------------------|
| 10.065,0.6085       | Enter (x,z)-start of trapezoid top                                                  |
| 10.28,0.6085        | Enter (x,z)-finish of trapezoid top                                                 |
| 10.62,0.457         | Enter (x,z)-finish of trapezoid                                                     |
| 0                   | Add another obstacle (1=yes)                                                        |
| 3                   | Enter Paddle-Type: 1=Piston, 2=Piston-flap, 3=Piston with prescribed motion         |
| 0.0                 | X_PaddleCentre                                                                      |
| FocusWavePaddle.dat | Enter filename of prescribed motion                                                 |
| 0.5                 | paddle_SWL                                                                          |
| 0.0,0.7             | ZZMin, ZZmax of the wavemaker ??                                                    |
| 0.0                 | Initial time of wavemaker = twavemaker ??                                           |
| 1                   | Number of frequencies ??                                                            |
| 0.0                 | Wavemaker Stroke = 2*Amplitude ??                                                   |
| 0                   | Period ??                                                                           |
| 0                   | Phase ??                                                                            |
| 0                   | twinitial ??                                                                        |
| 0                   | Add another wavemaker inside the beach (1=yes)                                      |
| 0                   | Add gate (1=yes)                                                                    |
| 0                   | Add Sliding Raichlen Wedge (1=yes)                                                  |
| 0                   | Add Floating Body (1=yes)                                                           |
| 1                   | Add water in the flat region ?? (1=yes)                                             |
| 0.0, 1.48           | Cube containing particles : XMin, Xmax ??                                           |
| 0.02, 0.50          | Cube containing particles : ZMin, Zmax ??                                           |
| 1                   | Add water in the inclined region ?? (1=yes)                                         |
| 1.50, 9.915         | Cube containing particles : XMin, Xmax ??                                           |
| 0.02, 0.50          | Cube containing particles : ZMin, Zmax ??                                           |
| 0                   | Add a solitary wave ?? (1=yes)                                                      |
| 12.0,0.040          | Input the tmax and out                                                              |
| 0.0                 | initial time of recording                                                           |
| 0.0,1.0,-1.0        | detailed recording: out_dtrecording, Start time, End Time                           |
| 0.00005,1           | input dt ??, variable dt ??                                                         |
| 0.2                 | CFL number (0.1 - 0.5)                                                              |
| 0.92                | h=coefficient*sqrt(dx*dx+dy*dy+dz*dz): coefficient ???                              |
|                     | Use of Riemann Solver: 0=None, 1=Conservative (Vila), 2=NonConservative             |
| 2                   | (Parshikov)                                                                         |
| 1, 1.0              | Use TVD Riemann Solver, slope limiter (beta_lim)                                    |
| 3                   | Which compiler is desired: 1=gfortran, 2=ifort, 3=win_ifort, 4=Silverfrost<br>FTN95 |
| 1                   | Precision of XYZ Variables: 1=Single, 2=Double                                      |

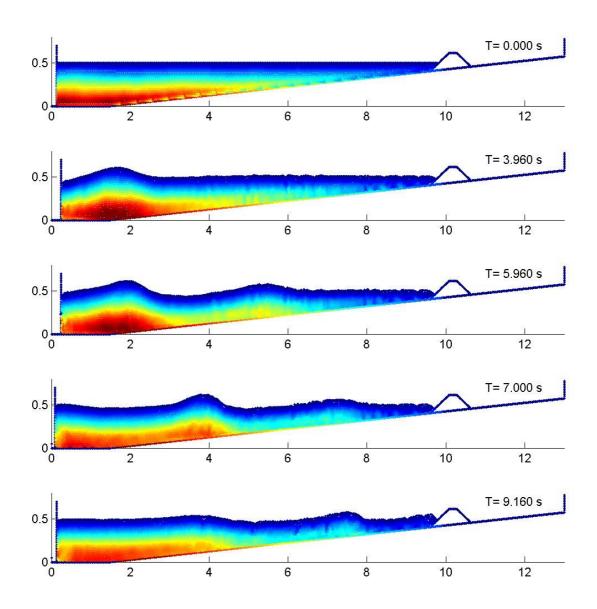

Figure 4.17: Pressure plot in Case7.

# 4.8.2. Case 3D

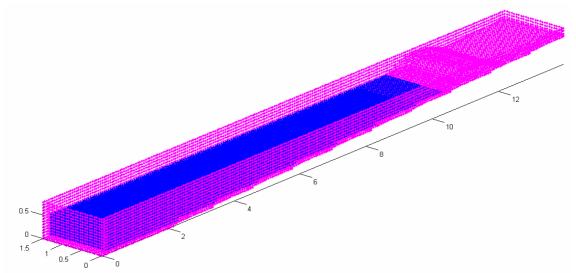

Figure 4.18: Initial configuration of Case7 in 3D.

| Input data     | Variable description                                                                               |
|----------------|----------------------------------------------------------------------------------------------------|
| 0              | Choose Starting options: 0=new, 1=restart, 2=new with CheckPointg,<br>3=restart with CheckPointing |
| 3              | Kernel: 1=gaussian, 2=quadratic; 3=cubic; 5=Wendland                                               |
| 1              | Time-stepping algorithm: 1=Predictor-corrector, 2=Verlet, 3=Symplectic, 4=Beeman                   |
| 0              | Density Filter: 0=none, 1=Shepard filter, 2=MLS                                                    |
| 2              | Kernel correction 0=None, 1=Kernel correction, 2=Gradient kernel Correction                        |
| 3              | Viscosity treatment: 1=artificial; 2=laminar; 3=laminar + SPS                                      |
| 1.0e-6         | Viscosity value( if visc.treatment=1 it's alpha, if not kinem. visc approx 1.e-6)                  |
| 0              | vorticity printing ? (1=yes)                                                                       |
| 1              | Equation of State: 1=Tait's equation, 2=Ideal Gas, 3= Morris                                       |
| 0.5            | Maximum Depth (h_SWL) to calculate B                                                               |
| 16             | Coefficient of speed of sound (recommended 10 - 40 ) ??                                            |
| 1              | Boundary Conditions: 1=Repulsive Force; 2=Dalrymple                                                |
| 8.0e-5         | Wall viscosity value for Repulsive Force BC                                                        |
| 2              | Geometry of the zone: 1=BOX, 2=BEACH, 3=COMPLEX GEOMETRY                                           |
| 1              | Initial Fluid Particle Structure: 1= SC, 2= BCC                                                    |
| 14.0,1.5,0.8   | Box dimension LX, LY, LZ?                                                                          |
| 0.06,0.06,0.06 | Spacing dx, dy, dz?                                                                                |
| 1.48           | Length of Flat Domain                                                                              |
| 2.8624         | Slope (deg) of the inclined plane ( beta ) ??                                                      |
| 0,0,0          | Periodic Lateral boundaries in X, Y, & Z-Directions ? (1=yes)                                      |
| 1              | If wavemaker will be added, left pannel is not needed (1=yes)                                      |
| 1              | Add obstacle (1=yes)                                                                               |
| 2              | Choose obstacle: 1=rectangular, 2=trapezoid                                                        |
| 10.357,0.443   | Enter (x,z)-start of trapezoid                                                                     |

| 11.0,0.7     | Enter (x z) start of transzeid ten                                                     |  |
|--------------|----------------------------------------------------------------------------------------|--|
| -<br>-       | Enter (x,z)-start of trapezoid top                                                     |  |
| 11.5,0.7     | Enter (x,z)-finish of trapezoid top                                                    |  |
| 12.,0.55     | Enter (x,z)-finish of trapezoid                                                        |  |
| 0.0,1.5      | Enter YYMin, YYmax of trapezoid ??                                                     |  |
| 0            | Add another obstacle (1=yes)                                                           |  |
| 3            | Enter Paddle-Type: 1=Piston, 2=Piston-flap, 3=Piston with prescribed motion            |  |
| 0.0          | X_PaddleCentre                                                                         |  |
|              | Enter filename of prescribed motion                                                    |  |
| 0.5          | paddle_SWL                                                                             |  |
| 0.0,1.5      | YYMin, YYmax of the wavemaker ??                                                       |  |
| 0.0,0.7      | ZZMin, ZZmax of the wavemaker ??                                                       |  |
| 0.0          | Initial time of wavemaker = twavemaker ??                                              |  |
| 1            | Number of frequencies ??                                                               |  |
| 0.0          | Wavemaker Stroke = 2*Amplitude ??                                                      |  |
| 0            | Period ??                                                                              |  |
| 0            | Phase ??                                                                               |  |
| 0            | twinitial ??                                                                           |  |
| 0            | Add another wavemaker inside the beach (1=yes)                                         |  |
| 0            | Add gate (1=yes)                                                                       |  |
| 0            | Add Sliding Raichlen Wedge (1=yes)                                                     |  |
| 0            | Add Floating Body (1=yes,0=no)                                                         |  |
| 1            | Add water in the flat region ?? (1=yes)                                                |  |
| 0.0, 1.48    | Cube containing particles : XMin, Xmax ??                                              |  |
| 0.06, 1.44   | Cube containing particles : XMin, Xmax ::<br>Cube containing particles : YMin, Ymax ?? |  |
| 0.06, 0.5    | Cube containing particles : ZMin, Zmax ??                                              |  |
| 1            | Add water in the inclined region ?? (1=yes)                                            |  |
| 1.56, 11.0   |                                                                                        |  |
| 0.06, 1.44   | Cube containing particles : XMin, Xmax ??                                              |  |
| 0.06, 0.5    | Cube containing particles : YMin, Ymax ??                                              |  |
| 0            | Cube containing particles : ZMin, Zmax ??                                              |  |
| 10.0,0.10    | Add a solitary wave ?? (1=yes)                                                         |  |
|              | Input the tmax and out                                                                 |  |
| 0.0          | initial time of recording                                                              |  |
| 0.0,1.0,-1.0 | detailed recording: out_dtrecording, Start time, End Time                              |  |
| 0.00005,1    | input dt ??, variable dt ??                                                            |  |
| 0.5          | CFL number (0.1 - 0.5)                                                                 |  |
| 0.866025     | h=coefficient*sqrt(dx*dx+dy*dy+dz*dz): coefficient ???                                 |  |
| 2            | Use of Riemann Solver: 0=None, 1=Conservative (Vila), 2=NonConservative (Parshikov)    |  |
| 1,1.4        | Use TVD, slope limiter (beta_lim)?'                                                    |  |
| 3            | Which compiler is desired: 1=gfortran, 2=ifort, 3=win_ifort, 4=Silverfrost<br>FTN95    |  |
| 2            | Precision of XYZ Variables: 1=Single, 2=Double                                         |  |

# 4.9. Test case 8: Floating bodies with 2D Periodicity

The case can be run using *Case8.bat* whose output directory is *Case8*. The input file *Case8.txt* is located in the output directory.

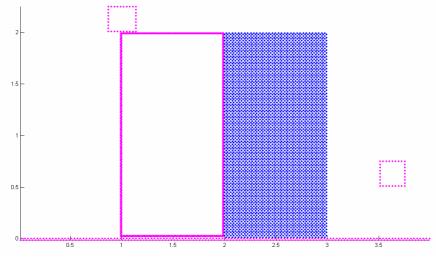

Figure 4.19: Initial configuration of Case8.

| Input data | Variable description                                                                            |  |
|------------|-------------------------------------------------------------------------------------------------|--|
| 0          | Choose Starting options: 0=new, 1=restart, 2=new with CheckPointg, 3=restart with CheckPointing |  |
| 5          | Kernel: 1=gaussian, 2=quadratic; 3=cubic; 5=Wendland                                            |  |
| 1          | Time-stepping algorithm: 1=Predictor-corrector, 2=Verlet, 3=Symplectic, 4=Beeman                |  |
| 2          | Density Filter: 0=none, 1=Shepard filter, 2=MLS                                                 |  |
| 30         | ndt_FilterPerform (if density filter is used) ?                                                 |  |
| 0          | Kernel correction 0=None, 1=Kernel correction, 2=Gradient kernel Correction                     |  |
| 1          | Viscosity treatment: 1=artificial; 2=laminar; 3=laminar + SPS                                   |  |
| 0.3        | Viscosity value( if visc.treatment=1 it's alpha, if not kinem. visc approx 1.e-6)               |  |
| 0          | vorticity printing ? (1=yes)                                                                    |  |
| 1          | Equation of State: 1=Tait's equation, 2=Ideal Gas, 3= Morris                                    |  |
| 2          | Maximum Depth (h_SWL) to calculate B                                                            |  |
| 10         | Coefficient of speed of sound (recommended 10 - 40 ) ??                                         |  |
| 2          | Boundary Conditions: 1=Repulsive Force; 2=Dalrymple                                             |  |
| 15         | ndt_DBCPerform ? (1 means no correction)                                                        |  |
| 1          | Geometry of the zone: 1=BOX, 2=BEACH, 3=COMPLEX GEOMETRY                                        |  |
| 2          | Initial Fluid Particle Structure: 1= SC, 2= BCC                                                 |  |
| 4.,4.      | Box dimension LX,LZ?                                                                            |  |
| 0.03,0.03  | Spacing dx,dz?                                                                                  |  |
| 0          | Inclination of floor in X ( beta ) ??                                                           |  |
| 1,0,0      | Periodic Lateral boundaries in X, Y, & Z-Directions ? (1=yes)                                   |  |
| 0          | Add wall                                                                                        |  |
| 1          | Add obstacle (1=y)                                                                              |  |

| 1            | Choose rectangular (1) or trapezoid (2)                                             |  |
|--------------|-------------------------------------------------------------------------------------|--|
| 2            | Which kind of obstacle: (1) Solid, (2) With Solid Walls                             |  |
| 2            | Density of points, ndens                                                            |  |
| 1.00,2.0     | Cube containing particles : XMin, Xmax ??                                           |  |
| 0.03,2.0     | Cube containing particles : ZMin, Zmax ??                                           |  |
| 90.00        | Inclination ( beta ) ??                                                             |  |
| 0            | Add another obstacle (1=y)                                                          |  |
| 0            | Add wavemaker (1=y)                                                                 |  |
| 0            | Add gate (1=y)                                                                      |  |
| 1            | Add gate (1=y)<br>Add Floating Body (1=yes)                                         |  |
| 0.25, 0.25   |                                                                                     |  |
| 1.0          | Enter X & Z cylinderDimensions                                                      |  |
|              | Enter specific Weight                                                               |  |
| 3.50, 0.50   | Enter x,z of Bottom Left Corner (x_BottomLeft, z_BottomLeft)                        |  |
| 0.0, 0.0     | Enter (x,z) shift of Centre of Gravity for use in Parallel Axis Theorem             |  |
| 0.0, 0.0     | Enter initial U,W velocity of Object                                                |  |
| 0.0, 0.0     | Enter initial Body Angle and Rotation Rate (Omega) - Positive anticlockwise         |  |
| 0.20         | Enter coefficient of Friction                                                       |  |
| 1            | Add another Floating Body (1=yes)                                                   |  |
| 0.25, 0.25   | Enter X & Z cylinderDimensions                                                      |  |
| 1.0          | Enter specific Weight                                                               |  |
| 0.875, 2.01  | Enter x,z of Bottom Left Corner (x_BottomLeft, z_BottomLeft)                        |  |
| 0.0, 0.0     | Enter (x,z) shift of Centre of Gravity for use in Parallel Axis Theorem             |  |
| 0.0, 0.0     | Enter initial U,W velocity of Object                                                |  |
| 0.0, 0.0     | Enter initial Body Angle and Rotation Rate (Omega) - Positive anticlockwise         |  |
| 0.0          | Enter coefficient of Friction                                                       |  |
| 0            | Add another Floating Body (1=yes)                                                   |  |
| 2            | Initial conditions: 2) particles on a staggered grid                                |  |
| 0            | Correct pressure at boundaries ?? (1=y)                                             |  |
| 2.03,3.0     | Cube containing particles : XMin, Xmax ??                                           |  |
| 0.03,2.      | Cube containing particles : ZMin, Zmax ??                                           |  |
| 0            | Fill a new region                                                                   |  |
| 3,0.02       | Input the tmax and out                                                              |  |
| 0.           | initial time of outputting general data                                             |  |
| 0.0005,1.0,- |                                                                                     |  |
| 1.0          | For detailed recording during RUN: out_detail, start, end                           |  |
| 0.0001,1     | Input dt?? , i_var_dt ??                                                            |  |
| 0.2          | CFL number (0.1-0.5)                                                                |  |
| 0.92         | h=coefficient*sqrt(dx*dx+dz*dz): coefficient ???                                    |  |
| 0            | Use of Riemann Solver: 0=None, 1=Conservative (Vila), 2=NonConservative (Parshikov) |  |
| 3            | Which compiler is desired: 1=gfortran, 2=ifort, 3=win_ifort, 4=Silverfrost FTN95    |  |
| 1            | Precision of XYZ Variables: 1=Single, 2=Double                                      |  |

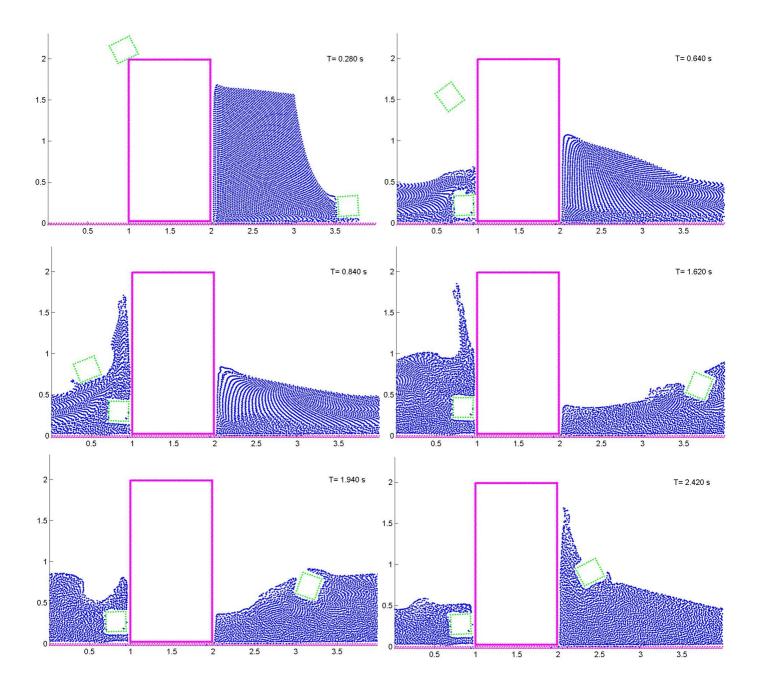

Figure 4.20: Floating bodies with 2D Periodicity.

## 4.10. Test case 9: Blender

The case shows the capability of the open-source program named Blender (<u>www.blender.org</u>). The user can create a case with more complex geometries using the Blender tools. A blender file and a python script are provided. The script allows creating the input data needed in SPHYSICSGEN.

A complete description can be found at: SPHysics-Blender guide: Mayrhofer, A., Gomez-Gesteira, M., Crespo, A.J.C. and Rogers, B.D. Combining Blender with SPHysics, an Introduction, July 2010.

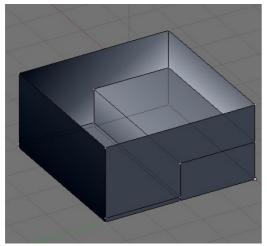

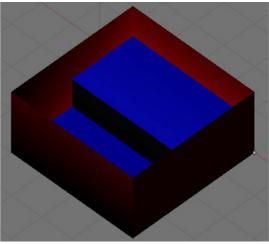

(a) Creating gate and water surface(b) Model ready for exportingFigure 4.21 Using Blender to generate geometries (Mayrhofer et al. 2010)

## 5. HOW TO CHANGE SPHysics FOR YOUR APPLICATION

#### Introduction

When people start using the SPHysics code, we often get asked if the code can do a particular function that is not included in the demonstration cases. The answer we give is normally yes, but the particular functionality required may require some re-coding. We do not normally propose to do this re-coding ourselves unless the application area coincides closely with our own area and current projects, or there is a bug. The reason behind this is that SPHysics is primarily a research code and we have released what we have found useful for our own research. As the code is research oriented, it is up to the user to adapt the code and the subroutines to their satisfaction.

This short section is aimed at helping those people who want to change the code for their own purposes. Figure 5.1 displays the main structure of the code. Here, we list which subroutines in the code you should examine for possible modification. **Important Note**: if you create any new subroutines for the main source code, you must include the names of these new files in the "make files" used for compiling the code which are written in subroutines tocompile\_win\_ifort, tocompile\_ftn95, tocompile\_gfortran, tocompile\_ifort in SPHYSICSgen\_2D/3D.f. Read Section 3.2.2.3 to see where each of the subroutines is compiled.

### **1.** Changing the motion of moving objects (forced motion)

movingObjects\_2D/3D.f controls the calling of movingGate\_2D/3D.f, movingPaddle\_2D/3D.f, movingWedge\_2D/3D.f and rigid\_body\_motion\_2D/3D.f. If the motion you desire is not covered by these subroutines, then you must create your own.

#### 2. Changing the boundary conditions.

Boundary conditions are treated in each celij & self subroutines. Any modification to the boundary conditions should be done in these subroutines.

### 3. Changing the timestepping algorithm

The timestepping is performed in all of the step subroutines: step\_predictor\_corrector\_2D/3D.f, step\_verlet\_2D/3D.f, step\_symplectic\_ 2D/3D.f, step\_Beeman\_2D/3D.f. These subroutines then call subroutines ac which control the sweep across the particles (or 2h grid) for each (part of the) timestep.

#### 4. Changing the kernel calculation

The smoothing kernel and its derivatives are calculated in the kernel subroutines: kernel\_gaussian\_2D/3D.f, kernel\_quadratic\_2D/3D.f, kernel\_cubic\_2D/3D.f and kernel\_Wendland\_2D/3D.f. In version 2.0 of SPHysics, these can now optionally be corrected for lack of complete support in subroutine kernel\_correction (see Section 1.9).

#### 5. Changing the viscous formulation

The viscous terms are all calculated in the viscosity subroutines which are called

from celij & self: viscosity\_artificial\_2D/3D.f, viscosity\_laminar\_2D/3D.f, viscosity\_laminar+SPS\_2D/3D.f. For the SPS turbulence model, the shear stresses are zeroed in subroutine ac and then defined for the next timestep in subroutine correct\_SPS\_2D/3D.f.

## 6. Loading in data files and setting useful parameters

If you wish to examine and modify what data SPHysics loads initially, all the useful data is imported in subroutine getdata\_2D/3D.f Furthermore, all the useful parameters that remain the same throughout the simulation are calculated here such as the kernel normalization factors, etc. All global variables are stored in the common blocks contained in common.2D/3D.

## 7. Zeroing variables

Many variables that are evaluated throughout the timestep, such as the accelerations, ax, ay, az are zeroed initially in the different ac subroutines: ac\_2D/3D.f, ac\_Conservative\_2D/3D.f, ac\_Shepard\_2D/3D.f, ac\_MLS\_2D/3D.f, ac\_KGC\_2D/3D.f, ac\_KC\_2D/3D.f.

## 8. Changing the input geometry

At present, SPHysics is limited to generating a few simple geometric structures both in 2-D and 3-D such as boxes, planar beaches, triangular moving wedges, square floating objects. Generating the geometry is controlled by the code SPHYSICSgen\_2D/3D.f. As explained in Section 3.2, the input case files can be used to generate a mixture of these basic options. If you wish to modify or add new options, you will need to edit and modify SPHYSICSgen\_2D/3D.f. Here, we try to give you some indications which subroutines to change:

- (i) main geometric container shape: box, beach
- (ii) static obstacles: trapezoid, wall, obstacles
- (iii) filling the particles: fill\_part (& maybe fluid\_particles)
- (iv) forced motion objects: gate, wavemaker, RaichlenWedge\_Particles, fill\_part
- (v) free-motion objects (floating): FloatingBody\_Particles, fill\_part

As described in Section 4.10, a complex geometry generator is now provided for 3-D applications (see <u>http://wiki.manchester.ac.uk/sphysics/index.php/Contributors</u>) making the creation of new geometries and loading in CAD files more accessible.

SPHYSICS getdata initializations ini\_divide ... step check\_limits divide (place particles in 2h boxes) Time step LOOP ac celij **I**LOOP Particle Over 2h interactions kernel, boxes self viscosity, gradients\_calc, (monaghanBC) correct (for gravity,  $au_{\scriptscriptstyle SPS}$  ) equation\_of\_state movingObjects Repeat for each time-stepping scheme and for each filter (density, kernel correction) poute (data output)

Figure 5.1 Outline of code structure

Here we present a table of the main variables (or those with less than obvious names) and the counterpart in equations:

| SPHysics variable   | SPH quantity                                                                           |
|---------------------|----------------------------------------------------------------------------------------|
| ax(i), ay(i), az(i) | $\frac{\mathrm{d}\mathbf{v}_a}{\mathrm{d}t} = \frac{\mathrm{d}\vec{v}_a}{\mathrm{d}t}$ |
| ar(i)               | $\frac{\mathrm{d}\rho_a}{\mathrm{d}t}$                                                 |
| aTE(i)              | $\frac{\mathrm{d} e_a}{\mathrm{d} t}$                                                  |
| cbar                | $\overline{c_{ab}} = (c_a + c_b)/2$                                                    |

| cs(i)                                                | C <sub>a</sub>                                                                                                    |
|------------------------------------------------------|----------------------------------------------------------------------------------------------------|
| deltaptb(j,1), deltaptb(j,2)                         | $\vec{t}_{b} \cdot (\vec{r}_{b+1} - \vec{r}_{b}) /  \vec{r}_{b+1} - \vec{r}_{b}  \& \vec{t}_{b} \cdot (\vec{r}_{b} - \vec{r}_{b-1}) /  \vec{r}_{b} - \vec{r}_{b-1} $ |
| deltapsb(j,1), deltapsb(j,2)                         | $ec{s}_{b} \cdot (ec{r}_{b+1} - ec{r}_{b})/ec{r}_{b+1} - ec{r}_{b} ert$ & $ec{s}_{b} \cdot (ec{r}_{b} - ec{r}_{b-1})/ec{r}_{b} - ec{r}_{b-1} ert$                    |
|                                                      | (for boundary particles only)                                                                                                    |
| dudx_CSPH(i), dudy_CSPH(i),                          | $\frac{\partial u_a}{\partial x_a}, \frac{\partial u_a}{\partial y_a}, \dots$                                                                                        |
| drx, dry, drz                                        | $x_{ab} = (x_a - x_b), y_{ab} = (y_a - y_b), z_{ab} = (z_a - z_b)$                                                                                                   |
| duxp, duyp, duzp                                     | $u_{ab} = (u_a - u_b), v_{ab} = (v_a - v_b), w_{ab} = (w_a - w_b)$                                                                                                   |
| frxi, frxj, frzi, frzj                               | $\frac{\partial W_{ab}}{\partial x_a}, \frac{\partial W_{ba}}{\partial x_b}, \frac{\partial W_{ab}}{\partial z_a}, \frac{\partial W_{ab}}{\partial z_b}$             |
| fxbp, fybp, fzbp                                     | Boundary forces $\mathbf{f} = (f_x, f_y, f_z)\mathbf{n}$                                                                                                    |
| pm(j)                                                | m <sub>b</sub>                                                                                                    |
| pr(i)                                                | $\frac{P_a}{\rho_a^2}$                                                                                                    |
| pVol(j)                                              | $V_b = \frac{m_b}{\rho_b}$                                                                                                    |
| p_v                                                  | $\left(\frac{P_a}{\rho_a^2} + \frac{P_b}{\rho_b^2} + \Pi_{ab}\right) \text{ or } \left(\frac{P_a}{\rho_a^2} + \frac{P_b}{\rho_b^2} + \Pi_{ab} + Rf_{ab}\right)$      |
| rhop(i)                                              | $\rho_a$                                                                                                    |
| rhop_sum                                             | $\sum_{b} \rho_b W_{ab} \frac{m_b}{\rho_b} = \sum_{b} m_b W_{ab}$                                                                                                    |
| rr2                                                  | $r_{ij}^2$                                                                                                    |
| sum_wab                                              | $\sum_{b} W_{ab} \frac{m_b}{\rho_b}$                                                                                                    |
| up(i), vp(i), wp(i)                                  | $\mathbf{v}_a = \vec{v}_a = (u_a, v_a, w_a)$                                                                                                    |
| ux(i), vx(i), wx(i)                                  | $\sum_{b} \frac{m_{b}}{\overline{\rho_{ab}}} \vec{v}_{ba} W_{ab} \qquad (\text{XSPH correction})$                                                                    |
| xnb(j), ynb(j), znb(j)                               | $\mathbf{n}_b = \vec{n}_b = (n_x, n_y, n_z)_b$ (Boundary normals)                                                                                                    |
| xsb(j), ysb(j), zsb(j)                               | $\mathbf{s}_b = \vec{s}_b = (s_x, s_y, s_z)_b$ (Boundary tangent s)                                                                                                  |
| xtb(j), ytb(j), ztb(j)                               | $\mathbf{t}_{b} = \vec{t}_{b} = \left(t_{x}, t_{y}, t_{z}\right)_{b}  (\text{Boundary tangent } \mathbf{t})$                                                         |
| xp(i), yp(i), zp(i)                                  | $\mathbf{r}_a = \vec{r}_a = (x_a, y_a, z_a)$                                                                                                    |
| Wab                                                  | $W_{ab} = W \left( \left  \vec{r}_a - \vec{r}_b \right  \right)$                                                                                                    |
| bigUdot, bigVdot, bigWdot,<br>OmegaX/Y/Zdot, bigMass | $\frac{\mathrm{d}\mathbf{V}}{\mathrm{d}t}$ , $\Omega$ , $M$ (for rigid body dynamics, eq 2.21)                                                                       |
| bigU, BigV, bigW, bigOmegaX                          | $\mathbf{V} = \vec{V} = (U, V, W), \ \mathbf{\Omega} = (\Omega_x, \Omega_y, \Omega_z)$                                                                               |

## 6. VISUALIZATION

To visualize the results obtained from SPHysics simulations, some basic postprocessing programs have been provided in the SPHysics\_2D/Post-Processing and SPHysics-3D/Post-Processing directories.

Detailed README files, explaining the procedure to view the results using Matlab and Paraview, are available in those directories. The user is encouraged to read these README files prior to using the visualization programs.

## **7. REFERENCES**

- Batchelor, G. K. 1974. Introduction to fluid dynamics. Cambridge University Press. U.K.
- Beeman, D. (1976). Some Multistep Methods for Use in Molecular Dynamics Calculations. *Journal of Computational Physics*, **20**, 130–139.
- Benz W. 1990. Smoothed Particle Hydrodynamics: A review in *The numerical Modelling of Nonlinear Stellar Pulsations: Problems and Prospects*, J.R. Butchler ed., Kluwer Acad. Publ. 269-288
- Bonet J. and T.-S. L. Lok. Variational and momentum preservation aspects of Smoothed Particle Hydrodynamic formulations, *Comput. Methods Appl. Mech.* Engrg, 180, 97-115, 1999.
- Capone, T., Panizzo, A., Cecioni, C. and Dalrymple, R.A. (2007). "Accuracy and Stability of Numerical Schemes in SPH", *SPHERIC Second Intl. Workshop, Madrid.*
- Cha, S.-H., and Whitworth, A.P., Implementations and tests of Godunov-particle hydrodynamics, *Mon. Not. R. Astro. Soc.*, **340**, 73-90, 2003.
- Colagrossi A. and M. Landrini. Numerical simulation of interfacial flows by smoothed particle hydrodynamics, *J. Comp. Phys.*, 191, 448-475, 2003.
- Crespo, A.J.C., Gómez- Gesteira, M and Dalrymple, R.A. 2007. Boundary conditions generated by dynamic particles in SPH methods. *Computers, materials & continua,* 5(3): 173-184.
- Dilts, G. A. Moving-Least–Squares-Particle Hydrodynamics I. Consistency and stability, *Int. J. Numer. Meth. Engng*, **44**, 1115-1155, 1999.
- Gómez-Gesteira, M. and Dalrymple, R. 2004. Using a 3D SPH method for wave impact on a tall structure. J. Wtrwy. Port, Coastal and Ocean Engrg. 130(2): 63-69.
- Gómez-Gesteira, M., Cerqueiro, D., Crespo, C., and Dalrymple, R. 2005. Green water overtopping analyzed with a SPH model, *Ocean Engineering*. 32: 223-238.
- Gotoh, H., Shao S., and Memita, T. 2004. SPH-LES model for numerical investigation of wave interaction with partially immersed breakwater. *Coastal Engineering Journal*, 46(1): 39-63.

- Guilcher, P.M., Ducorzet, G., Alessandrini, B. and P. Ferrant, Water wave propagation using SPH models, *Proc. of 2<sup>nd</sup> Int. SPHERIC Workshop*, Spain, 119-124, 2007.
- Dalrymple, R.A. and Knio, O. 2000. SPH modelling of water waves," Proc. Coastal Dynamics, Lund.
- Dalrymple, R.A. and Rogers, B.D. 2006. Numerical modeling of water waves with the SPH method. *Coastal Engineering* 53: 141 147
- Hirsch C. Numerical Computation of Internal and External Flows, Vol. 1, John Wiley and Sons 1998.
- Hughes, J. and Graham, D., Comparison of incompressible and weakly-compressible SPH models fro free-surface water flows, *J. Hyd. Res.*, in press, 2010.
- Leimkuhler B J, Reich S, Skeel RD. Integration Methods for Molecular dynamic IMA Volume in Mathematics and its application. Springer 1997.
- Lo, E.Y.M. and Shao, S., Simulation of near-shore solitary wave mechanics by an incompressible SPH method, *Applied Ocean Research*, **24**, 275-286, 2002.
- Liu, G.R. 2003. Mesh Free methods: Moving beyond the finite element method. CRC Press, pp. 692.
- Liu, W., Li, S., and Belytscho, T. 1997. "Moving least square Kernel Galerkin method (I) methodology and convergence". *Comput. Methods Appl. Mech. Engineering.*, 143:113.
- Monaghan, J. J. 1982 Why particle methods work. *Siam J. Sci. Stat. Comput.* 3: 422-433.
- Monaghan, J. J. 1989. On the problem of penetration in particle methods. *Journal Computational Physics*, 82: 1-15.
- Monaghan, J. J. 1992. Smoothed particle hydrodynamics. *Annual Rev. Astron. Appl.*, 30: 543- 574.
- Monaghan, J. J. 1994. Simulating free surface flows with SPH. *Journal Computational Physics*, 110: 399- 406.
- Monaghan, J. J. 2000. SPH without tensile instability. *Journal Computational Physics*, 159: 290-311.
- Monaghan, J. J. 2005. Smoothed Particle Hydrodynamics. *Rep. Prog. Phys.* 68: 1703-1759.
- Monaghan, J. J. and Kos, A. 1999. Solitary waves on a Cretan beach. J. Wtrwy. Port, Coastal and Ocean Engrg., 125: 145-154.
- Monaghan, J.J., and Lattanzio, J.C., 1985. A refined method for astrophysical problems. *Astron. Astrophys.* 149: 135–143.
- Monaghan, J.J., A. Kos, and N. Issa., Fluid motion generated by impact. J. of Waterway, Port, Coastal and Ocean Engineering, **129**, 250-259, 2003.
- Morris, J.P., Fox, P.J. and Shu, Y. 1997. Modeling lower Reynolds number incompressible flows using SPH. *Journal Computational Physics*, 136: 214-226.
- Peskin, C. S. 1977. Numerical analysis of blood flow in the heart. *Journal Computational Physics* 25: 220-252.
- Rogers, B.D. and R.A. Dalrymple, SPH Modeling of tsunami waves, Advances in Coastal and Ocean Engineering, Vol. 10 Advanced Numerical Models for tsunami waves and runup, World Scientific, 2008.

- Rogers, B.D., Dalrymple, R.A., Stansby, P.K., Simulation of caisson breakwater movement using SPH, *Journal of Hydraulic Research*, **48**, Extra Issue, 135-141, 2010.
- Toro, E.F., Spruce, M. & Speares, W., Restoration of the contact surface in the HLL-Riemann solver, *Shock Waves*, **4**, 25-34, 1994.
- Toro, E.F., *Shock capturing methods for free surface shallow flows*, John Wiley & Sons, 2001.
- Verlet, L. 1967. Computer experiments on classical fluids. I. Thermodynamical properties of Lennard-Jones molecules. *Phys. Rev.* 159: 98-103.
- Vila, J.-P., On particle weighted methods and Smooth Particle Hydrodynamics, *Mathematical Models and Methods in Applied Sciences*, **9**(2), 161-209, 1999.
- Wendland, H. 1995. Piecewiese polynomial, positive definite and compactly supported radial functions of minimal degree. *Advances in computational Mathematics* 4(1): 389-396.

## 8. APPENDIX: SPS Turbulence Model

This section provides a short overview of the LES-type Sub-Particle Scale (SPS) turbulence model implemented in SPHysics. This work was inspired by the pioneering work of Lo & Shao (2002). For a detailed description of turbulence and Large Eddy Simulation (LES), the reader is referred to the comprehensive text by Pope (2000).

#### Large-eddy simulation (LES) for SPH

Large-eddy simulation (LES) is a numerical approach for modelling the effect of turbulence. In mesh-based schemes, the principal idea of LES is that the largest scales of motion are resolved by the grid while motions on the scales that are smaller than the grid are *modelled* or represented by a Sub-Grid Scale (SGS) turbulence model. Hence, the larger scales are solved explicitly while the SGS motions are modelled. The physical reasoning behind this is that the main energy-containing scales are dependent on the flow, while the smaller dissipative scales are more straightforward to characterise in terms of energy dissipation. This avoids having to perform computationally expensive Direct Numerical Simulation (DNS) calculations. However, there are still some minimum requirements that an LES calculation must resolve 80% of the flow, etc., (Pope 2000).

LES uses spatial filters in the surrounding grid to include the effect of the sub-grid motions. This is based on the basic convolution integral for a variable u:

$$\overline{u}(\mathbf{x},t) = \int_{\Omega} G(\mathbf{x}-\boldsymbol{\xi}) u(\boldsymbol{\xi},t) d\boldsymbol{\xi}, \qquad (A1)$$

where  $\overline{u}$  is the spatially-filtered variable, **x** is a position in space, G is the filter function (with characteristic length  $\Delta$ ) which can be a variety of functions including a box function or a Fourier filter performed in the frequency domain, etc. The analogies between SPH and LES are clear and have been noted by several researchers (Pope 2000, Issa 2005, etc.). We can then decompose the velocity u into the sum of the mean spatial average and a spatial fluctuation

$$u = \overline{u} + u',$$
such that  $\overline{u'} \neq 0$ .
(A2)

In LES, the equations being solved are commonly in the incompressible Navier-Stokes equations. However, in SPH we are using the continuity equation for a slightly compressible fluid to represent water, etc. Hence we are generally solving the compressible Navier-Stokes equations. Here, for the presentation of LES-type equations we use the standard tensor subscript notation of i and j to denote coordinate directions:

$$\frac{\partial \rho}{\partial t} + \frac{\partial}{\partial x_j} \left( \rho u_j \right) = 0 \tag{A3b}$$

$$\frac{\partial}{\partial t}(\rho u_i) + \frac{\partial}{\partial x_j}(\rho u_i u_j + p \,\delta_{ij} - \sigma_{ij}) = f_i \tag{A3c}$$

$$\frac{\partial}{\partial t}(\rho E_i) + \frac{\partial}{\partial x_j}(\rho u_j E - \sigma_{ij} u_i + q_j) = f_j u_j$$
(A3d)

where  $\rho$  is density,  $u_j$  is the velocity in the  $x_i$  direction, p is pressure,  $\delta_{ij}$  is the delta function ( $\delta_{ij} = \{1 \ i = j, 0 \ i \neq j \}$ ), E is the total energy, q is a heat flux and the stress  $\sigma$ 

$$\sigma_{ij} = 2\mu S_{ij} - \frac{2}{3}\mu \delta_{ij} S_{kk}$$
(A4)

And the strain rate tensor  $S_{ij}$  is given by by

$$S_{ij} = \frac{1}{2} \left( \frac{\partial u_i}{\partial x_j} + \frac{\partial u_j}{\partial x_i} \right).$$
(A5)

We are then ready to apply the LES filter in Equation (A1) above to each equation of (A3) in turn. Since we are solving the compressible Navier-Stokes equations, we use Favre-averaging,  $\tilde{f} = \overline{\rho f}/\overline{\rho}$ , which avoids the generation of SGS terms in the filtered continuity equation. For the continuity and momentum equations, this gives us

$$\frac{\partial \overline{\rho}}{\partial t} + \frac{\partial}{\partial x_j} \left( \overline{\rho} \widetilde{u}_j \right) = 0 \tag{A6a}$$

$$\frac{\partial}{\partial t}(\overline{\rho}\widetilde{u}_{i}) + \frac{\partial}{\partial x_{j}}(\overline{\rho}\widetilde{u}_{i}\widetilde{u}_{j} + \overline{p}\delta_{ij} - \widetilde{\sigma}_{ij}) = -\frac{\partial\tau_{ij}}{\partial x_{j}}$$
(A6b)

where  $\tau_{ij}$  are the Sub-Grid Scale (SGS) shear stresses that arise from the filtering process and physically the represent the motion that occurs on a scale smaller than the grid spacing  $\Delta x$ :

$$\tau_{ij} = -\overline{\rho} \big( \widetilde{u}_i \widetilde{u}_j - u_i \widetilde{u}_j \big). \tag{A7}$$

This SGS model then requires closure which is normally expressed as

$$\tau_{ij} = -\overline{\rho} \left( \widetilde{u}_i \widetilde{u}_j - \widetilde{u}_i \widetilde{u}_j \right) \approx \overline{\rho} v_t \left( 2\widetilde{S}_{ij} - \frac{2}{3} \widetilde{S}_{kk} \delta_{ij} \right) - \frac{2}{3} \overline{\rho} C_I \Delta^2 \delta_{ij} \left| \widetilde{S}_{ij} \right|^2$$
(A8)

Note that  $\tilde{\sigma}$  does not represent turbulent stresses, but the filtered laminar stress components. The key part of any LES model is then providing a value for the turbulent eddy viscosity  $v_t$  which in SPHysics is achieved using a non-dynamic Smagorinsky model:

$$\boldsymbol{V}_t = \left(\boldsymbol{C}_s \boldsymbol{\Delta}\right)^2 \left| \boldsymbol{\widetilde{S}}_{ij} \right| \,. \tag{A9}$$

In order to solve the LES equations in SPH, we express in Lagrangian form:

$$\frac{\mathrm{d}\,\overline{\rho}}{\mathrm{d}\,t} = -\overline{\rho}\,\frac{\partial\overline{u}_{j}}{\partial x_{i}} \tag{A10a}$$

$$\frac{\mathrm{d}\,\widetilde{u}_{i}}{\mathrm{d}\,t} = -\frac{1}{\overline{\rho}}\frac{\partial\overline{p}}{\partial x_{j}} - \frac{1}{\overline{\rho}}\frac{\partial\widetilde{\sigma}_{ij}}{\partial x_{j}} - \frac{1}{\overline{\rho}}\frac{\partial\tau_{ij}}{\partial x_{j}} \tag{A10b}$$

### References

- Issa, R., Numerical assessment of the Smoothed Particle Hydrodynamics gridless method for incompressible flows and its extension to turbulent flows, Ph.D. Thesis, University of Manchester Institute of Science and Technology (UMIST), 2004.
- Lo, E.Y.M. and Shao, S., Simulation of near-shore solitary wave mechanics by an incompressible SPH method, *Applied Ocean Research*, **24**, 275-286, 2002.
- Pope, S.B., Turbulent Flows, Cambridge University Press, 2000.

## 9. PUBLICATIONS USING THE SPHysics CODE

### **Journal Papers**

- Dalrymple, R.A. and B.D. Rogers, "Numerical Modeling of Water Waves with the SPH Method," Coastal Engineering, 53/2-3, 141-147, 2006.
- Crespo, A.J., M. Gómez-Gesteira, and R.A. Dalrymple, "Boundary Conditions Generated by Dynamic Particles in SPH Methods", CMC: Computers, Materials, & Continua, 5, 3, 173-184, 2007.
- Gómez-Gesteira, M., D. Cerquiero, A.J.C. Crespo and R.A. Dalrymple, "Green Water Overtopping Analyzed with an SPH Model," Ocean Engineering, 32, 2, 223-238, 2005.
- Gómez-Gesteira, M., R.A. Dalrymple, A.J.C. Crespo, and D. Cerquiero, "Uso de la Tecnica SPH para el Estudio de la Interaccion entre Olas y Estructuras," Ingenieria del Agua, 11, 2, 2004.
- Gómez-Gesteira, M. and R.A. Dalrymple, "Using a 3D SPH Method for Wave Impact on a Tall Structure, *J. Waterways, Port, Coastal, Ocean Engineering*, 130, 2, 63-69, 2004.
- Crespo, A.J.C., M. Gómez-Gesteira, and R.A. Dalrymple, "3D SPH Simulation of large waves mitigation with a dike", Journal of Hydraulic Research, **45**, 5, 631-642, 2007.
- Crespo, A.J.C., M. Gómez-Gesteira, and R.A. Dalrymple, "Modeling Dam Break Behavior over a Wet Bed by a SPH Technique", *Journal of Waterway, Port, Coastal and Ocean Engineering*, 134(6), 3131320, 2008.
- M. Gómez-Gesteira, B. D. Rogers, R. A. Dalrymple and A.J.C. Crespo, " State of the art of classical SPH for free-surface flows", *Journal of Hydraulic Research*, In Press, 2010.
- M. Gómez-Gesteira, B. D. Rogers, D. Violeau, J. M. Grassa and A.J.C. Crespo, "SPH for free-surface flows", *Journal of Hydraulic Research*, In Press, 20010.
- M. S. Narayanaswamy, A.J.C. Crespo, M. Gómez-Gesteira and R. A. Dalrymple, " SPHysics-Funwave hybrid model for coastal wave propagation", *Journal of Hydraulic Research*, In Press, 2010.
- Rogers, B.D., Dalrymple, R.A., Stansby, P.K., Simulation of caisson breakwater movement using SPH, *Journal of Hydraulic Research*, In Press, 2010.

### **Conference Proceedings**

- Crespo, A.J., M. Gómez-Gesteira, and R.A. Dalrymple, "Vorticity Generated By A Dam Break Over A Wet Bed Modeled By Smoothed Particle Hydrodynamics", Proceedings of 32nd Congress of IAHR, the International Association of Hydraulic Engineering & Research, CORILA, 2007.
- Dalrymple, R., B.D. Rogers, M. Narayanaswamy, S. Zou, M. Gesteira, A.J.C. Crespo and A. Panizzo, "Smoothed Particle Hydrodynamics for Water Waves", Proceedings

of the 26th International Conference on Offshore Mechanics and Artic Engineering, ASME, 2007.

- Rogers, B.D. and R.A. Dalrymple, "Three-Dimensional SPH-SPS Modeling of Wave Breaking", *Symposium on Ocean Wave Measurements and Analysis, ASCE, Madrid,* 2005.
- Dalrymple, R.A., "New Technology: SPH for Coastal Processes, Keynote Address, Symposium on Ocean Wave Measurements and Analysis, ASCE, Madrid, 2005.
- Narayanaswamy, M. and R.A. Dalrymple, "A Hybrid Boussinesq and SPH Model for Forced Oscillations", *Symposium on Ocean Wave Measurements and Analysis*, *ASCE*, *Madrid*, 2005.
- Rogers, B.D. and R.A. Dalrymple, "SPH Modeling of Breaking Waves", Proc. 29th Intl. Conference on Coastal Engineering, Lisbon, World Scientific Press, 2004.

#### **Book Chapters**

- Rogers, B.D. and R.A. Dalrymple, "SPH Modeling of Tsunamis", Proc. Intl. Workshop on Longwave Run-up, Advances in Coastal Engineering Series, P.L.-F. Liu, ed., World Scientific In Press, 2006.
- Dalrymple, R.A., Gómez-Gesteira, M., Rogers, B.D., Panizzo, A., Zou, S., Crespo, A.J.C., Cuomo, G., And Narayanaswamy, M., "Smoothed Particle Hydrodynamics for Water Waves", *in Advances in numerical simulation of nonlinear water waves*, Ma, Q. ed., World Scientific Publishing, 2009.

#### **PhD** Thesis

- Shan Zou, Coastal Sediment Transport Simulation by Smoothed Particle Hydrodynamics, Johns Hopkins University, 2007.
- Crespo, A.J.C., Application of the Smoothed Particle Hydrodynamics model SPHysics to free-surface hydrodynamics, University of Vigo, 2008
- Narayanaswamy, M., A Hybrid Boussinesq SPH Wave Propagation Model with Applications to Forced Waves in Rectangular Tanks, Johns Hopkins University, 2008.